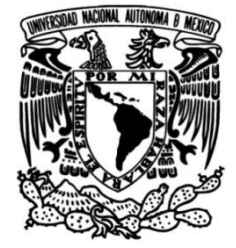

# **UNIVERSIDAD NACIONAL AUTÓNOMA DE MÉXICO**

# **FACULTAD DE INGENIERÍA**

# **Cerradura Electrónica Inalámbrica Asistida por una Aplicación Android**

**TESIS**

Que para obtener el título de **Ingeniero Eléctrico Electrónico**

**P R E S E N T A** Ricardo David Silva Flores

**DIRECTOR DE TESIS** M. en A. Adalberto Joel Durán Ortega

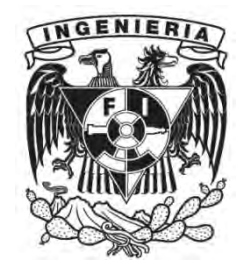

**Ciudad Universitaria, Cd. Mx., 2018**

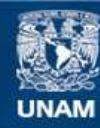

Universidad Nacional Autónoma de México

**UNAM – Dirección General de Bibliotecas Tesis Digitales Restricciones de uso**

## **DERECHOS RESERVADOS © PROHIBIDA SU REPRODUCCIÓN TOTAL O PARCIAL**

Todo el material contenido en esta tesis esta protegido por la Ley Federal del Derecho de Autor (LFDA) de los Estados Unidos Mexicanos (México).

**Biblioteca Central** 

Dirección General de Bibliotecas de la UNAM

El uso de imágenes, fragmentos de videos, y demás material que sea objeto de protección de los derechos de autor, será exclusivamente para fines educativos e informativos y deberá citar la fuente donde la obtuvo mencionando el autor o autores. Cualquier uso distinto como el lucro, reproducción, edición o modificación, será perseguido y sancionado por el respectivo titular de los Derechos de Autor.

*A mis padres, Adriana y Ricardo, y a mi hermano Rodrigo, este no es un logro solo mío sino nuestro.*

*A mi asesor, por la paciencia y la confianza que siempre me tuvo.*

# **CONTENIDO**

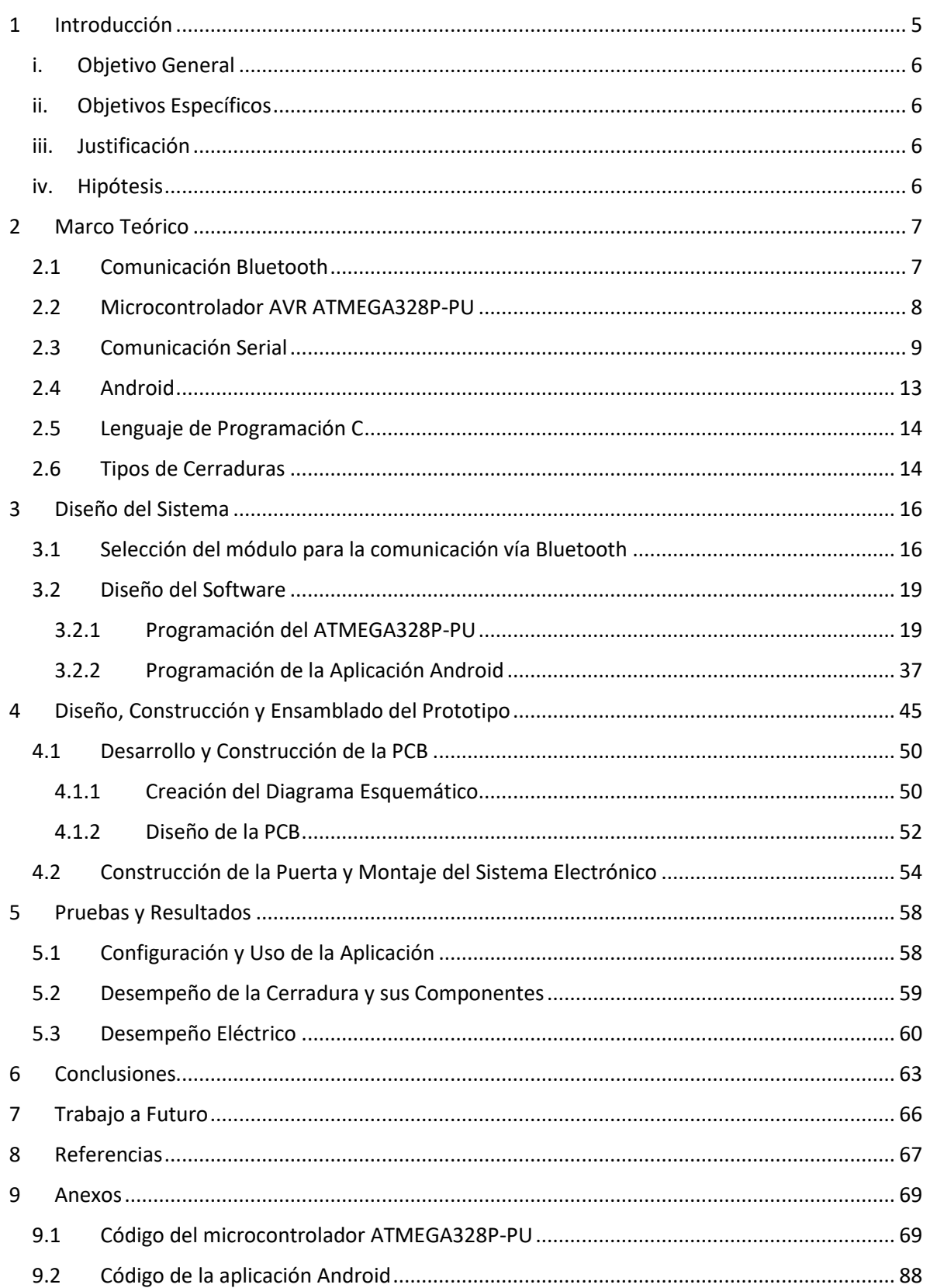

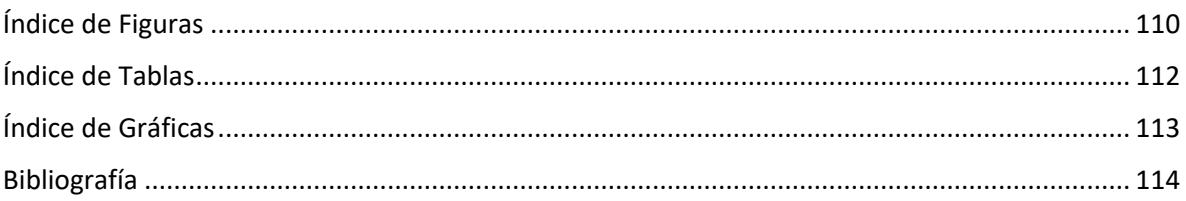

# <span id="page-5-0"></span>1 INTRODUCCIÓN

Este proyecto comenzó como una solución personal para mi hogar debido a las constantes situaciones en que nos encontramos mi familia y yo al quedarnos fuera de casa dejando las llaves dentro, viéndonos obligados a hacer uso de los servicios de cerrajería ocupando tiempo y dinero, o las veces en que algún miembro de la familia prestaba a otro miembro su juego de llaves y diferían en su hora de llegada, obligando al miembro prestador a esperar al otro.

Con base en estos problemas, me di a la tarea de diseñar una cerradura con la cual pudiéramos ingresar a nuestro hogar haciendo prescindible el uso de las llaves, resolviendo de esta manera nuestros problemas constantes de quedarnos fuera de casa.

La mayoría de los sistemas de seguridad hacen uso de claves numéricas o sistemas biométricos para poder abrir o cerrar, en mi cerradura casera quería hacer uso de un método diferente, algo llamativo y a su vez entretenido, llegando a la conclusión de utilizar colores como método de seguridad.

La clave consistiría en una secuencia de 6 colores donde cada usuario, integrante de mi familia, tendría su propia clave que los distinguiría de los demás, desplegando en un display LCD un mensaje de bienvenida con el nombre de cada integrante. El teclado sería una matriz de 2X2 compuesto por 4 LEDs RGB con los colores rojo, verde, azul y amarillo, sobre ellos habría un pad de botones de 2X2 que, además de fungir como botones, ayudarían a difundir mejor los colores de los LEDs.

Como medidas de seguridad se implementaría un algoritmo que intercambiara los colores aleatoriamente de lugar y un buzzer que sería activado después de un cierto número de intentos fallidos.

Después de 2 años, retomo este proyecto para desarrollarlo de manera más completa y profesional, añadiendo el popular sistema Android como herramienta de apoyo para el funcionamiento de la cerradura y uno de los microcontroladores más populares de ATMEL.

# <span id="page-6-0"></span>i. OBJETIVO GENERAL

Diseñar y construir un sistema electrónico, basado en el microcontrolador ATMEGA328P-PU de ATMEL, y adaptarlo a una cerradura convencional que pueda ser manipulada de manera inalámbrica a través de una aplicación en Android.

# <span id="page-6-1"></span>ii. OBJETIVOS ESPECÍFICOS

- Diseñar e implementar un sistema electrónico que sea capaz de manipular una cerradura convencional.
- Diseñar e implementar una aplicación basada en el sistema operativo Android, la cual sea capaz de manipular el sistema electrónico de la cerradura.
- Implementar un medio inalámbrico por el cual ambos sistemas, la cerradura y la aplicación Android, puedan comunicarse.
- Diseñar y programar los métodos de seguridad necesarios para la manipulación de todo el sistema.
- Optimizar el sistema para que sea de bajo consumo energético.
- Diseñar y construir el prototipo de la cerradura integrando ambos sistemas.

# <span id="page-6-2"></span>iii. JUSTIFICACIÓN

El proyecto que aquí se plantea surge como una solución a los problemas más comunes que presentan las cerraduras convencionales y a los inconvenientes que poseen en cuanto a seguridad. Aprovechando las ventajas de los celulares inteligentes y, en conjunto con las bondades que actualmente brindan los microcontroladores de ATMEL, se desarrolló una solución práctica, innovadora y de bajo consumo.

# <span id="page-6-3"></span>iv. HIPÓTESIS

Con esta tesis se pretende demostrar que, mediante un sistema electrónico acoplado a una cerradura convencional y modificando mínimamente la instalación de la misma cerradura, se puede mejorar la seguridad, resolviendo de esta manera algunas de las carencias de los sistemas actuales.

Además, se pretende hacer prescindible el uso de las llaves mediante la utilización de un dispositivo que es manejado día a día por la mayoría de las personas como son los smartphones, específicamente los que están basados en el sistema operativo Android. Aprovechando las características de este sistema se pretende también monitorear las entradas y salidas realizadas.

# <span id="page-7-0"></span>2 MARCO TEÓRICO

En este capítulo abordaremos algunos conceptos técnicos y teóricos que nos ayudarán a comprender los criterios utilizados a lo largo de esta Tesis, no es la intención abarcar en detalle cada tópico involucrado, pero sí la de dar una idea general sobre los elementos involucrados y sus particularidades.

# <span id="page-7-1"></span>2.1 COMUNICACIÓN BLUETOOTH

La tecnología inalámbrica Bluetooth™<sup>1</sup> se ha convertido en algo muy popular debido a la amplia aplicación que tiene en nuestra vida diaria, la podemos encontrar en smartphones, tabletas, computadoras, sistemas de audio e incluso en sistemas médicos.

Diseñado por el Bluetooth SIG (Special Interest Group)<sup>2</sup>, esta tecnología funciona a través de ondas de radio de baja potencia. Comunicándose entre los 2.4 GHz y los 2.485 GHz, la tecnología inalámbrica Bluetooth trabaja en la banda ISM, que es una banda de frecuencias reservada para aplicaciones industriales, científicas y médicas.

Una de las maneras en que los dispositivos Bluetooth evitan interferir con otros sistemas en estas frecuencias es enviando señales muy débiles, aproximadamente de 1 mW, limitando así el alcance de estos dispositivos.

Los dispositivos con tecnología Bluetooth pueden conectarse con hasta 8 dispositivos simultáneamente.

Para evitar la interferencia que pudiera ocurrir entre los dispositivos se utiliza una técnica llamada "espectro ensanchado por salto de frecuencia" que hace improbable que más de un dispositivo esté transmitiendo en la misma frecuencia al mismo tiempo.

Con esta técnica, un dispositivo utilizará 79 frecuencias individuales y aleatorias dentro de un rango asignado, cambiando de una a otra en una base regular. En el caso de la tecnología inalámbrica Bluetooth, los transmisores cambian de frecuencia 1,600 veces cada segundo, lo que significa que más dispositivos pueden hacer pleno uso de una porción limitada del espectro de radio.

 $\overline{a}$ 

 $1$  Bluetooth es una marca que pertenece a Bluetooth SIG, Inc., USA.

<sup>2</sup> Grupo conformado inicialmente por Ericsson, IBM, Intel, Nokia y Toshiba para desarrollar y promover una solución global para la comunicación inalámbrica de corto alcance, actualmente lo conforman más de 30,000 miembros.

Los sistemas Bluetooth crean redes de área personal, personal-area network (PAN), o piconets. Una vez que una piconet es establecida, los miembros aleatoriamente saltan de frecuencias al unísono para poder estar en contacto unos con otros y así evitar que otras piconets interfieran en la comunicación. Cada piconet salta aleatoriamente a través de las frecuencias disponibles, por lo tanto, todas las piconets están separadas entre ellas. Si las piconets resultan estar a la misma frecuencia, la confusión resultante sólo se dará por una pequeña fracción de segundo, y el software designado para corregir estos errores eliminará la información de confusión y continuará con las tareas de la red*.* [1]

Desde la creación del Bluetooth SIG y hasta nuestros días, la tecnología inalámbrica Bluetooth ha ido evolucionando, añadiendo nuevas características y mejorando las ya establecidas.

# <span id="page-8-0"></span>2.2 MICROCONTROLADOR AVR ATMEGA328P-PU

Un microcontrolador es un dispositivo que integra la mayoría de las características que componen a una computadora, todo construido dentro de un solo chip. Tienen la ventaja de ser fáciles de programar y cuentan con herramientas de desarrollo en distintos lenguajes de programación como son C, ensamblador, etc.

Entre los más destacados se encuentran los microcontroladores PIC desarrollados por Microchip y los AVR desarrollados por ATMEL. Una de las familias más extensas de ATMEL son los microcontroladores de 8 bits, donde la diferencia más significativa se encuentra en la velocidad de procesamiento, en comparación de los PIC, ya que realizan una instrucción por cada ciclo de reloj mientras que los PIC necesitan 4 ciclos de reloj.

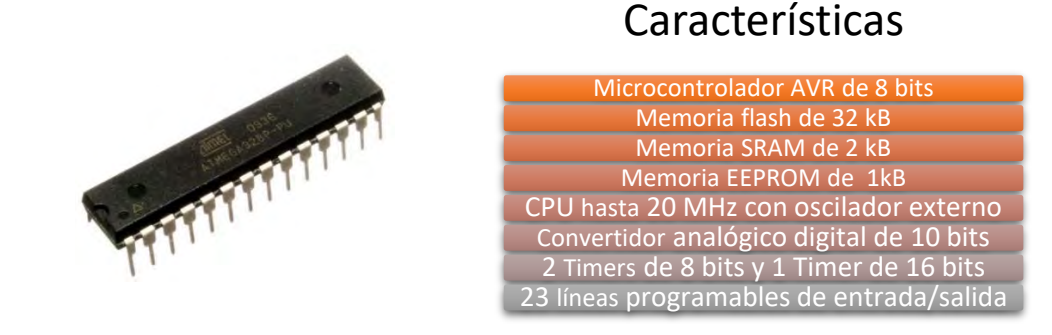

*Figura 2.1 ATMEGA328P-PU. (Fuente[: https://upload.wikimedia.org/wikipedia/commons/thumb/0/0c/ATMEGA328P-PU.jpg/1200px-ATMEGA328P-](https://upload.wikimedia.org/wikipedia/commons/thumb/0/0c/ATMEGA328P-PU.jpg/1200px-ATMEGA328P-PU.jpg)[PU.jpg.](https://upload.wikimedia.org/wikipedia/commons/thumb/0/0c/ATMEGA328P-PU.jpg/1200px-ATMEGA328P-PU.jpg) Último acceso: 04 de julio de 2017)*

Dentro de los microcontroladores AVR de 8 bits se encuentra la familia megaAVR donde se encuentra la serie ATMEGA, la cual es de propósito general. Dentro de esta serie se encuentra el ATMEGA328P-PU el cual cuenta con las características mostradas en la Figura 2.1.

Se optó por este microcontrolador principalmente por el tamaño de la memoria EEPROM, su bajo costo, su fácil obtención en el mercado y por todo el soporte que se obtiene con las herramientas de desarrollo de ATMEL.

# <span id="page-9-0"></span>2.3 COMUNICACIÓN SERIAL

Para que dos o más sistemas puedan intercambiar información deben compartir el mismo protocolo de comunicación. Uno de los protocolos más conocidos es la comunicación serial, esta interfaz transmite los datos un solo bit a la vez. Estas interfaces pueden operar con tan solo un cable, generalmente no más de cuatro (Figura 2.2).

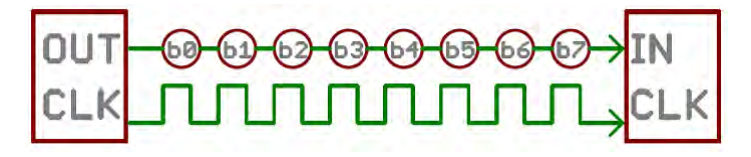

*Figura 2.2 Ejemplo de una interfaz serial, transmitiendo un bit cada pulso de reloj. (Fuente[: https://learn.sparkfun.com/tutorials/serial-communication#rules-of-serial.](https://learn.sparkfun.com/tutorials/serial-communication#rules-of-serial) Último acceso: 04 de diciembre de 2017)*

## Serial Asíncrono

Este protocolo es una de las formas más comunes de transmisión asíncrona. Asíncrono quiere decir que los datos son transferidos sin el apoyo de una señal de reloj externa. Este método de transmisión es perfecto si se requiere minimizar la utilización de cables y pines de entrada/salida.

El protocolo serial asíncrono cuenta con una serie de reglas y mecanismos que ayudan a garantizar grandes transferencias de datos y libres de errores. Estos mecanismos, que son necesarios al eliminar la señal de reloj externo, son:

- Bits de datos
- Bits de sincronización
- Bits de paridad
- Baud rate

El protocolo es altamente configurable. La parte crítica es asegurarse que ambos dispositivos dentro de un bus serial están configurados con el mismo protocolo.

#### Baud Rate

El baud rate determina qué tan rápido los datos serán transmitidos a través de la línea serial. Generalmente se expresa en unidades de bits-por-segundo (bps). Si se invierte el baud rate, se puede calcular cuánto tiempo es necesario para transmitir un solo bit. Este valor determina cuánto tiempo tarda el transmisor en mantener una línea serial en alto o bajo, o a qué periodo el receptor muestrea esa línea.

El baud rate puede ser de cualquier valor. La única condición es que ambos dispositivos operen a la misma velocidad. En la Tabla 2.1 se presentan los baud rate más comunes.

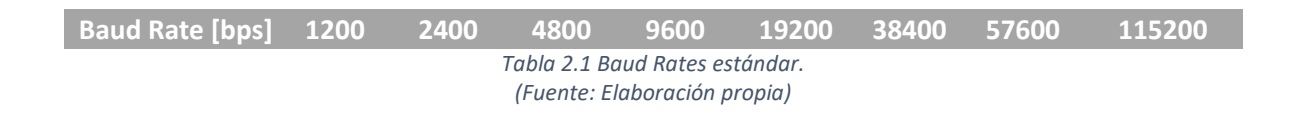

### Estructura de los Datos

Cada bloque, generalmente de un byte, de datos transmitidos es enviado dentro de un paquete de bits, como se muestra en la Figura 2.3, los paquetes son creados agregando bits de sincronización y de paridad a los bloques de datos.

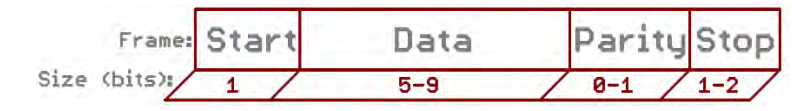

*Figura 2.3 Paquete serial.*

*(Fuente[: https://learn.sparkfun.com/tutorials/serial-communication#rules-of-serial.](https://learn.sparkfun.com/tutorials/serial-communication#rules-of-serial) Último acceso: 04 de diciembre del 2017)*

Segmentos de Datos

Dentro de cada paquete serial se encuentra un segmento de datos de entre 5 o 9 bits. Ciertamente, el tamaño de datos estándar es un byte (8 bits), sin embargo, otros tamaños también tienen sus usos.

Una vez que el tamaño del segmento de datos es establecido, ambos dispositivos deben concordar en el endianness de los datos. Del bit más significativo al menos significativo (msb, Big Endian) o viceversa (lsb, Little Endian).

## Bits de Sincronización

Los bits de sincronización son dos o tres bits especiales transmitidos con cada segmento de datos. De los cuales se encuentran el bit de inicio (start) y el bit o bits de alto (stop). Estos bits marcan el inicio y final de un paquete serial.

El bit de inicio siempre se indica mediante una línea de datos inactiva que va de 1 a 0, mientras que el bit(s) de alto volverá al estado inactivo manteniendo la línea en 1.

## Bits de Paridad

La paridad es una forma de comprobación de errores muy simple y de bajo nivel. Se configura de dos maneras: par o impar. Para generar el bit de paridad, se suman todos los bits del segmento de datos (de 5 a 9 bits) y la uniformidad de la suma decide si el bit se encuentra configurado o no. Por ejemplo, asumiendo que la paridad está configurada en par y se ha agregado a un byte de datos como 0b01011101, que tiene un número impar de 1 (5), el bit de paridad sería configurado a 1. De manera inversa, si la paridad se encuentra configurada en impar, el bit de paridad sería 0.

La paridad es opcional y no es ampliamente usada.

### 9600 8N1

9600 8N1 – 9600 baud, datos de 8 bits, sin paridad, y 1 bit de alto – es uno de los protocolos seriales más comúnmente usados. A continuación, se enuncia un ejemplo de este protocolo:

Un dispositivo transmitiendo los caracteres ASCII 'O' y 'K' tendría que crear dos paquetes seriales. El valor ASCII de O es 79, que en código binario de 8 bits es representado como 01001111, mientras que el valor binario de K es 01001011.

Agregando los bits de sincronización y asumiendo que los datos se transmiten del bit menos significativo al más significativo, en la Figura 2.4 tenemos:

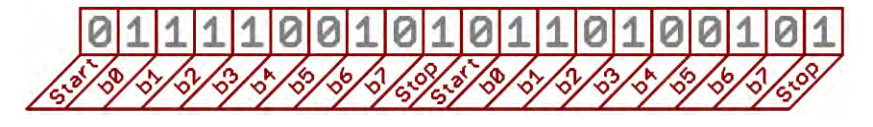

```
Figura 2.4 Paquetes de datos de las letras O y K.
(Fuente: https://learn.sparkfun.com/tutorials/serial-communication/rules-of-serial. Último acceso: 04 de diciembre de 
                                                        2017)
```
Dado que se está transfiriendo a 9600 bps, el tiempo dedicado a mantener cada uno de esos bits en alto o bajo es  $\frac{1}{9600\;bps}$ o 104 µs por bit.

#### Conexiones y Hardware

Un bus serial está constituido por tan solo dos cables, uno para enviar los datos y otro para recibirlos. Como tal, de acuerdo con la Figura 2.5, los dispositivos seriales deben tener dos pines seriales: el receptor, RX y el transmisor, TX.

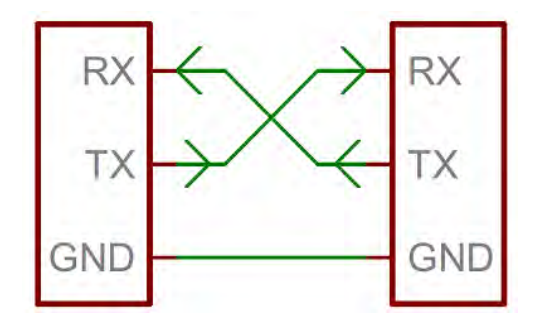

*Figura 2.5 Conexión de un bus serial entre dos dispositivos. (Fuente[: https://learn.sparkfun.com/tutorials/serial-communication/wiring-and-hardware.](https://learn.sparkfun.com/tutorials/serial-communication/wiring-and-hardware) Último acceso: 02 de diciembre de 2017)*

Una interfaz serial donde ambos dispositivos pueden enviar y recibir datos es llamada fullduplex o half-duplex. Full-duplex significa que ambos dispositivos pueden enviar información simultáneamente. Half-duplex significa que los dispositivos seriales deben turnarse para enviar y recibir información.

Actualmente, existen una gran variedad de estándares con los cuales se implementa la comunicación serial. Una de las implementaciones de hardware más populares es la TTL (transistor-transistor logic).

Las señales seriales TTL están comprendidas entre el rango de alimentación de un microcontrolador, generalmente de 0V a 3.3V o 5V. Una señal al nivel de Vcc (3.3V o 5V, etc.) puede indicar una línea inactiva, un bit con valor de 1 o un bit de alto. Una señal de 0V (GND) puede representar un bit de inicio o un bit de datos con valor 0 (ver Figura 2.6). [2]

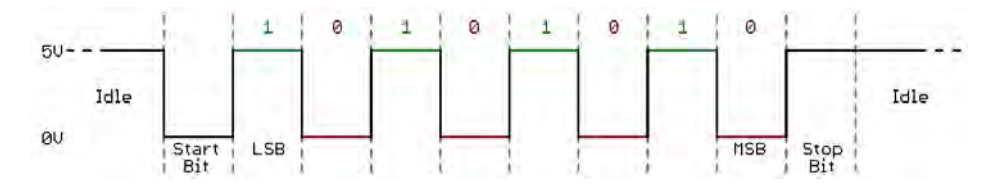

*Figura 2.6 Diagrama de comunicación serial asíncrona TTL. (Fuente[: https://learn.sparkfun.com/tutorials/serial-communication/wiring-and-hardware.](https://learn.sparkfun.com/tutorials/serial-communication/wiring-and-hardware) Último acceso: 04 de diciembre de 2017)*

# <span id="page-13-0"></span>2.4 ANDROID

 $\overline{a}$ 

Android fue creado por un grupo de compañías conocidas como Open Handset Alliance<sup>3</sup>, liderados por Google. Los miembros de esta alianza comparten la idea de que una plataforma abierta es necesaria y con el objetivo de generar un producto compartido que cada contribuidor pueda entallar y personalizar. Actualmente, Google es quien mantiene y desarrolla Android. [3]

Android fue construido desde cero para permitir a los desarrolladores crear aplicaciones móviles atractivas que aprovechen al máximo todo lo que un teléfono tiene para ofrecer; es un sistema operativo basado en java que corre bajo el kernel de Linux. [4]

Debido a que Android es un sistema operativo open-source, y el impacto que ha tenido sobre los dispositivos móviles ha crecido considerablemente, ha traído con ello una gran evolución (ver Figura 2.7).

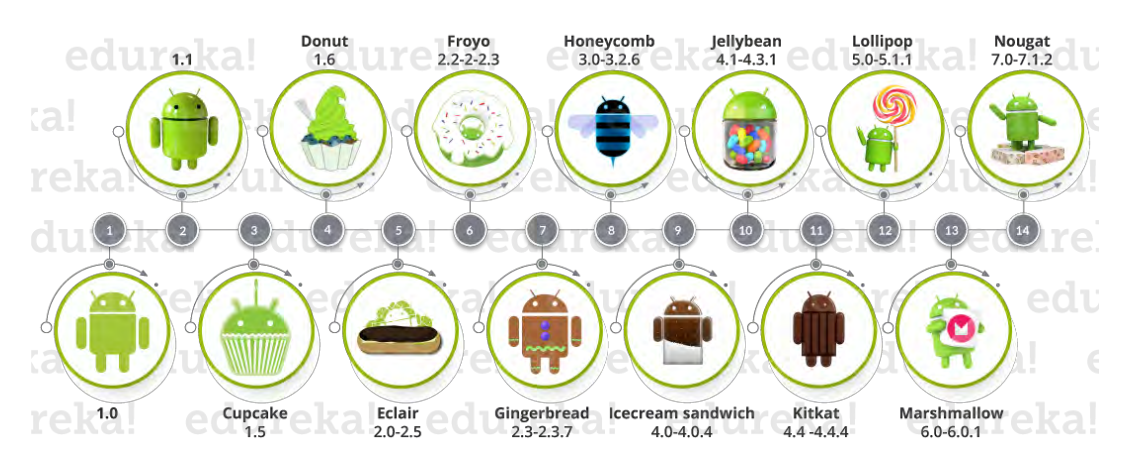

*Figura 2.7 Evolución de Android. (Fuente[: https://www.edureka.co/blog/android-tutorial/#evolution.](https://www.edureka.co/blog/android-tutorial/#evolution) Último acceso: 14 de abril de 2018)*

Para el desarrollo del proyecto se optó por utilizar esta plataforma debido a la versatilidad y popularidad que tiene en el área de los dispositivos móviles.

Para el desarrollo de la aplicación se eligió la plataforma de desarrollo MIT App Inventor<sup>4</sup>, ya que es una plataforma muy intuitiva y visual de programación, basada en la conexión de bloques, y además, las aplicaciones desarrolladas en la misma son compatibles con la mayoría de los dispositivos basados en Android 2.3 (Gingerbread) o superior.

<sup>&</sup>lt;sup>3</sup> Fundada en 2007, la OHA está constituida por 84 compañías entre los que se incluyen fabricantes de dispositivos móviles, desarrolladores de aplicaciones, operadores de comunicaciones y fabricantes de chips. <sup>4</sup> Plataforma educativa para el desarrollo de aplicaciones para el sistema Android, desarrollada por el Instituto Tecnológico de Massachusetts.

# <span id="page-14-0"></span>2.5 LENGUAJE DE PROGRAMACIÓN C

Es uno de los lenguajes de programación de alto nivel más utilizado en el mundo. Su origen se remonta a los años 1969-1973, cuando Dennis Ritchie generó un nuevo lenguaje a partir del lenguaje "B" creado por Ken Thompson. Este nuevo lenguaje pretendía simplificar la programación de los procesadores (inicialmente solo se podían programar mediante unos y ceros) a través de reglas sintácticas mucho más parecidas a nuestro idioma natural.

En 1978, Ritchie y Brian Kernighan publicaron el primer libro de C (The C Programming Language) y, a partir de ese momento, C se convirtió en un referente para la programación. Actualmente, existen muchas pequeñas variantes de este lenguaje. Son tantas que se tuvo que crear un estándar, el ANSI, compatible con prácticamente todos los compiladores de C. El compilador es el encargado de obtener el código ejecutable a partir del código fuente, éste lee todo el fichero con el programa y lo traduce a otro fichero en lenguaje máquina, que es el que podemos ejecutar. [5]

Actualmente, existen distintas plataformas de desarrollo de software gratuitas que permiten la programación en C de manera práctica y sencilla, tales como Eclipse, Dev C++ o Code: Blocks, éstas ofrecen herramientas de depuración y compilación en ambientes totalmente gráficos.

# <span id="page-14-1"></span>2.6 TIPOS DE CERRADURAS

En la actualidad existen distintos sistemas enfocados a la seguridad en los hogares, desde cerraduras mecánicas convencionales hasta cerraduras con un funcionamiento eléctricomecánico (ver Figura 2.10) o electrónico-mecánico (ver Figuras 2.11 a 2.15).

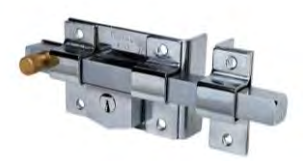

*Figura 2.8 Cerradura sobrepuesta de barra fija, FANAL. (Fuente: [http://www.homedepot.com.mx/comprar/es/centro/cerr](http://www.homedepot.com.mx/comprar/es/centro/cerradura-sobreponer-barra-fija-izq) [adura-sobreponer-barra-fija-izq.](http://www.homedepot.com.mx/comprar/es/centro/cerradura-sobreponer-barra-fija-izq) Último acceso: 06 de junio de 2017)*

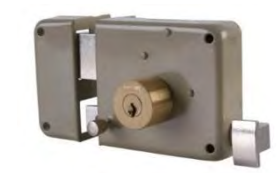

*Figura 2.9 Cerradura sobrepuesta, PHILIPS. (Fuente: [http://www.homedepot.com.mx/comprar/es/centro/cerr](http://www.homedepot.com.mx/comprar/es/centro/cerradura-de-sobreponer-izquierda) [adura-de-sobreponer-izquierda.](http://www.homedepot.com.mx/comprar/es/centro/cerradura-de-sobreponer-izquierda) Último acceso: 06 de junio de 2017)*

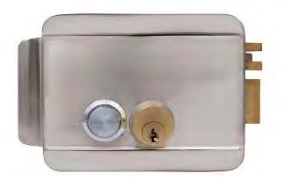

*Figura 2.10 Chapa eléctrica, LLOYDS. (Fuente: [http://www.homedepot.com.mx/comprar/es/centro/chapa](http://www.homedepot.com.mx/comprar/es/centro/chapa-electrica-p-video-interfon)[electrica-p-video-interfon.](http://www.homedepot.com.mx/comprar/es/centro/chapa-electrica-p-video-interfon) Último acceso: 07 de junio de 2017)*

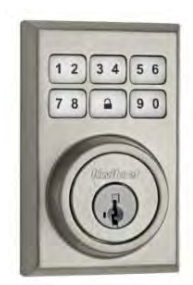

*Figura 2.12 Cerrojo Smart Code, Kwikset. (Fuente: [http://www.homedepot.com.mx/comprar/es/centro/cerrojo](http://www.homedepot.com.mx/comprar/es/centro/cerrojo-smart-key-bluetooth-ns)[smart-key-bluetooth-ns.](http://www.homedepot.com.mx/comprar/es/centro/cerrojo-smart-key-bluetooth-ns) Último acceso: 06 de junio de 2017)*

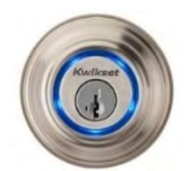

*Figura 2.11 Cerradura inteligente Touch-to-open, Kwikset. (Fuente:* 

*[http://www.homedepot.com.mx/comprar/es/centro/cerrojo](http://www.homedepot.com.mx/comprar/es/centro/cerrojo-smart-code-niquel-satin)[smart-code-niquel-satin.](http://www.homedepot.com.mx/comprar/es/centro/cerrojo-smart-code-niquel-satin) Último acceso: 06 de junio de 2017)*

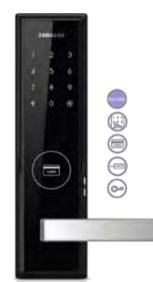

*Figura 2.13 Cerradura Smart Door Lock, SAMSUNG. (Fuente: [http://www.samsungdigitallife.com/SHS-](http://www.samsungdigitallife.com/SHS-5050.php)[5050.php.](http://www.samsungdigitallife.com/SHS-5050.php) Último acceso: 06 de junio de 2017)*

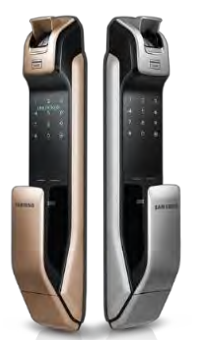

*Figura 2.14 Cerradura Push Pull, SAMSUNG. (Fuente[: http://www.samsungdigitallife.com/SHP-](http://www.samsungdigitallife.com/SHP-DP728.php)[DP728.php.](http://www.samsungdigitallife.com/SHP-DP728.php) Último acceso: 16 de junio de 2017)*

 $\overline{a}$ 

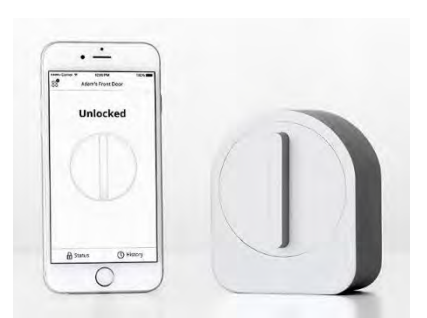

*Figura 2.15 Cerradura Sesame, Candy House. (Fuente: [https://www.kickstarter.com/projects/candyhouse/sesame](https://www.kickstarter.com/projects/candyhouse/sesame-your-key-reinvented?lang=es)[your-key-reinvented?lang=es.](https://www.kickstarter.com/projects/candyhouse/sesame-your-key-reinvented?lang=es) Último acceso: 16 de junio de 2017)*

Desde cerraduras con barras deslizables, pasando por cerraduras que utilizan tarjetas o llaveros RFID<sup>5</sup>, hasta cerraduras biométricas que emplean la identificación por medio de huellas dactilares, son algunas de las variantes de cerraduras que se pueden encontrar en el mercado.

<sup>&</sup>lt;sup>5</sup> La tecnología RFID (Radio Frequency Identification) utiliza las ondas de radio para identificar personas u objetos.

# <span id="page-16-0"></span>3 DISEÑO DEL SISTEMA

El sistema para la cerradura está constituido principalmente por tres subsistemas: el microcontrolador, la aplicación Android y la alimentación.

Como se observa en la Figura 3.1, para la comunicación entre el microcontrolador y la aplicación se utilizó un módulo Bluetooth; y para la interacción con los usuarios y la identificación de los distintos estados en que se podría encontrar la cerradura se emplearon distintos periféricos como interruptores, LEDs y un motor.

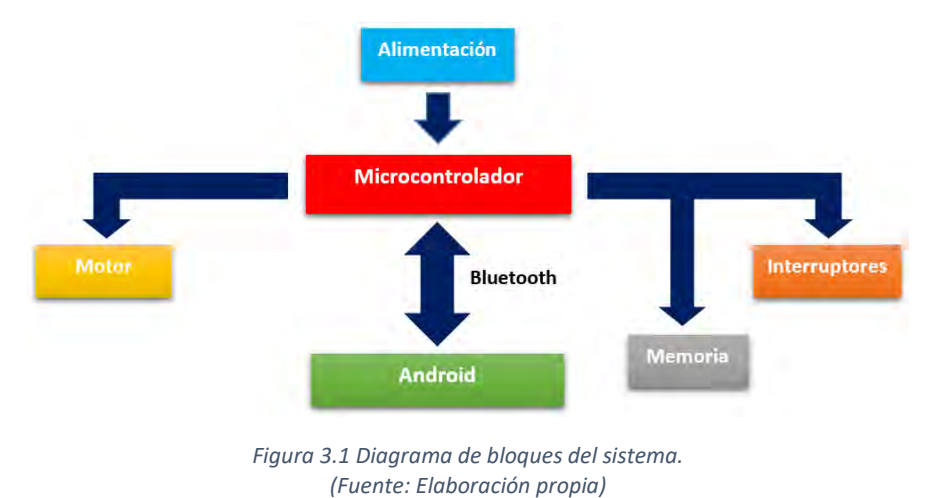

# <span id="page-16-1"></span>3.1 SELECCIÓN DEL MÓDULO PARA LA COMUNICACIÓN VÍA BLUETOOTH

Como primer paso a desarrollar, se eligió establecer la comunicación a través del módulo Bluetooth, y para ello se tomaron en cuenta ciertas condiciones que debía cumplir el módulo.

Las características deseadas para el módulo Bluetooth fueron las siguientes:

- Comunicación bidireccional entre el sistema y la aplicación Android.
- Alcance por lo menos de 10 m para tener una distancia aceptable entre el sistema y el smartphone.
- Consumo bajo de corriente.
- Que cuente con la tecnología Bluetooth Low Energy.

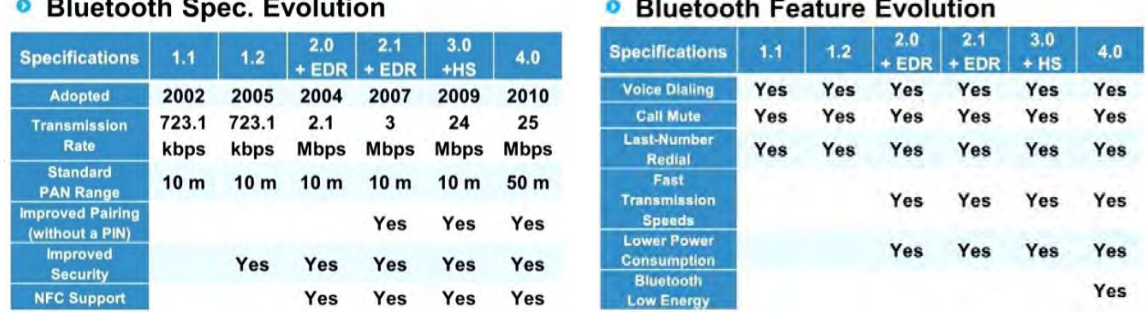

*Figura 3.2 Evolución del Bluetooth.*

*(Fuente[: https://www.coursera.org/learn/wireless-communication-technologies/lecture/xbvzP/bluetooth.](https://www.coursera.org/learn/wireless-communication-technologies/lecture/xbvzP/bluetooth) Último acceso: 08 de junio de 2017)*

Después de analizar las distintas versiones de Bluetooth que se encontraban disponibles en el mercado y sus características, se concluyó que la versión 4.0 cumplía con los atributos solicitados (ver Figura 3.2).

El dispositivo seleccionado para esta tarea fue el módulo Bluetooth HM-10, que a continuación se definirá con mayor detalle.

#### Módulo Bluetooth HM-10

El módulo HM-10 integra la versión de Bluetooth 4.0 basado en el circuito integrado CC2541F256 desarrollado por Texas Instruments, que permite realizar una comunicación vía inalámbrica a través del protocolo de comunicación serial, como se explica en el capítulo 2.3.

Las características principales del dispositivo son las siguientes:

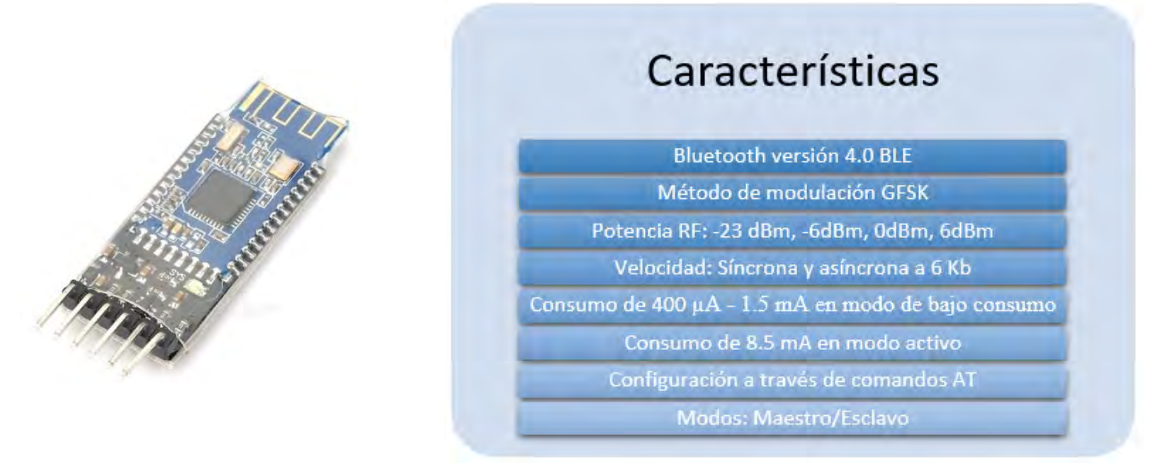

*Figura 3.3 Módulo Bluetooth HM-10.*

*(Fuente[: http://www.etechpk.net/wp-content/uploads/2016/08/hm10.jpg.](http://www.etechpk.net/wp-content/uploads/2016/08/hm10.jpg) Último acceso: 14 de junio de 2017)*

El circuito integrado CC2541F256 cuenta con un total de 40 pines en un empaquetado RHA, la asignación de pines puede observarse en la Figura 3.4.

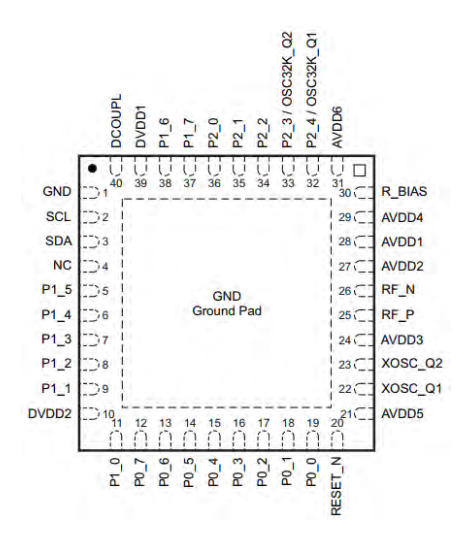

*Figura 3.4 Asignación de pines del CC2541F256 (visto desde arriba). (Fuente[: http://www.ti.com/lit/ds/symlink/cc2541.pdf.](http://www.ti.com/lit/ds/symlink/cc2541.pdf) Último acceso: 14 de junio de 2017)*

Dado que para el desarrollo del proyecto se utilizó el módulo HM-10, como se muestra en la Figura 3.3, el sistema se enfocó únicamente en 5 pines (ver Tabla 3.1).

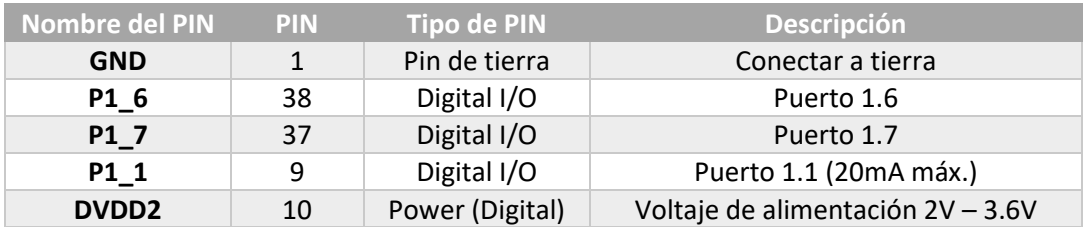

*Tabla 3.1 Funciones de los pines utilizados. (Fuente: Elaboración propia)*

Los pines P1\_6 y P1\_7 corresponden a la interfaz de comunicación serial, el pin P1\_1 corresponde a un pin de estado, que se encargará de indicar si algún dispositivo se encuentra conectado con el módulo Bluetooth, y el pin DVDD2 que corresponde a la alimentación del circuito integrado.

### Potencia de la Señal

La potencia de la señal del Bluetooth se puede configurar a través del comando AT, "AT+POWE", donde se puede elegir entre 4 distintos niveles de potencia, mostrados en la Tabla 3.2.

| <b>AT+POWE</b>           | <b>mA</b> | dBm   |
|--------------------------|-----------|-------|
|                          | 8.44      | $-23$ |
|                          | 8.45      | -6    |
| $\overline{\phantom{a}}$ | 8.47      |       |
|                          | 8.47      | հ     |

*Tabla 3.2 Ajustes de potencia de la señal para el módulo HM-10. (Fuente: Elaboración propia)*

# <span id="page-19-0"></span>3.2 DISEÑO DEL SOFTWARE

El software del sistema está comprendido por dos partes:

- Programación del microcontrolador ATMEGA328P-PU
- Programación de la aplicación Android

En ambos casos se describirán los procesos y métodos desarrollados para el correcto funcionamiento del sistema, así como también las estrategias que se tomaron para manejar los datos y la respuesta a las peticiones que el usuario podría realizar.

## <span id="page-19-1"></span>3.2.1 Programación del ATMEGA328P-PU

Para la programación del microcontrolador se plantearon diversas funciones básicas necesarias que debía cumplir el sistema, de tal manera que pudiera cubrir las mismas funciones que una cerradura básica.

- Establecer código de entrada/salida
- Cambiar código de entrada/salida
- Limitar número de intentos de acceso
- Configuración de la comunicación Bluetooth

Una vez cubiertas las funciones básicas de una cerradura, se agregaron otras características basadas en los dispositivos utilizados y las necesidades que los usuarios podrían tener.

- Identificación de usuarios
- Creación de un administrador
- Registro de cada usuario a través de contraseña
- Bloqueo de algún usuario
- Eliminación de algún usuario
- Cambio de contraseña de registro
- Cambio del nombre del módulo Bluetooth
- Cambio del pin de vinculación del módulo Bluetooth
- Utilización de clave de emergencia
- Salida de emergencia
- Creación de un perfil de bajo consumo de energía

Con base en las funciones establecidas, se programó el microcontrolador de acuerdo con el diagrama de flujo presentado en la Figura 3.5.

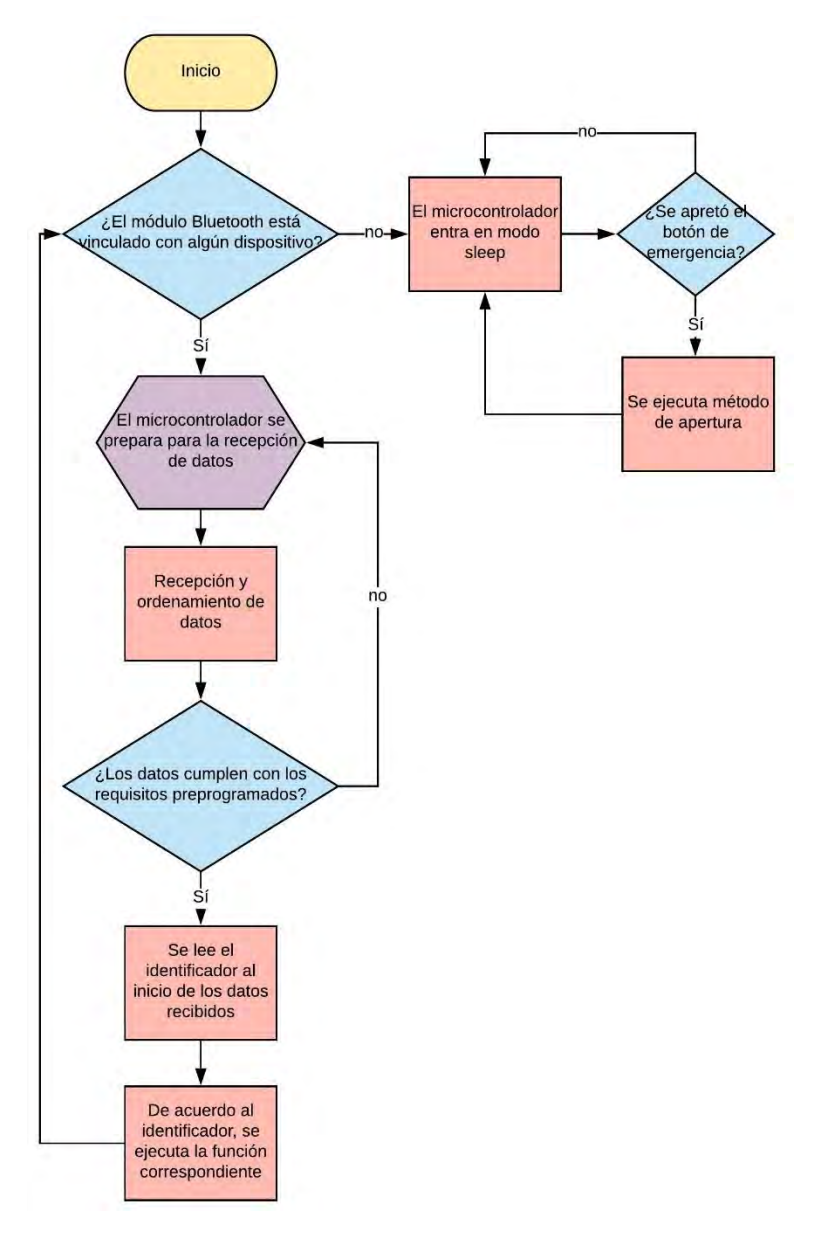

*Figura 3.5 Diagrama de flujo resumido del sistema. (Fuente: Elaboración propia)*

A continuación, se muestra de manera más detallada cada una de las partes que componen la programación del microcontrolador.

#### Inicialización y Configuración de Registros

Como se observa en la Figura 3.6, primero se deben configurar ciertos registros del microcontrolador para que se puedan utilizar algunos recursos como el USART, las interrupciones, puertos digitales, etc.

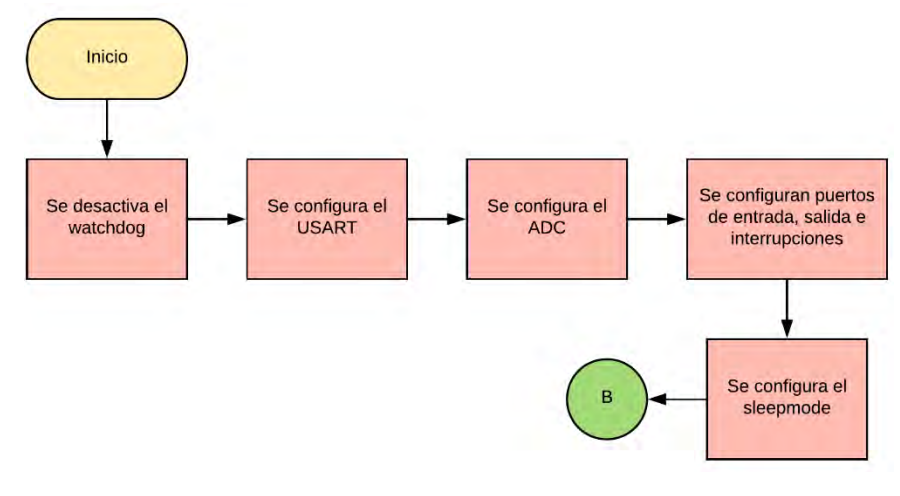

*Figura 3.6 Configuración inicial de los registros del ATMEGA329P-PU. (Fuente: Elaboración propia)*

### Inicialización del USART

Para lograr que el módulo Bluetooth y el microcontrolador se comuniquen a través del protocolo de comunicación serial se configuró el USART del microcontrolador de tal manera que estuviera siempre a la espera de datos.

Para garantizar que la comunicación se llevara a cabo de manera correcta se ajustó el baud rate de ambos dispositivos a 9600 bps y se calculó el valor del registro USART Baud Rate Register (UBRR) para el modo asíncrono normal.

$$
UBRRn = \frac{f_{osc}}{16BAUD} - 1 \tag{1}
$$

Donde:

$$
f_{osc} = 8 \, [MHz]
$$

$$
BAUD = 9600 \, [bps]
$$

$$
UBRRn = 51.08\overline{33} \cong 51
$$

#### Inicialización del Convertidor Analógico Digital

La cerradura será operada a través de un servomotor modificado donde se aprovechará el potenciómetro integrado en el eje, mediante un divisor de voltaje, para saber en qué posición se encuentra el motor y así girar en un cierto sentido para abrir o cerrar la cerradura.

También se utilizará el convertidor analógico digital, más conocido por sus siglas en inglés como ADC, para monitorear el nivel de las baterías de respaldo.

Al encender el sistema o vincularse el módulo Bluetooth con algún dispositivo, una de las primeras acciones a realizar será el comprobar que las baterías de respaldo se encuentren en un nivel adecuado.

### *Monitoreo del nivel de voltaje de las baterías*

La medición del voltaje de las baterías de respaldo es un punto crítico ya que, si no se le puede notificar al usuario de manera oportuna que es necesario cambiarlas o recargarlas existe una gran posibilidad que, si no hay electricidad, el usuario no pueda abrir la cerradura hasta que se reestablezca la electricidad.

Una práctica simple consiste en utilizar el ADC para medir el voltaje de la fuente de alimentación basado en el circuito mostrado en la Figura 3.7.

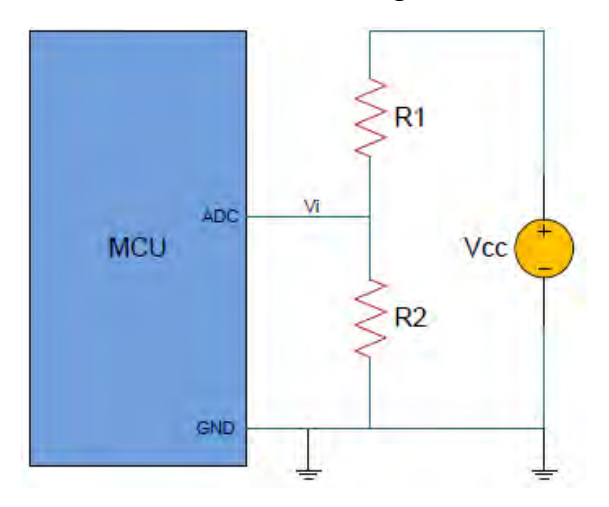

*Figura 3.7 Divisor de voltaje para medir el valor de la fuente de alimentación. (Fuente: [http://ww1.microchip.com/downloads/en/AppNotes/00002447A.pdf.](http://ww1.microchip.com/downloads/en/AppNotes/00002447A.pdf) Último acceso: 17 de abril de 2018)*

V<sub>cc</sub> se podría determinar de la siguiente manera:

$$
V_{cc} = \frac{V_i (R1 + R2)}{R1}
$$
 (2)

Sin embargo, este modelo es más conveniente cuando el voltaje de la fuente de alimentación es mayor al voltaje de operación. En nuestro caso, el voltaje de alimentación es el mismo que el de operación, por lo tanto, no es necesario utilizar un divisor de voltaje, utilizándose el arreglo de la Figura 3.8.

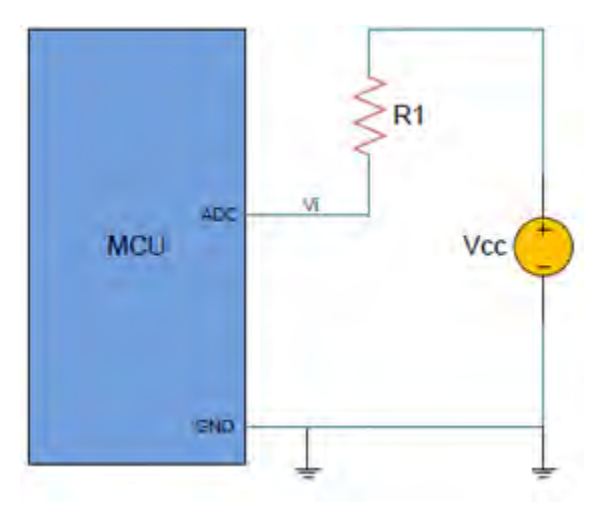

*Figura 3.8 Modelo para medir el nivel de voltaje de las baterías de respaldo. (Fuente: [http://ww1.microchip.com/downloads/en/AppNotes/00002447A.pdf.](http://ww1.microchip.com/downloads/en/AppNotes/00002447A.pdf) Último acceso: 18 de junio de 2018)*

La medición del voltaje puede ser calculada a través de la conversión obtenida del ADC, tomando en cuenta que en el ATMEGA328P-PU la resolución es de 10 bits.

> Resolución del ADC <u> Voltaje de referencia del ADC = Woltaje de entrada al ADC</u> Resultado del ADC *(3)*

Si el microcontrolador es alimentado por 5 V, donde generalmente es igual al voltaje de referencia del ADC, y el voltaje de entrada a convertir es de, por ejemplo, 3.8 V:

$$
\frac{1023}{5 V} = \frac{ADC_{val}}{3.8 V}
$$

$$
ADC_{val} = \frac{(1023)(3.8 V)}{5 V} = 777
$$

Como el único voltaje que puede variar es el voltaje de entrada al ADC, si disminuye el voltaje de entrada disminuirá el resultado de la conversión y viceversa.

Si el voltaje de entrada es igual a 5 V, tenemos:

$$
ADC_{val} = \frac{(1023)(5 V)}{5 V} = 1023
$$

O si es igual a 0V:

$$
ADC_{val} = \frac{(1023)(0 V)}{5 V} = 0
$$

Por lo tanto, si las baterías están totalmente cargadas se obtendrá un valor de 1023 del ADC o, en el caso contrario, se obtendrá un valor de 0.

En nuestro caso, solo necesitaremos notificar al usuario si las baterías cuentan con un nivel de voltaje óptimo para el funcionamiento del sistema o no, por consiguiente, se estableció un rango de voltajes dentro del cual el sistema se desempeña correctamente. Si el voltaje se encuentra por debajo del rango establecido, se deberá avisar al usuario que es necesario recargar o cambiar las baterías.

Para activar el ADC primero seleccionamos el voltaje de referencia, el cual será el mismo que el voltaje de alimentación (ver Tabla3.4), y lo configuramos en el registro ADMUX (ver Tabla3.3).

| <b>REFS1</b> | <b>REESO</b> | <b>ADLAR</b> |  | MUX3 | MUX <sub>2</sub> | MUX1 | MUX0 |
|--------------|--------------|--------------|--|------|------------------|------|------|
|              |              |              |  |      |                  |      |      |

*Tabla 3.3 Registro ADMUX del ADC.*

*<sup>(</sup>Fuente[: http://ww1.microchip.com/downloads/en/DeviceDoc/Atmel-42735-8-bit-AVR-Microcontroller-ATmega328-](http://ww1.microchip.com/downloads/en/DeviceDoc/Atmel-42735-8-bit-AVR-Microcontroller-ATmega328-328P_Datasheet.pdf) [328P\\_Datasheet.pdf.](http://ww1.microchip.com/downloads/en/DeviceDoc/Atmel-42735-8-bit-AVR-Microcontroller-ATmega328-328P_Datasheet.pdf) Último acceso: 25 de junio de 2018)*

| <b>REFS [1:0]</b> | Selección del voltaje de referencia                                         |
|-------------------|-----------------------------------------------------------------------------|
| 00                | AREF, V <sub>ref</sub> interno apagado                                      |
| 01                | AV <sub>cc</sub> con capacitor externo en el pin AREF                       |
| 10                | Reservado                                                                   |
| 11                | Voltaje de referencia interno de 1.1 V con capacitor externo en el pin AREF |

*Tabla 3.4 Selección del voltaje de referencia del ADC.*

*(Fuente[: http://ww1.microchip.com/downloads/en/DeviceDoc/Atmel-42735-8-bit-AVR-Microcontroller-ATmega328-](http://ww1.microchip.com/downloads/en/DeviceDoc/Atmel-42735-8-bit-AVR-Microcontroller-ATmega328-328P_Datasheet.pdf) [328P\\_Datasheet.pdf.](http://ww1.microchip.com/downloads/en/DeviceDoc/Atmel-42735-8-bit-AVR-Microcontroller-ATmega328-328P_Datasheet.pdf) Último acceso: 25 de junio de 2018)*

A continuación, seleccionamos el puerto de entrada para el ADC, correspondiente al monitoreo de las baterías (Tabla 3.5).

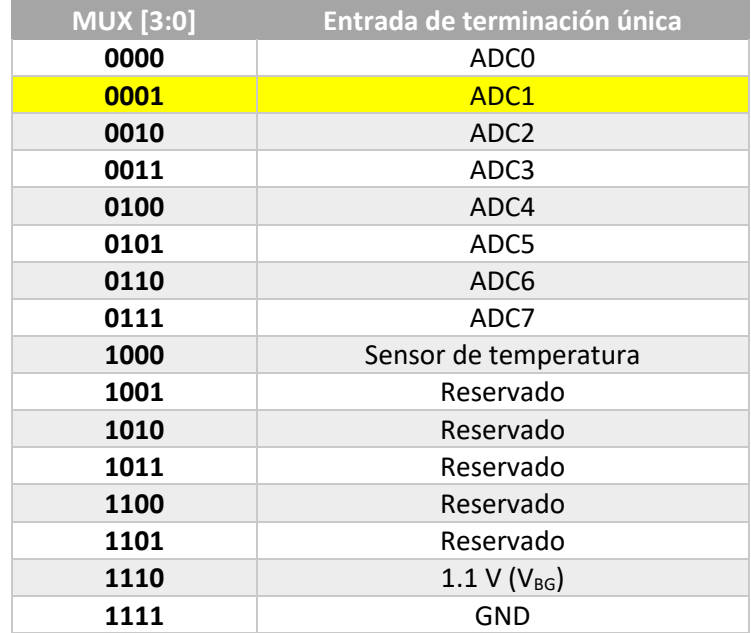

*Tabla 3.5 Selección del canal de entrada.*

*(Fuente[: http://ww1.microchip.com/downloads/en/DeviceDoc/Atmel-42735-8-bit-AVR-Microcontroller-ATmega328-](http://ww1.microchip.com/downloads/en/DeviceDoc/Atmel-42735-8-bit-AVR-Microcontroller-ATmega328-328P_Datasheet.pdf) [328P\\_Datasheet.pdf.](http://ww1.microchip.com/downloads/en/DeviceDoc/Atmel-42735-8-bit-AVR-Microcontroller-ATmega328-328P_Datasheet.pdf) Último acceso: 25 de junio de 2018)*

Para que el ADC funcione correctamente, es necesario ajustar la frecuencia del reloj del microcontrolador a una frecuencia de entre 50 kHz y 200 kHz, para ello se utiliza el preescalador que contiene el módulo del convertidor.

Si la frecuencia del reloj del microcontrolador es de 8 MHz, las posibles frecuencias que se podrían obtener utilizando el preescalador se presentan en la Tabla 3.6.

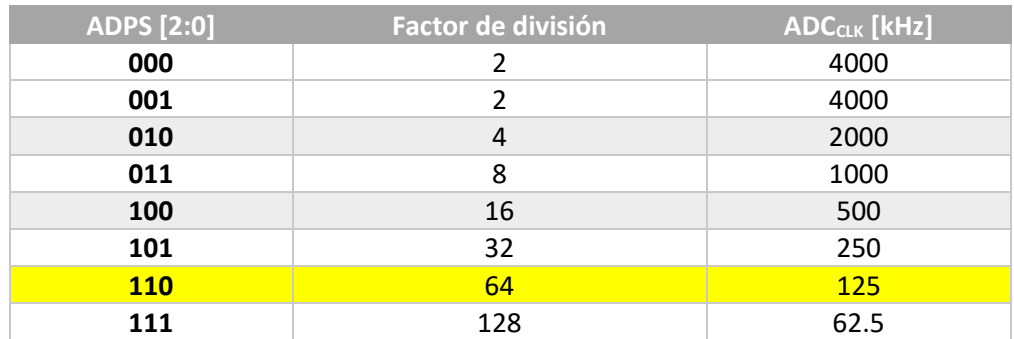

*Tabla 3.6 Frecuencias posibles provenientes del preescalador del ADC, dentro del registro ADCSRA. (Fuente[: http://ww1.microchip.com/downloads/en/DeviceDoc/Atmel-42735-8-bit-AVR-Microcontroller-ATmega328-](http://ww1.microchip.com/downloads/en/DeviceDoc/Atmel-42735-8-bit-AVR-Microcontroller-ATmega328-328P_Datasheet.pdf) [328P\\_Datasheet.pdf.](http://ww1.microchip.com/downloads/en/DeviceDoc/Atmel-42735-8-bit-AVR-Microcontroller-ATmega328-328P_Datasheet.pdf) Último acceso: 25 de junio de 2018)*

Como se puede observar en la Tabla 3.6, la opción que mejor se ajusta para la frecuencia del ADC es la de 125 kHz, correspondiente a un preescalamiento de 64.

Para obtener una mayor precisión durante el cálculo del voltaje de la batería, se tomarán 100 muestras cada vez que se ejecute el método de monitoreo y se calculará el promedio de los valores leídos, para ello, es necesario que el ADC se dispare automáticamente tras realizar una conversión. Cambiando el bit ADATE del registro ADCSRA a 1 activamos el disparo automático (Tabla 3.7).

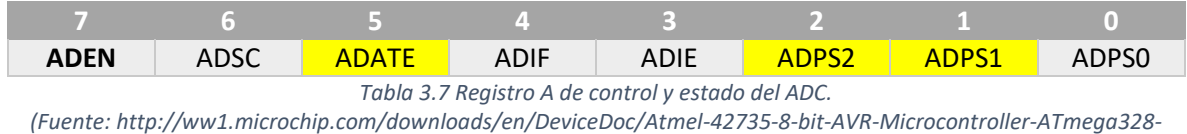

*[328P\\_Datasheet.pdf.](http://ww1.microchip.com/downloads/en/DeviceDoc/Atmel-42735-8-bit-AVR-Microcontroller-ATmega328-328P_Datasheet.pdf) Último acceso: 25 de junio de 2018)*

#### Monitoreo del Posicionamiento del Motor

Para monitorear en qué posición se encuentra el motor, ya sea para abrir o cerrar la cerradura, se utilizará, al igual que en el monitoreo de las baterías, el ADC del microcontrolador.

La configuración de los registros será prácticamente la misma que la mencionada en el tema anterior, pero con la ligera modificación en el canal de entrada (ver Figura 3.9 y Tabla 3.8).

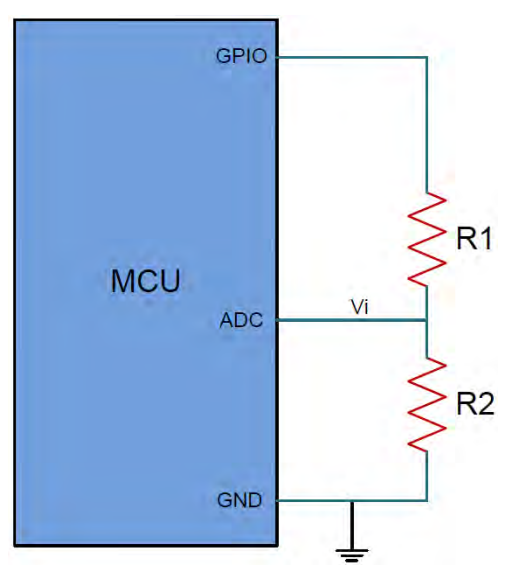

*Figura 3.9 Modelo del potenciómetro en el motor. (Fuente: [http://ww1.microchip.com/downloads/en/AppNotes/00002447A.pdf.](http://ww1.microchip.com/downloads/en/AppNotes/00002447A.pdf) Último acceso: 25 de junio de 2018)*

Además, la alimentación del potenciómetro se llevará a cabo mediante un pin del microcontrolador, con el objetivo de poder controlar cuando esté activo el divisor de voltaje.

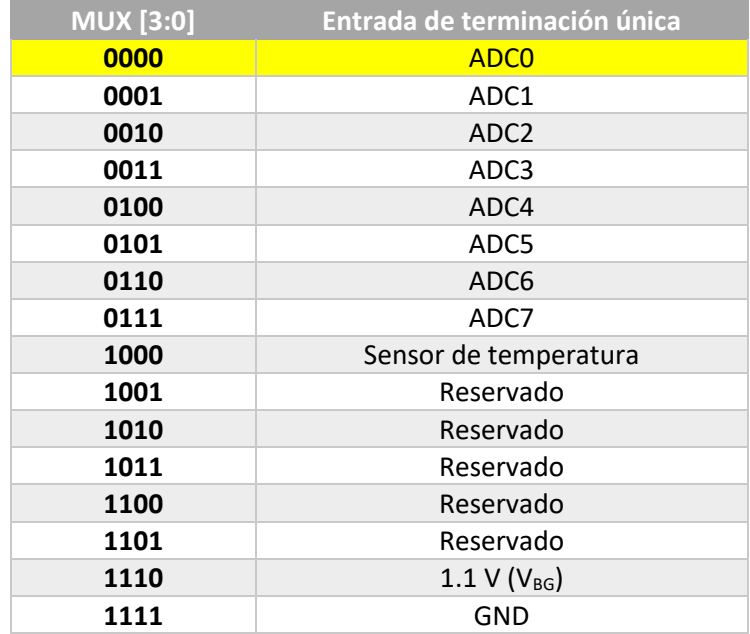

*Tabla 3.8 Selección del canal de entrada.*

*(Fuente[: http://ww1.microchip.com/downloads/en/DeviceDoc/Atmel-42735-8-bit-AVR-Microcontroller-ATmega328-](http://ww1.microchip.com/downloads/en/DeviceDoc/Atmel-42735-8-bit-AVR-Microcontroller-ATmega328-328P_Datasheet.pdf) [328P\\_Datasheet.pdf.](http://ww1.microchip.com/downloads/en/DeviceDoc/Atmel-42735-8-bit-AVR-Microcontroller-ATmega328-328P_Datasheet.pdf) Último acceso: 25 de junio de 2018)*

Configuración de los Puertos de Entrada/Salida

Para el sistema se utilizaron los puertos de entrada y salida que se presentan en la Tabla 3.9.

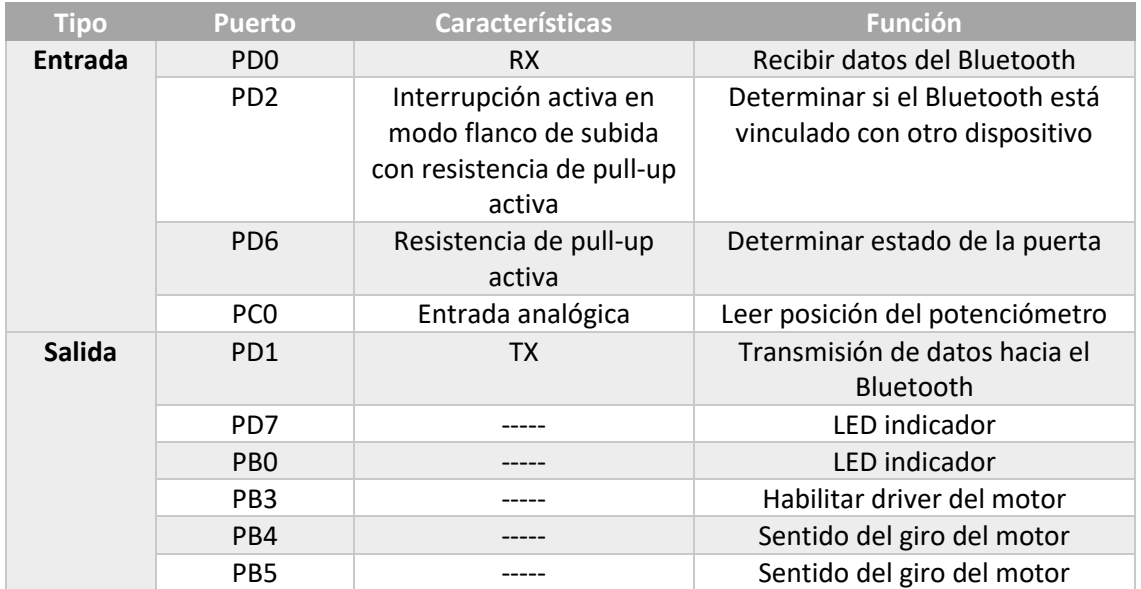

*Tabla 3.9 Puertos utilizados y sus funciones.*

*(Fuente[: http://ww1.microchip.com/downloads/en/DeviceDoc/Atmel-42735-8-bit-AVR-Microcontroller-ATmega328-](http://ww1.microchip.com/downloads/en/DeviceDoc/Atmel-42735-8-bit-AVR-Microcontroller-ATmega328-328P_Datasheet.pdf) [328P\\_Datasheet.pdf.](http://ww1.microchip.com/downloads/en/DeviceDoc/Atmel-42735-8-bit-AVR-Microcontroller-ATmega328-328P_Datasheet.pdf) Último acceso: 18 de diciembre de 2017)*

Modos Sleep o de Bajo Consumo

EL módulo Bluetooth HM-10 cuenta con un pin de estado que indica, mediante una salida de 3.3 V, cuando está conectado con algún dispositivo y, con 0 V, cuando no lo está.

Con ayuda de este pin se programó al microcontrolador para que entre en uno de los modos sleep cuando no se encuentre conectado con algún dispositivo, esto con el objetivo de reducir el consumo de energía.

El ATMEGA328P-PU cuenta con los modos sleep de la Tabla 3.10.

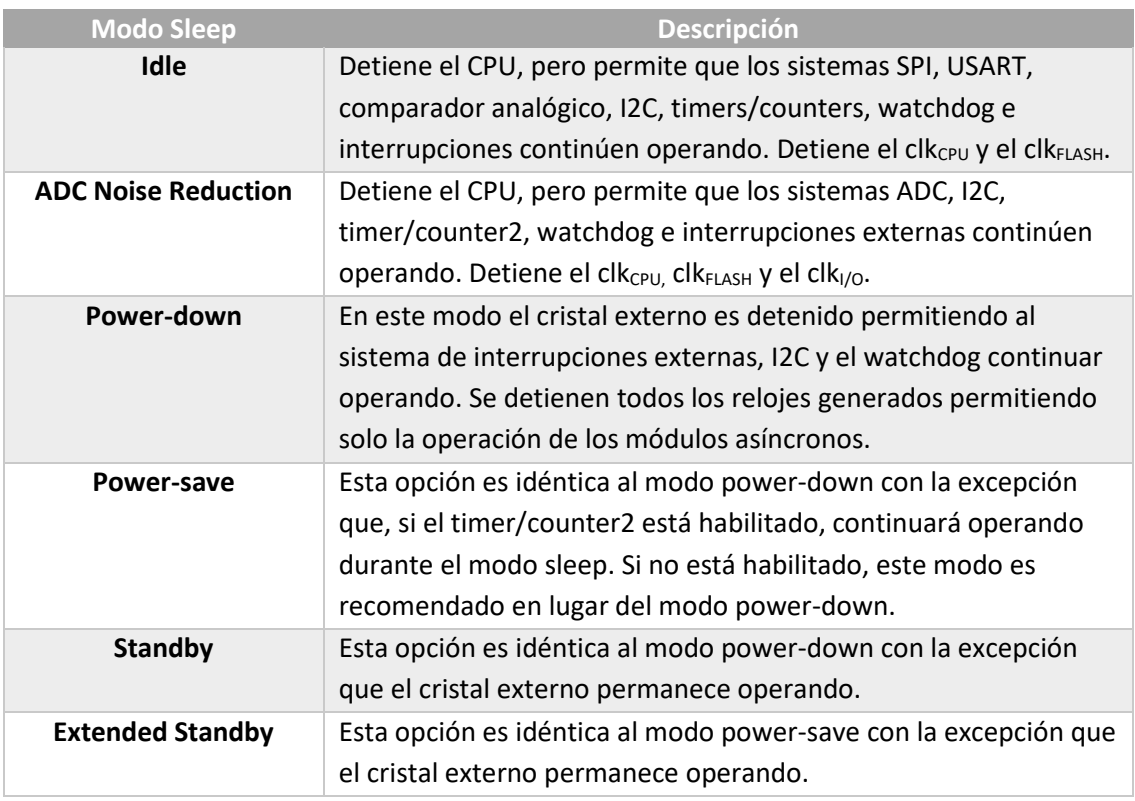

*Tabla 3.10 Modos de bajo consumo del ATMEGA328P-PU.*

*(Fuente[: http://ww1.microchip.com/downloads/en/DeviceDoc/Atmel-42735-8-bit-AVR-Microcontroller-ATmega328-](http://ww1.microchip.com/downloads/en/DeviceDoc/Atmel-42735-8-bit-AVR-Microcontroller-ATmega328-328P_Datasheet.pdf) [328P\\_Datasheet.pdf.](http://ww1.microchip.com/downloads/en/DeviceDoc/Atmel-42735-8-bit-AVR-Microcontroller-ATmega328-328P_Datasheet.pdf) Último acceso: 18 de diciembre de 2017)*

Dado que con el microcontrolador no se utilizó un cristal externo, esto también con el objetivo de reducir el consumo de energía, y que en su lugar se utilizó uno de los relojes internos del microcontrolador, el modo sleep que más conviene utilizar es el power-save.

Utilizando una interrupción externa y en conjunto con el pin State del Bluetooth (Figura 3.10), se programó al microcontrolador para que, a través del pin asignado a la interrupción INT0, entrara al modo sleep cuando detectara un cero lógico y para que saliera del modo sleep mediante un flanco de subida.

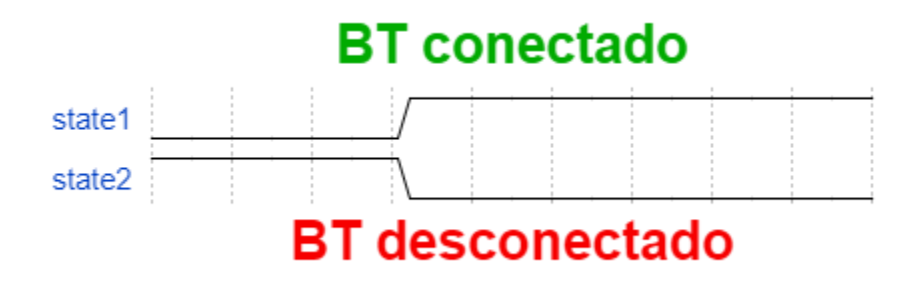

*Figura 3.10 Diagrama de comportamiento del pin State. (Fuente: Elaboración propia)*

Cabe mencionar que el módulo Bluetooth HM-10 también cuenta con un modo de bajo consumo que se activa enviando el comando AT+SLEEP. Sin embargo, este modo no será utilizado ya que resulta poco práctico desactivarlo.

## Distribución de la memoria EEPROM

El microcontrolador ATMEGA328P-PU cuenta con 1 kb de memoria EEPROM que se utilizó para almacenar los datos de los usuarios y del administrador. Las localidades de memoria se distribuyeron de tal manera que fuera más eficiente la lectura/escritura de los datos a través de funciones itinerantes.

|                                                                  | 101            | 201       | 301       | 401       | 501       | 601 | 701       |  |
|------------------------------------------------------------------|----------------|-----------|-----------|-----------|-----------|-----|-----------|--|
| $\overline{2}$                                                   | <b>102</b>     | 202       | 302       | 402       | 502       | 602 | 702       |  |
| 3                                                                | 103            | 203       | 303       | 403       | 503       | 603 | 703       |  |
| $\bullet$                                                        | <b>Section</b> | $\bullet$ | $\bullet$ | $\sim$    | $\bullet$ | п.  | $\bullet$ |  |
| $\bullet$                                                        | <b>Section</b> | $\bullet$ | $\bullet$ | $\bullet$ | $\bullet$ | п.  | ٠         |  |
| $\bullet$                                                        | $\mathbf{r}$   | $\bullet$ | $\bullet$ | $\bullet$ | $\bullet$ | ×.  | ٠         |  |
| 100                                                              | 200            | 300       | 400       | 500       | 600       | 700 | 709       |  |
| Tabla 3.11 Distribución de las localidades de la memoria EEPROM. |                |           |           |           |           |     |           |  |

*(Fuente: Elaboración propia)*

De acuerdo con la Tabla 3.11, la localidad 0 corresponde a un contador que llevará la cuenta de los usuarios dados de alta y, además, será quien les asigne el ID a los usuarios.

El bloque de memoria correspondiente de la localidad 1 a la 600 se utilizó para guardar los códigos de cada usuario de acuerdo con el patrón de la Figura 3.11.

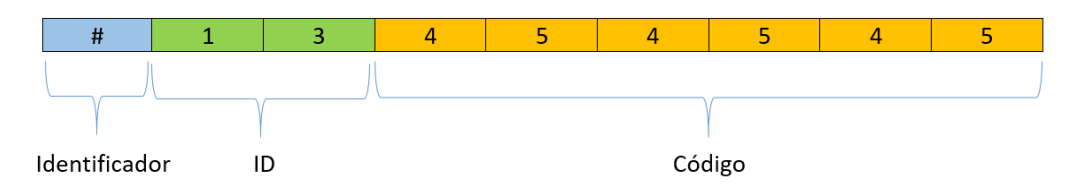

*Figura 3.11 Estructura de un paquete de datos recibido por el microcontrolador para solicitar una entrada/salida. (Fuente: Elaboración propia)*

| Localidad<br>de memoria '                                    | 14<br>(ID+1) | 114<br>(ID+101) | 214<br>(ID+201) | 314<br>$(ID+301)$ | 414<br>$(ID+401)$ | 514<br>$(ID+501)$ |  |
|--------------------------------------------------------------|--------------|-----------------|-----------------|-------------------|-------------------|-------------------|--|
| Valor                                                        | 4            |                 | 4               | כ                 |                   | כ                 |  |
| almacenado                                                   |              |                 |                 |                   |                   |                   |  |
| Tabla 3.12 Almacenamiento de los datos en la memoria EEPROM. |              |                 |                 |                   |                   |                   |  |

*(Fuente: Elaboración propia).*

El sistema se diseñó para una capacidad máxima de 100 usuarios debido al tamaño de la memoria EEPROM (1kb) y por la estrategia empleada para almacenar los datos en la misma

El bloque de memoria correspondiente de la localidad 601 a 700 se utilizó para almacenar los intentos fallidos de los usuarios y para examinar si un usuario se encuentra bloqueado (ver Tabla 3.11).

La localidad 701 se empleó para almacenar el número de intentos que tienen los usuarios en general para realizar ingresos de emergencia, cada vez que un usuario utiliza el ingreso de emergencia éste contador disminuye en uno (ver Tabla 3.11).

Por último, el bloque correspondiente de la localidad 702 a 709 corresponde a la contraseña que utiliza el administrador para registrar nuevos usuarios (ver Tabla 3.11).

Cabe destacar que se empleó una función específica para alargar la vida útil de escritura de la memoria EEPROM que consiste en comparar el valor almacenado con el valor que se desea escribir, evitando así redundancias en la escritura.

### Programa Principal y Métodos

El programa principal que se presenta en la Figura 3.12, se compone esencialmente por sentencias if y else, las cuales cuentan con distintas condiciones para poder ejecutar acciones específicas. Los datos se reciben en un arreglo de tipo char llamado "aux".

La recepción de datos en el sistema principal se optó que fuera de valores tipo "char" o carácter, esto con el objetivo de poder distinguir fácilmente las operaciones a realizar.

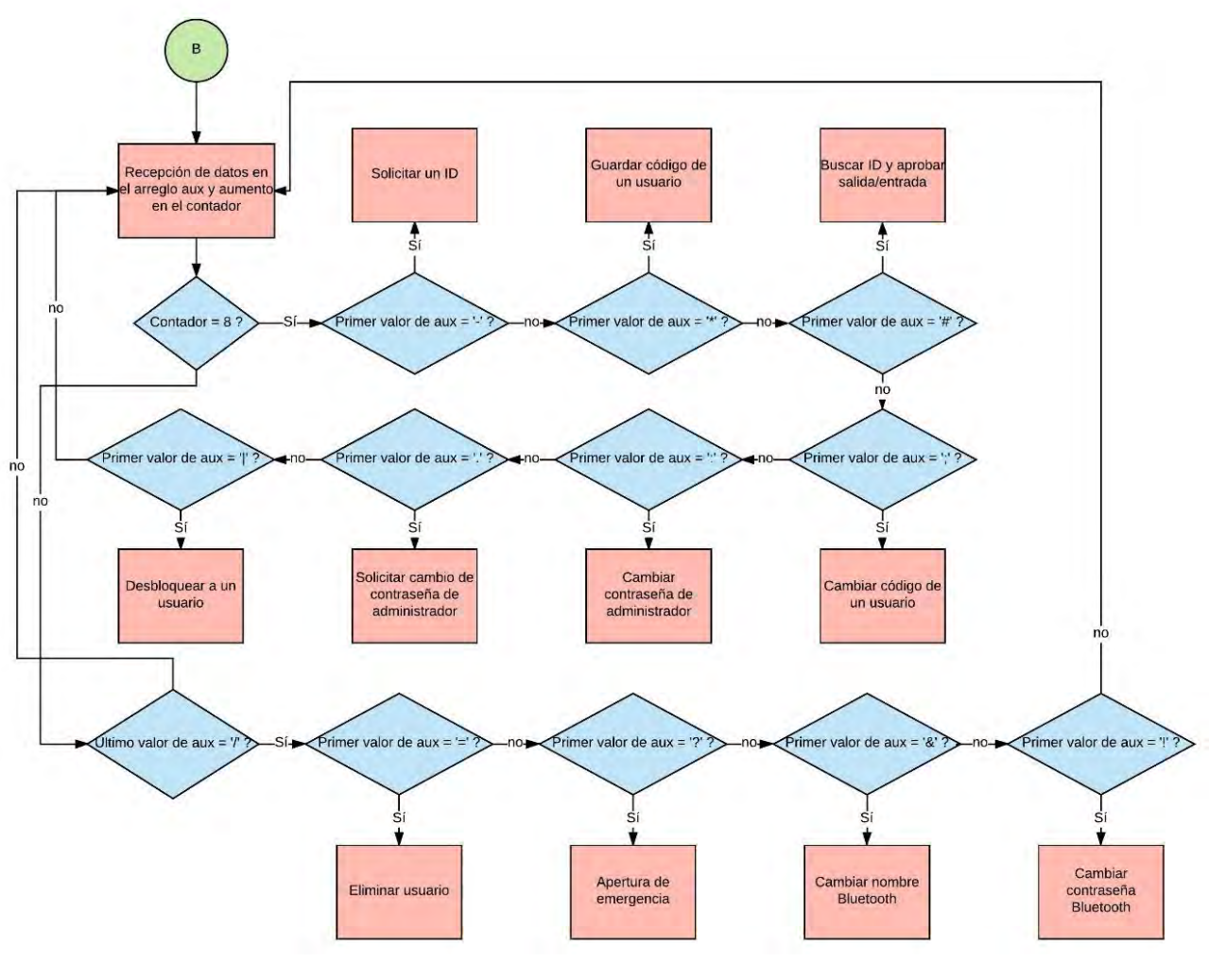

*Figura 3.12 Diagrama de flujo del programa principal. (Fuente: Elaboración propia)*

Se desarrollaron distintos arreglos con características específicas para identificar las acciones que el usuario podrá realizar y si los datos ingresados por el mismo cumplen con los requisitos programados. En la Tabla 3.13 se muestran los arreglos, sus características y las funciones que desempeñan.

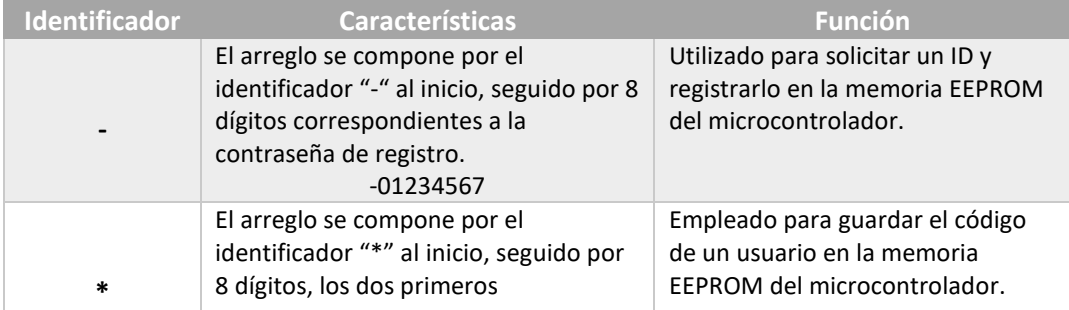

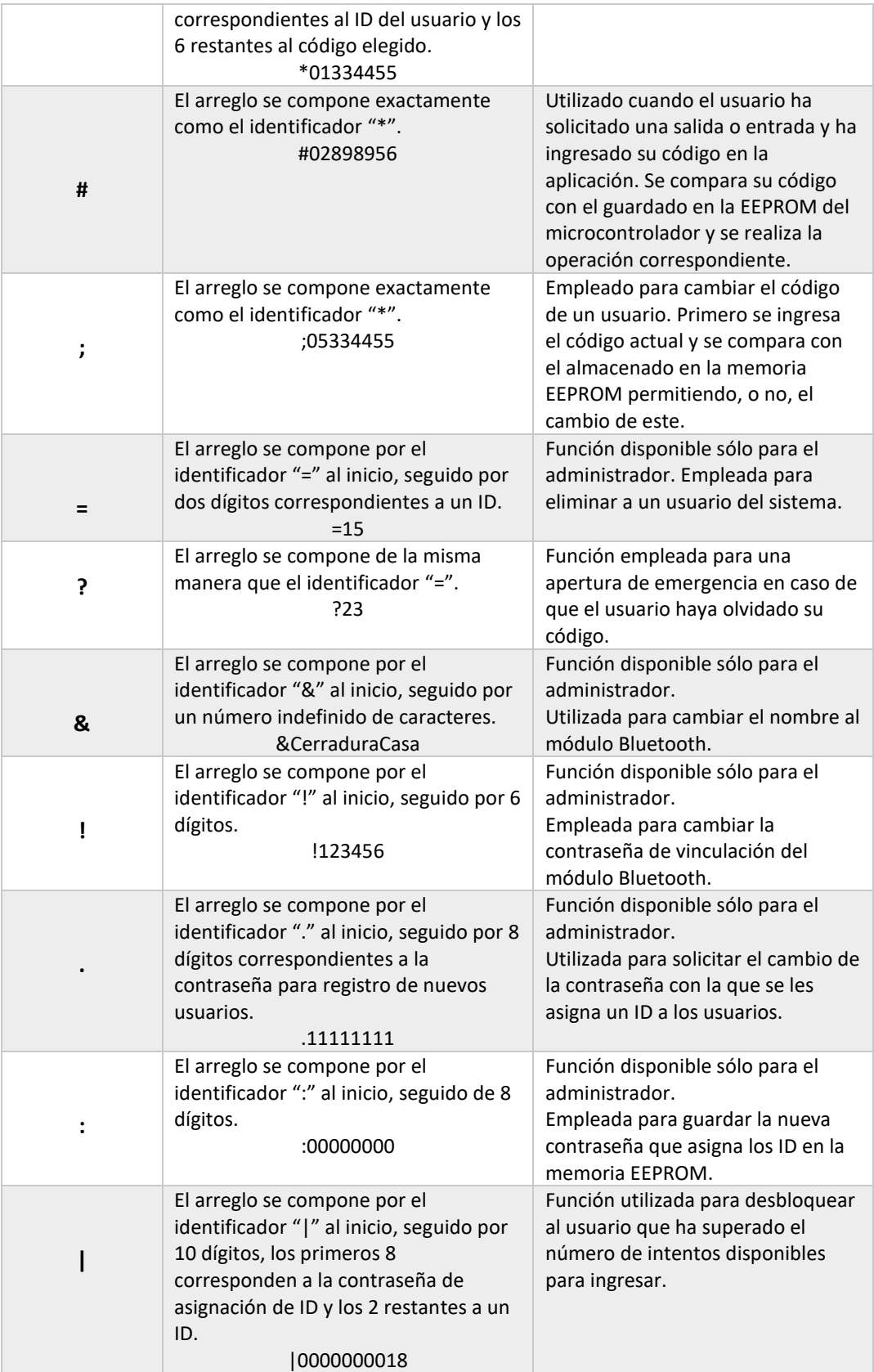

*Tabla 3.13 Estructura y funciones de los paquetes programados para la ejecución de los métodos. (Fuente: Elaboración propia)*

Solicitud de un ID o Registro de un Nuevo Usuario

En el diagrama de flujo de la Figura 3.13, se muestra el método desarrollado para el registro de un nuevo usuario.

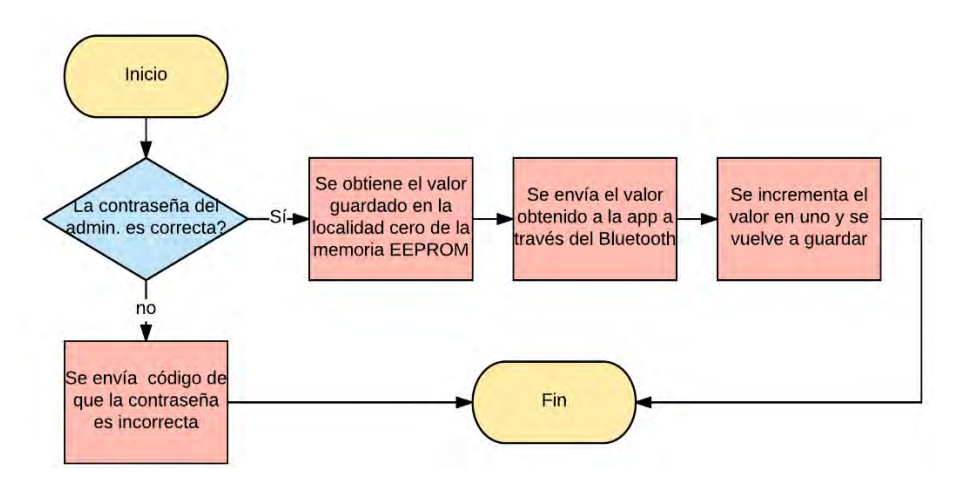

*Figura 3.13 Diagrama de flujo para registrar un usuario. (Fuente: Elaboración propia)*

Almacenamiento del Código de un Usuario

Este método, mostrado en el diagrama de la Figura 3.14, se utiliza para dos casos:

- Almacenar el código de un nuevo usuario
- Cambiar el código de un usuario ya registrado

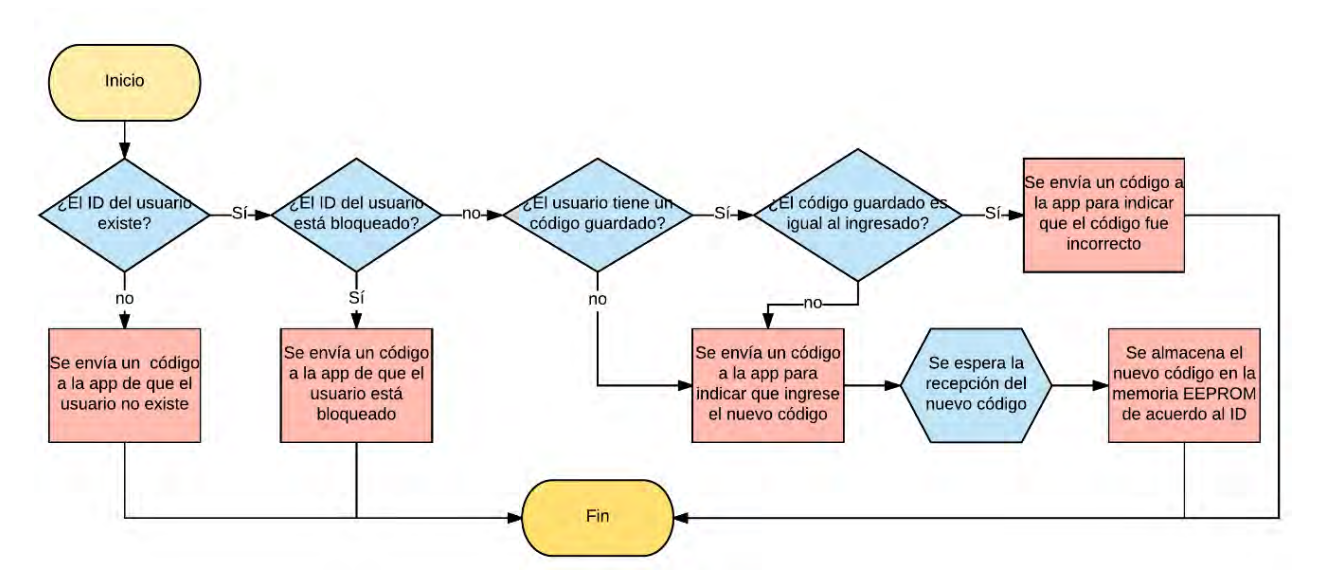

*Figura 3.14 Diagrama de flujo para guardar o cambiar el código de un usuario. (Fuente: Elaboración propia)*

Entrada o Salida de un Usuario

Como se observa en el diagrama de la Figura 3.15, para que un usuario pueda realizar una entrada o salida se deberá seguir el siguiente procedimiento:

- Elegir en la aplicación cuál de las dos acciones desea realizar
- Ingresar su código

El microcontrolador comparará el código recibido con el almacenado en la memoria EEPROM y ejecutará las acciones correspondientes.

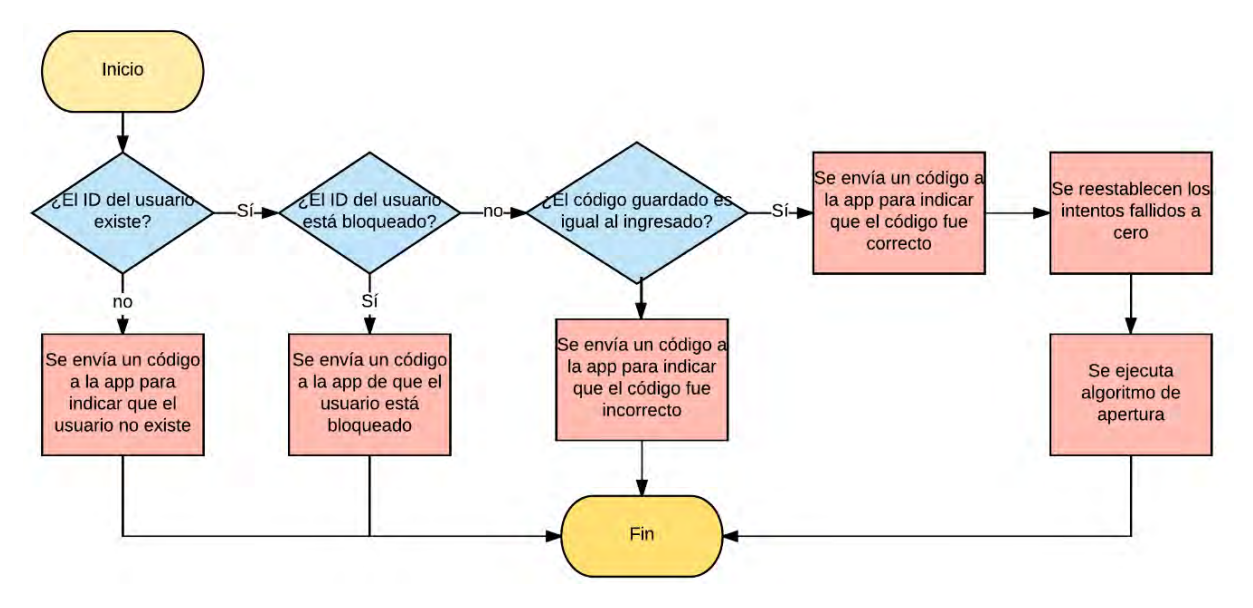

*Figura 3.15 Diagrama de flujo para solicitar una entrada/salida. (Fuente: Elaboración propia)*

Método de Apertura

Este proceso está constituido por una serie de pasos, mostrado en la Figura 3.16, para asegurar que la cerradura no se abra o se cierre en momentos no deseados.

- Estado inicial: puerta cerrada.
- Si el código ingresado por el usuario es correcto se habilita el driver del motor y comienza la apertura de la cerradura.
- Se habilita el ADC y se monitorea el giro del motor a través del potenciómetro hasta completar la apertura.
- Se abre la cerradura y permanece así hasta que la puerta sea abierta.
- Si la puerta no se abre en los próximos 30 segundos, la cerradura se cierra automáticamente.
- La puerta es abierta.
- Se espera a que la puerta vuelva a cerrarse.

• La puerta es cerrada y se vuelve a habilitar el driver del motor realizar el cierre de la cerradura.

![](_page_35_Figure_1.jpeg)

• Se vuelve a habilitar el ADC y se monitorea el giro hasta completar el cierre.

*Figura 3.16 diagrama de flujo para la apertura de la cerradura. (Fuente: Elaboración propia)*

## Actualizar Contraseña del Administrador

A pesar de que la contraseña del administrador se encuentra ya preestablecida en la memoria EEPROM del microcontrolador, el administrador es capaz de cambiarla en cualquier momento de acuerdo con el algoritmo de la Figura 3.17.

![](_page_35_Figure_6.jpeg)

*Figura 3.17 Diagrama de flujo para cambiar la contraseña del administrador. (Fuente: Elaboración propia)*
#### Desbloqueo de un Usuario

El bloqueo de un usuario puede ser causado por dos situaciones:

- Exceder el número de intentos disponibles para ingresar el código
- Ser bloqueado por el administrador

Para el desbloqueo de un usuario es necesario que el administrador ingrese su contraseña junto con el ID a desbloquear, como se observa en la Figura 3.18.

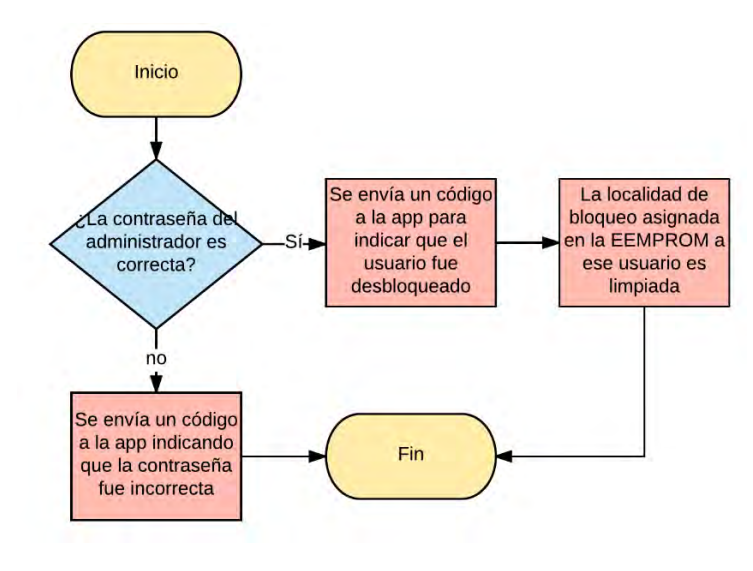

*Figura 3.18 Diagrama de flujo para el desbloqueo de un usuario. (Fuente: Elaboración propia)*

#### Eliminación de un Usuario

De manera similar al bloqueo de un usuario, el administrador debe ingresar su contraseña y el ID del usuario a eliminar (Figura 3.19).

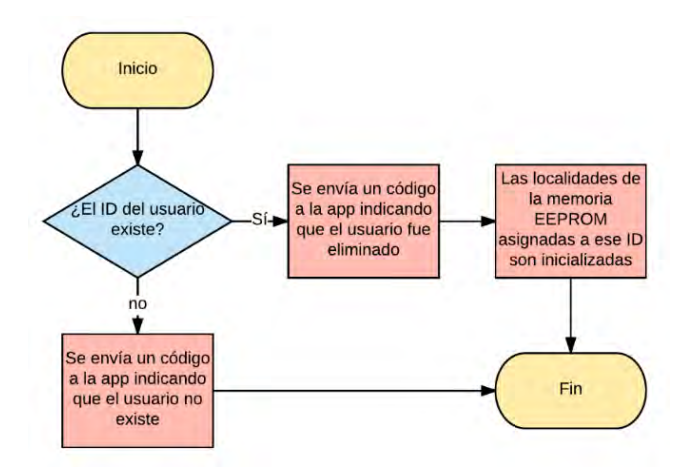

*Figura 3.19 Diagrama de flujo para eliminación de un usuario. (Fuente: Elaboración propia)*

#### Apertura de Emergencia

Esta función, mostrada en la Figura 3.20, se desarrolló como solución a las distintas situaciones en las que los usuarios podrían verse afectados como:

- Extravío o robo del dispositivo que albergaba la aplicación.
- Olvidar el código de entrada/salida

Se programaron sólo 5 accesos de emergencia, una vez excedido este número los usuarios no podrán hacer uso de esta función. Cabe mencionar que esta no es una función que el administrador pueda manipular.

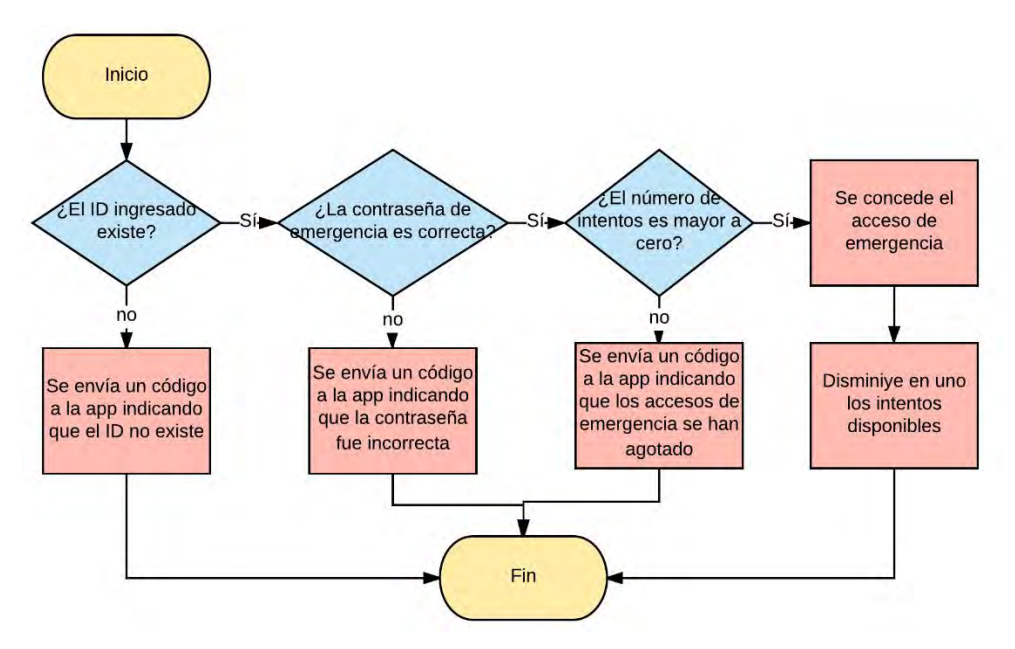

*Figura 3.20 Diagrama de flujo para realizar una apertura de emergencia. (Fuente: Elaboración propia)*

#### Apertura de Emergencia desde el Interior

Esta función se desarrolló con el fin de realizar una apertura rápida en caso de que el usuario necesite salir repentinamente.

Este proceso se activa a través de un botón que, al ser oprimido, genera una interrupción en el microcontrolador e inicia el proceso de apertura inmediatamente.

#### 3.2.2 Programación de la Aplicación Android

Para la programación de la aplicación se desarrollaron distintas funciones de acuerdo con las planteadas en el capítulo anterior:

- Establecer código de entrada/salida
- Cambiar código de entrada/salida
- Limitar número de intentos de acceso
- Identificación de usuarios
- Creación de un administrador
- Registro de cada usuario a través de contraseña
- Bloqueo de algún usuario
- Eliminación de algún usuario
- Cambio de contraseña de registro
- Cambio del nombre del módulo Bluetooth
- Cambio del pin de vinculación del módulo Bluetooth
- Registro de entrada/salida de los usuarios
- Utilización de clave de emergencia

La aplicación Android será el medio por el cual se manipule el sistema, por lo tanto, resulta coherente que ambos sistemas, el microcontrolador y la aplicación, posean casi las mismas funciones.

La aplicación se dividió en 4 secciones agrupando en cada una de ellas las distintas funciones antes mencionadas (ver Figura 3.21).

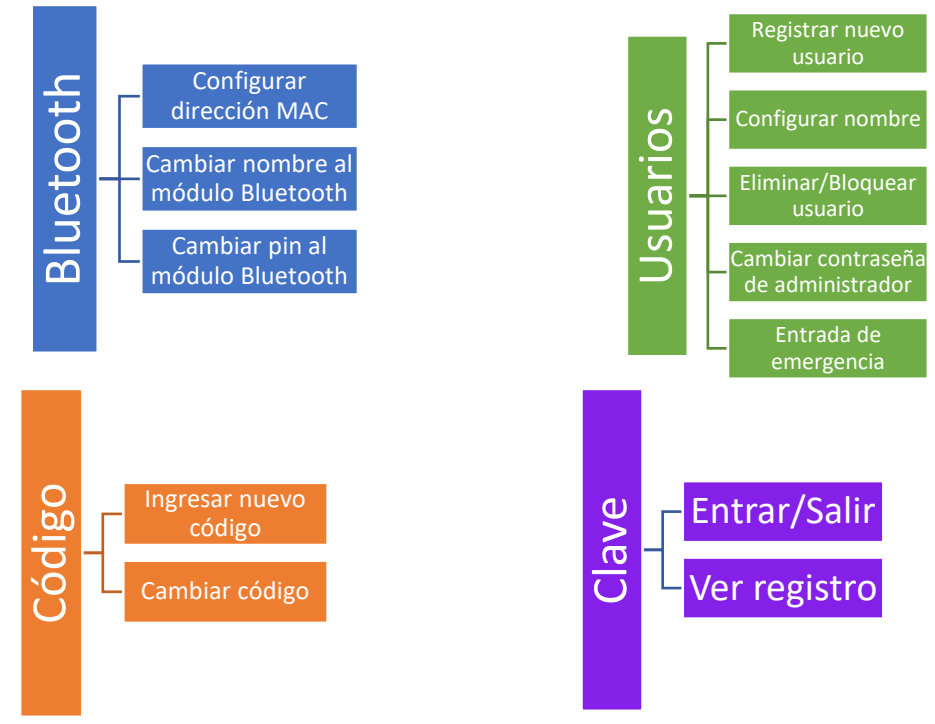

*Figura 3.21 Secciones que conforman la aplicación Android. (Fuente: Elaboración propia)*

A continuación, se explicarán con más detalle el diseño de las funciones, además de otras características necesarias para el correcto funcionamiento de la aplicación.

#### Desarrollo de la Pantalla Bluetooth

Al iniciar la aplicación por primera vez, el usuario deberá configurar la dirección del Bluetooth de la cerradura, esto con el objetivo de lograr una conexión automática entre dispositivos cada vez que se inicie la aplicación (Figura 3.22).

Si el usuario resulta ser el administrador, podrá cambiar también el nombre del Bluetooth de la cerradura y el pin de vinculación.

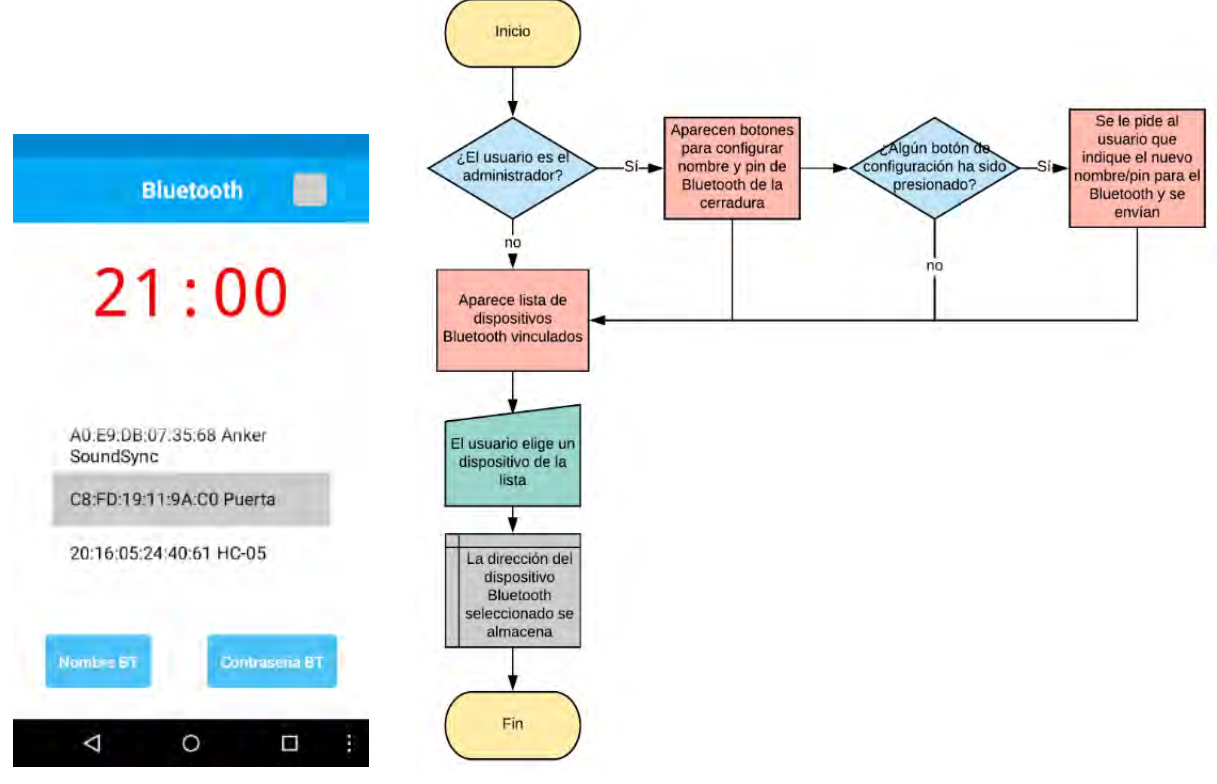

*Figura 3.22 En la figura de la izquierda se muestra la configuración de la dirección Bluetooth y en la figura de la derecha el diagrama de flujo del funcionamiento de la pestaña Bluetooth. (Fuente: Elaboración propia)*

Una vez configurada la dirección Bluetooth, la cual se guarda en la memoria interna del smartphone, cada vez que se inicie la aplicación se llevará a cabo la conexión automática con el módulo Bluetooth del microcontrolador; se le indicará al usuario que la conexión ha sido establecida mediante el cambio del color de un recuadro de color gris a verde.

#### Desarrollo de la Pantalla Usuarios

En esta pantalla se configuran el ID y el nombre con el que se reconocerá al usuario, una vez configurados estos datos esta pantalla permanece en blanco a menos que el usuario sea el administrador (Figura 3.23).

Si el usuario es el administrador, y después de haber configurado su ID y su nombre, las configuraciones adicionales que podrá llevar a cabo son la eliminación de algún usuario y el cambio de la contraseña de administrador.

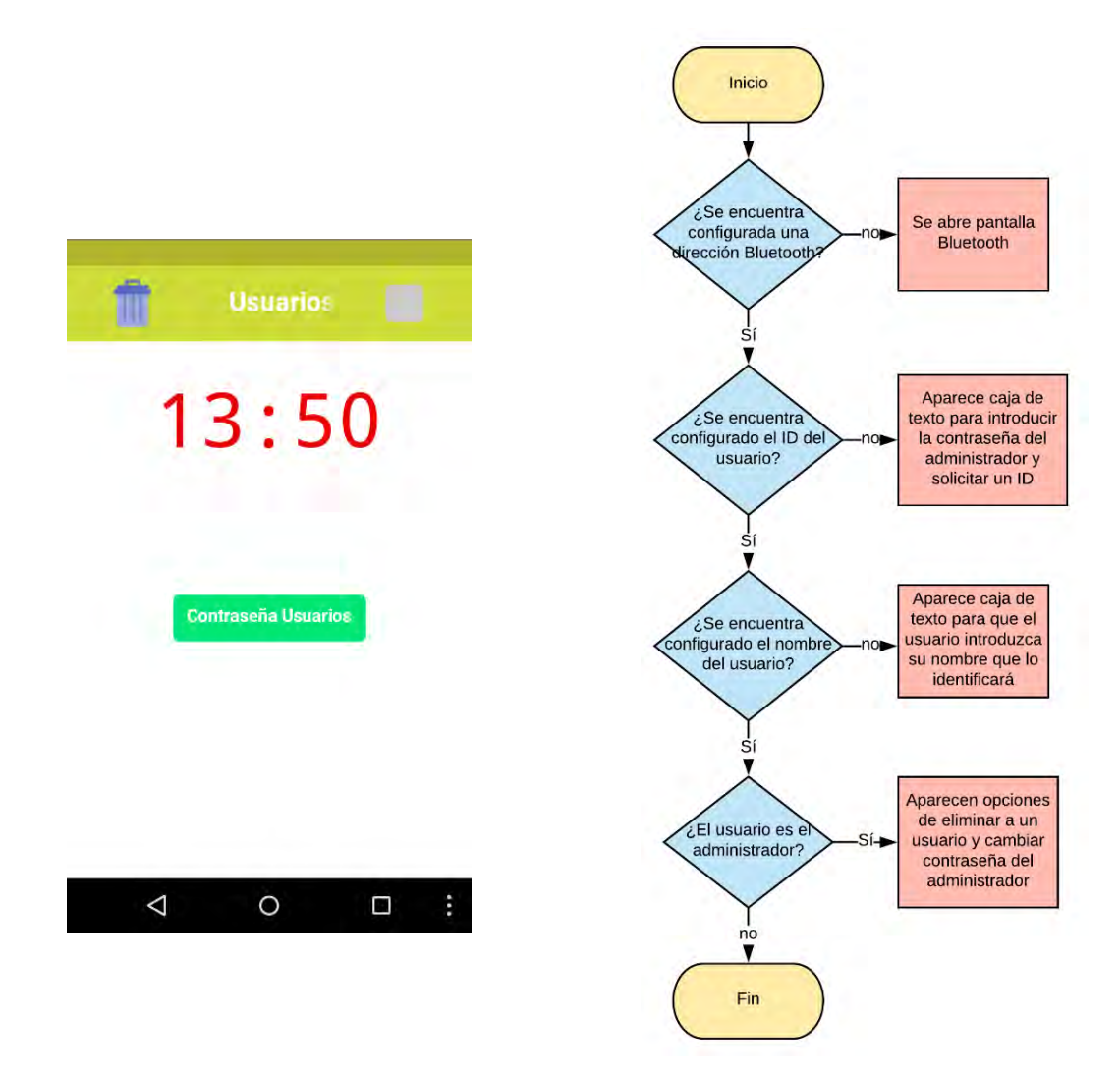

*Figura 3.23 En la figura de la izquierda se muestra la pantalla de configuración de usuarios y en la figura de a derecha el diagrama de flujo de la pantalla de usuarios. (Fuente: Elaboración propia)*

El ID recibido por el microcontrolador y el nombre de usuario que elige el usuario son almacenados en la memoria interna del smartphone.

#### Desarrollo de la Pantalla Código

Después que la dirección Bluetooth, el ID y el nombre de usuario han sido configurados, el usuario debe configurar su código de acceso.

El código de acceso está compuesto por una combinación de seis colores a partir de cuatro colores disponibles: rojo, verde, azul y amarillo (ver Figura 3.24). El usuario puede crear combinaciones entre estos cuatro colores o simplemente elegir un color seis veces.

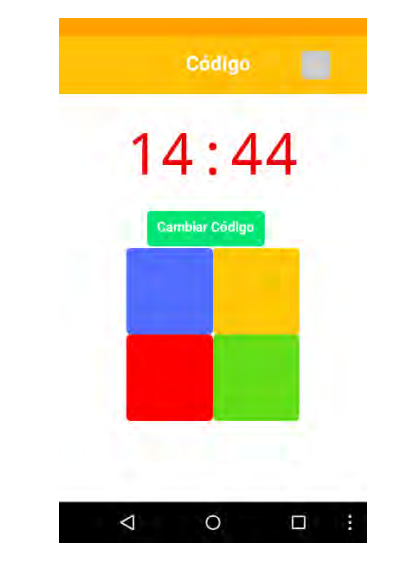

*Figura 3.24 Pantalla de configuración del código de acceso. (Fuente: Elaboración propia)*

Al presionar la combinación de seis colores estos se envían al microcontrolador y son almacenados en el bloque de memoria EEPROM correspondiente al ID del usuario, no se almacenan en la memoria del teléfono como el ID o la dirección del Bluetooth, esto con el objetivo de no guardar información esencial en el dispositivo y reducir la posibilidad del robo de datos.

Al ser más práctico y eficiente el enviar un solo número que una palabra, por ejemplo, enviar el número "1" en lugar de enviar la palabra "rojo" o "amarillo", a cada color se le asignó un número que lo identificaría de los otros colores, por ejemplo, Rojo = 1, Azul = 2, etc.

Sin embargo, que cada color tuviera siempre el mismo identificador no hacía un gran cambio en la seguridad del código, así que se desarrolló un método para que los identificadores asignados a los colores cambiaran cada vez que se establecía un nuevo código, es decir, si en un principio el color rojo correspondía al número uno y el usuario cambiara su código, aunque siga siendo la misma combinación de colores anterior, el color rojo tendría un nuevo identificador, como el número cuatro o seis, de la misma manera que el resto de los colores.

Cuando el usuario ha establecido su código, los identificadores de los colores sí se guardan en la memoria interna del smartphone.

En conjunto con el cambio aleatorio de los identificadores de los colores, se agregó otro método para reforzar la seguridad el cual consiste en cambiar de lugar y de forma aleatoria los colores cada vez que se inicia la aplicación (ver Figura 3.25).

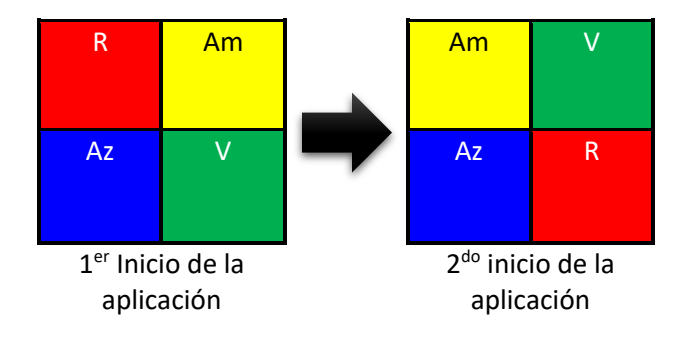

*Figura 3.25 Cambio de la posición de los colores. (Fuente: Elaboración propia)*

Cabe resaltar que para que un usuario pueda cambiar su código, primero debe ingresar su código actual y, si es correcto, podrá configurar un nuevo código como se muestra en el diagrama de la Figura 3.26.

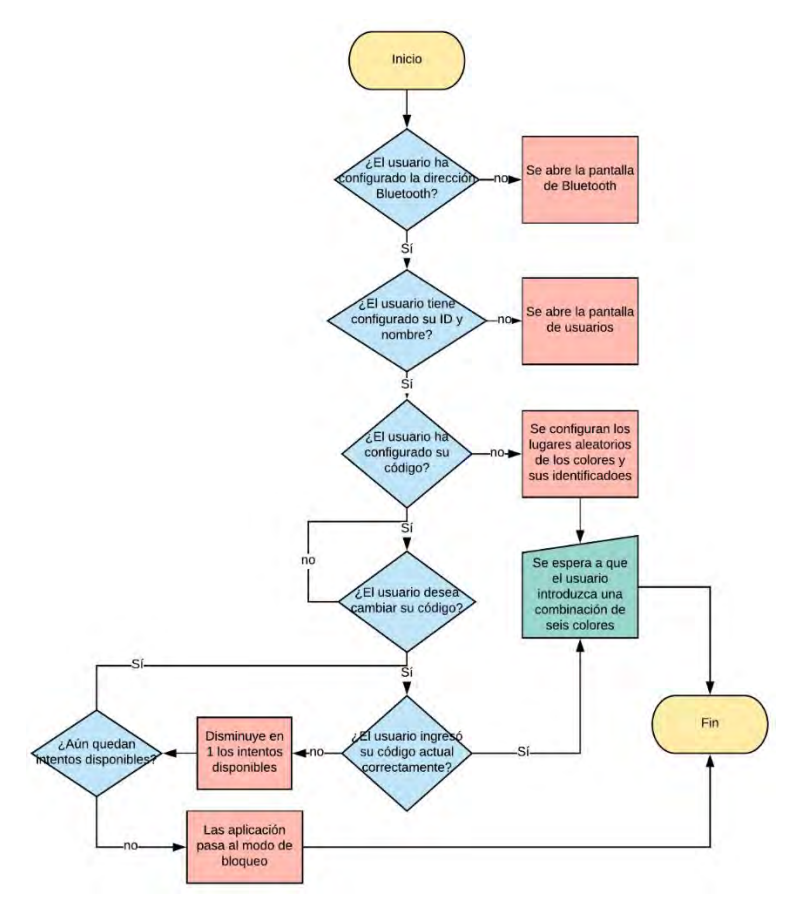

*Figura 3.26 Diagrama de bloques de la pantalla código. (Fuente: Elaboración propia)*

#### Desarrollo de la Pantalla Clave

Ésta se convierte en la pantalla principal de la aplicación una vez configurada (Figura 3.27), a través de ella, se podrán realizar los accesos y revisar el registro de entrada o salida.

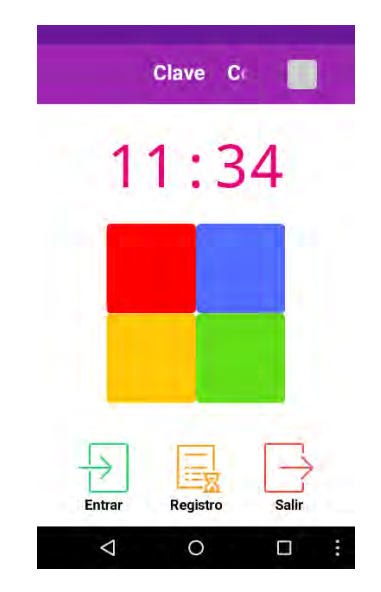

*Figura 3.27 Pantalla principal de la aplicación. (Fuente: Elaboración propia)*

Cuando el usuario se ha enlazado con la cerradura, simplemente deberá elegir si realizará una entrada o una salida presionando el botón correspondiente, esto habilitará los botones de colores para que a continuación ingrese su código y se realice la apertura de la cerradura o se le notifique al usuario que su código fue incorrecto.

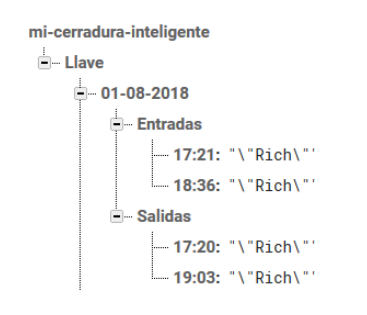

*Figura 3.28 Almacenamiento y ramificación del registro en la base de datos. (Fuente: Consola de la base de datos en tiempo real del proyecto mi-cerradura-inteligente en Firebase)*

Cada vez que un usuario ejecuta una entrada o salida se realiza un registro de la acción recopilando datos como la hora, el día, el usuario responsable y la acción. Estos datos se

almacenan en una base de datos en línea suministrada por Firebase<sup>6</sup> de Google (Figura 3.28).

Es necesario tener una conexión a internet para que el registro se pueda actualizar o consultar, si no se cuenta con una conexión, los datos del registro son almacenados en la memoria del smartphone para después poder transferirlos a la base de datos cuando se tenga de nuevo conexión (ver Figura 3.29).

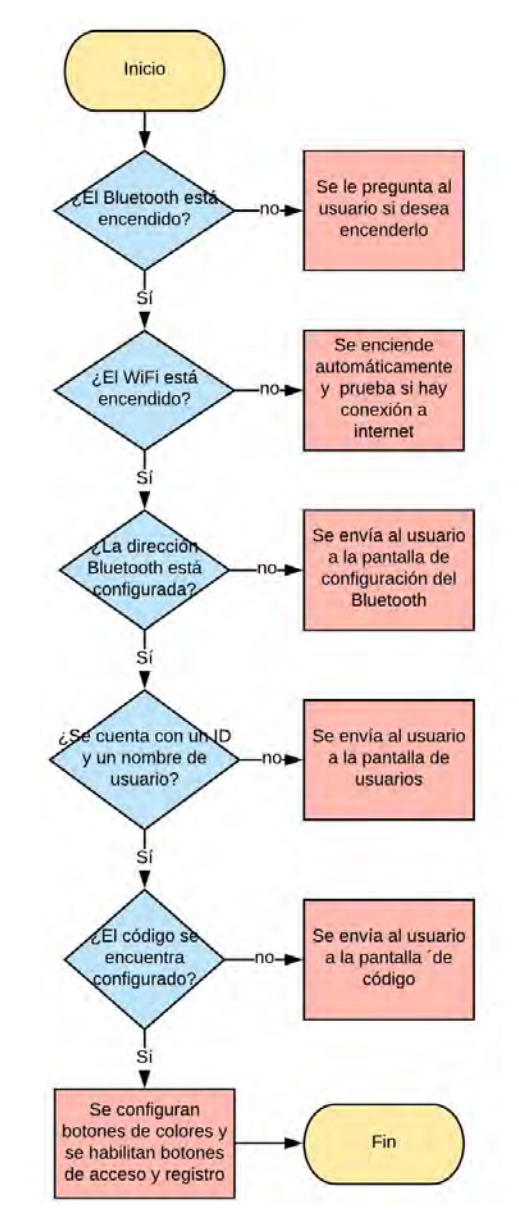

*Figura 3.29 Diagrama de bloques de la pantalla clave. (Fuente: Elaboración propia)*

 $\overline{a}$ 

<sup>&</sup>lt;sup>6</sup> Firebase es una plataforma para el desarrollo de aplicaciones web y aplicaciones móviles con distintos servicios, de los cuáles se utilizó la base de datos en tiempo real para poder almacenar el registro de la aplicación.

# 4 DISEÑO, CONSTRUCCIÓN Y ENSAMBLADO DEL PROTOTIPO

Para el diseño de la cerradura se buscaron distintos tipos de chapas que fueran de uso común y cuyo funcionamiento radicara en jalar y empujar una barra de seguridad.

De acuerdo con las especificaciones antes mencionadas se optó por la cerradura llavemariposa de la marca PHILLIPS (Figura 4.1) ya que, además de que su costo no es muy elevado en comparación con otras marcas como SCHLAGE o KWIKSET, se le puede adaptar un motor para su operación.

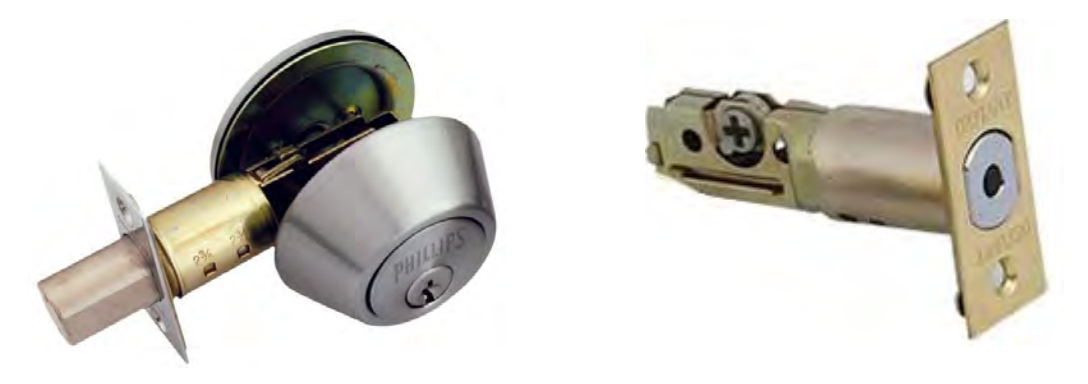

*Figura 4.1 Cerradura llave-mariposa marca PHILLIPS. (Fuente[: https://www.phillips.com.mx/es/site/phillipscommx/productos/linea-economica/b-260-p-/.](https://www.phillips.com.mx/es/site/phillipscommx/productos/linea-economica/b-260-p-/) Último acceso: 24 de enero de 2018)*

El siguiente paso fue elegir un motor que tuviera el torque suficiente para poder abrir y cerrar la cerradura y, debido al funcionamiento de apertura y cierre de la cerradura, pueda girar al menos 90° en ambos sentidos. Inicialmente se había optado y utilizado el servomotor S05NF STD (Figura 4.2), que cuenta con un engranaje de metal y un torque de aproximadamente 3 kg-cm operando a 5V, siendo más que suficiente para operar la cerradura.

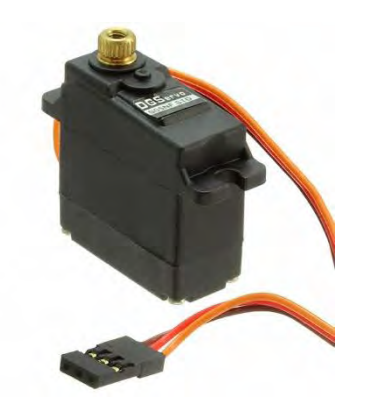

*Figura 4.2 DGServo S05NF STD. (Fuente: [https://media.digikey.com/photos/Sparkfun%20Elec%20%20Photos/ROB-10333.jpg.](https://media.digikey.com/photos/Sparkfun%20Elec%20%20Photos/ROB-10333.jpg) Último acceso: 23 de mayo de 2018)*

Sin embargo, en algunas ocasiones su funcionamiento incorrecto lo volvía impredecible. Como su comportamiento solo se puede controlar a través de una señal PWM no había muchas opciones para modificar y corregir el mismo.

El eje de giro del servomotor se encuentra unido a un potenciómetro que, si se retira el tope físico, puede girar libremente. El potenciómetro funge como un divisor de voltaje que conforme va girando, hacia un lado u otro, va cambiando el valor del voltaje. El motor y el potenciómetro se encuentran conectados al driver o circuito integrado, el driver lee el valor del voltaje que tiene el potenciómetro y lo compara con la señal PWM que se le suministra, así el driver puede saber en qué posición se encuentra el eje y hacia qué lado debe girar el motor para alcanzar los grados correspondientes a la señal PWM recibida (ver Figura 4.3).

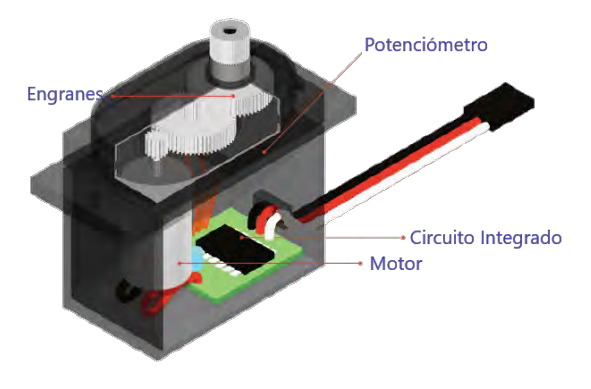

*Figura 4.3 Estructura de un servomotor. (Fuente[: https://brainy-bits.com/wp-content/uploads/2018/01/Servo-Exploded.png.](https://brainy-bits.com/wp-content/uploads/2018/01/Servo-Exploded.png) Último acceso: 23 de mayo de 2018)*

Teniendo en cuenta que la estructura y cualidades físicas del servomotor eran las deseadas y conociendo más a fondo su funcionamiento, se decidió retirar el driver y el tope físico para poder manipular con mayor libertad su forma de operar. Para ello, el divisor de voltaje generado por el potenciómetro se conectó a uno de los puertos analógicos del ATMEGA328P-PU para monitorear la posición del eje (Figura 4.4).

Para disminuir el consumo de corriente por parte del potenciómetro, se propuso que fuera alimentado por uno de los pines del microcontrolador con tal de elegir en qué momento debía de estar activo el divisor de voltaje, para ello se tomaron las siguientes consideraciones.

De acuerdo con la hoja de especificaciones del ATMEGA328P-PU, cada pin puede suministrar una corriente máxima de 40 mA, y además cada pin analógico tiene una resistencia de entrada de 100 MΩ, por lo que:

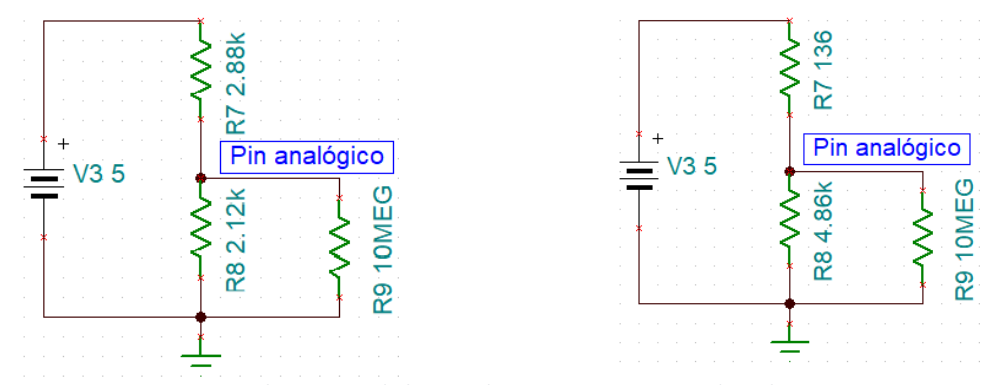

*Figura 4.4 Circuitos equivalentes cuando la cerradura se encuentra cerrada y abierta respectivamente. (Fuente: Elaboración propia)*

La resistencia de entrada del pin analógico, al ser muy grande, se puede asumir como un circuito abierto, resultando en el modelo de la Figura 4.5.

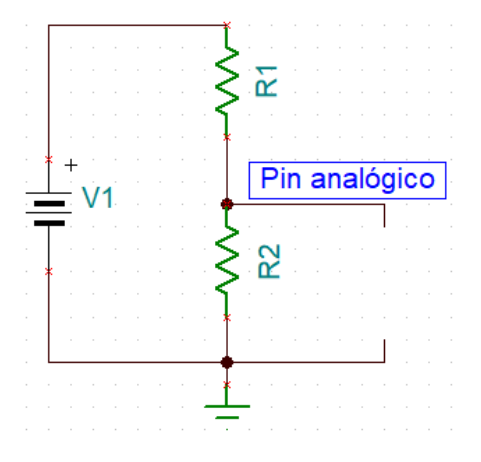

*Figura 4.5 Modelo aproximado de entrada al pin analógico. (Fuente: Elaboración propia)*

Donde, a través de la Ley de Ohm, se puede calcular la corriente que necesitará el potenciómetro:

$$
V_1 = 5 [V]
$$
  

$$
I_{pot} = \frac{V_1}{R_1 + R_2}
$$
  

$$
R_1 + R_2 = R_{pot} = 5 [k\Omega]
$$
  

$$
I_{pot} = \frac{V_1}{R_{pot}} = \frac{5}{5000} = 1 [mA]
$$

Por lo tanto, alimentar el potenciómetro a través de un pin analógico para disminuir el consumo de corriente es posible, ya que, aunque el potenciómetro varíe la fuente siempre tendrá como carga 5 kΩ.

Para controlar el motor se eligió el circuito integrado L293D (Figura 4.6) ya que con este componente se puede manipular el sentido de giro del motor por medio del microcontrolador y, además el rango de voltaje de alimentación (4.5 V a 36 V) se ajusta muy bien al voltaje de trabajo de los demás componentes (5 V).

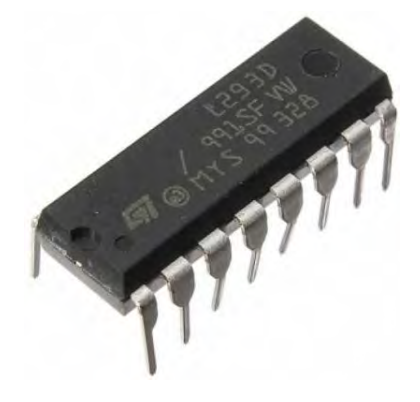

*Figura 4.6 Circuito integrado L293D. (Fuente[: https://nomada-e.com/store/461-large\\_default/driver-para-motores-l293d.jpg.](https://nomada-e.com/store/461-large_default/driver-para-motores-l293d.jpg) Último acceso: 24 de mayo de 2018)*

Una vez resuelto el problema del motor, el siguiente punto a solucionar fue encontrar una manera para que el microcontrolador supiera en qué momento la puerta se encontraba abierta o cerrada, esto principalmente para que la cerradura no se cerrara en momentos que no correspondían.

Primeramente, se había utilizado y adaptado un push-button, que sería presionado cuando la puerta se cerrara avisando así al micro la acción realizada, sin embargo, su adaptación a la puerta era un poco complicada y no siempre era presionado cuando se cerraba la puerta, además que resultaba impráctico si se utilizaba en alguna puerta en la vida real.

Investigando, se encontraron los interruptores magnéticos que mediante un campo magnético pueden abrirse o cerrarse. Constan de dos piezas, un imán y el interruptor, una pieza se coloca en el marco de la puerta y la otra sobre la puerta a la misma altura, así cuando la puerta se cierre o se abra el interruptor se abrirá o se cerrará haciéndoselo saber al microcontrolador (ver Figura 4.7).

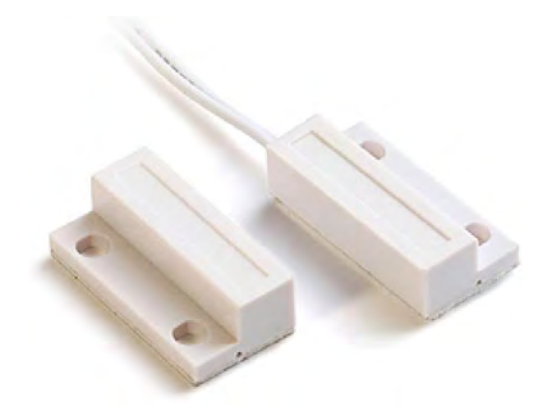

*Figura 4.7 Interruptor magnético. (Fuente[: http://www.arduinosaltillo.denivel.com/wp-content/uploads/2017/10/proba4-1.jpg.](http://www.arduinosaltillo.denivel.com/wp-content/uploads/2017/10/proba4-1.jpg) Último acceso: 23 de mayo de 2018)*

Por último, habría que resolver el problema de la alimentación. La mayoría de las cerraduras electrónicas actuales son alimentadas a través de baterías con una autonomía que puede alcanzar hasta 1 año, como el usuario no sabe en qué momento exacto va a necesitar recargar las baterías o cambiarlas, los fabricantes de estas cerraduras dejaron abierta la opción de poder utilizar las llaves para entrar o salir, resolviendo así el problema de impedir al usuario la entrada si las baterías se han agotado.

Como la cerradura presentada en este proyecto no puede ser manipulada físicamente desde el exterior, se debía garantizar el funcionamiento de esta en todo momento.

Inicialmente, se había pensado utilizar baterías recargables con cierta capacidad para que el sistema pudiera durar aproximadamente 3 meses antes de que necesitasen ser recargadas, no obstante, durante las pruebas de duración las baterías sólo lograron alimentar al sistema por 3 días antes de agotarse.

Finalmente, se decidió mantener una alimentación fija a través de un eliminador de 5 V y, a través de un relevador, cambiar la alimentación fija por baterías cuando por alguna razón no hubiera electricidad, con el propósito de mantener la cerradura en funcionamiento.

El relevador elegido para cumplir esta tarea fue el SRD-05VDC-SL-C de SONGLE (Figura 4.8), ya que el voltaje de funcionamiento de este se ajusta al voltaje de funcionamiento del microcontrolador y el motor.

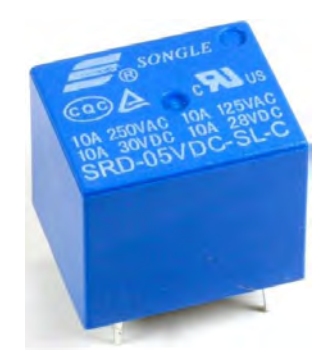

*Figura 4.8 Relevador SONGLE de 5 V. (Fuente: [http://teslabem.com/media/catalog/product/cache/1/image/636x/602f0fa2c1f0d1ba5e241f914e856ff9/r/e/relevador\\_](http://teslabem.com/media/catalog/product/cache/1/image/636x/602f0fa2c1f0d1ba5e241f914e856ff9/r/e/relevador_de_5v_250vac_10a_teslabem.jpg) [de\\_5v\\_250vac\\_10a\\_teslabem.jpg.](http://teslabem.com/media/catalog/product/cache/1/image/636x/602f0fa2c1f0d1ba5e241f914e856ff9/r/e/relevador_de_5v_250vac_10a_teslabem.jpg) Último acceso: 24 de mayo de 2018)*

Como se muestra en el circuito de la Figura 4.9, cuando haya electricidad, el relevador se encontrará funcionando gracias al eliminador de 5 V y a su vez, con el mismo eliminador, alimentará al microcontrolador, el Bluetooth y el motor.

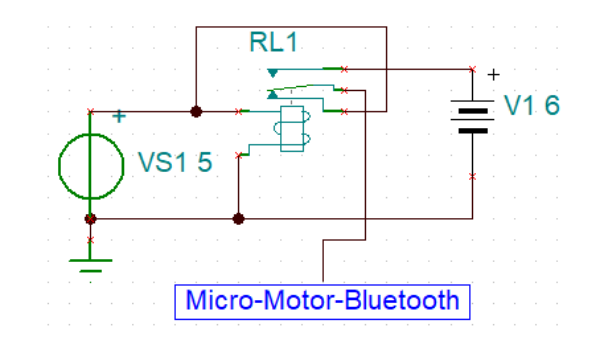

*Figura 4.9 Relevador encendido, alimentación a través del eliminador. (Fuente: Elaboración propia)*

Como se muestra en la Figura 4.10, cuando no haya electricidad, el relevador se encontrará apagado y, aprovechando el pin normalmente cerrado (NC por sus siglas en inglés), el microcontrolador, el Bluetooth y el motor ahora serán alimentados por las baterías.

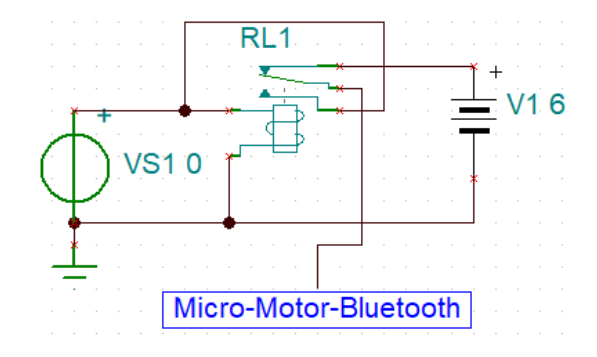

*Figura 4.10 Relevador apagado, alimentación a través de las baterías. (Fuente: Elaboración propia)*

### 4.1 DESARROLLO Y CONSTRUCCIÓN DE LA PCB

Para el diseño del PCB se utilizó KiCad, un paquete de software de código abierto para la Automatización de Diseño Electrónico (EDA por sus siglas en inglés). Al ser un software de código abierto, un gran número de componentes se pueden encontrar en la web desarrollados por la comunidad que utiliza este programa, si el componente no se encuentra se puede crear o modificar fácilmente.

#### 4.1.1 Creación del Diagrama Esquemático

El primer paso realizado para la construcción del PCB fue generar el diagrama esquemático (Figura 4.11), el cual es una representación gráfica de los circuitos eléctricos y electrónicos constituido por símbolos correspondientes a los componentes y líneas que representan las conexiones entre ellos.

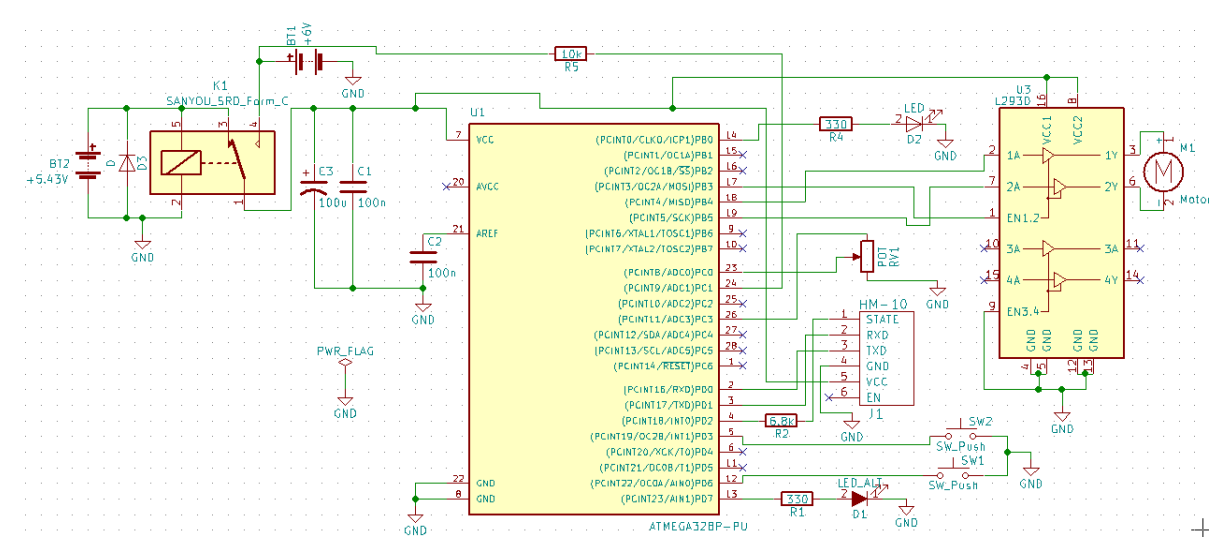

*Figura 4.11 Diagrama esquemático de la cerradura electrónica. (Fuente: Elaboración propia)*

Una vez terminado el esquemático, a cada componente se le asoció una huella (Figura 4.12). Una huella o footprint es un boceto correspondiente a la ubicación y forma de los pines de cada componente.

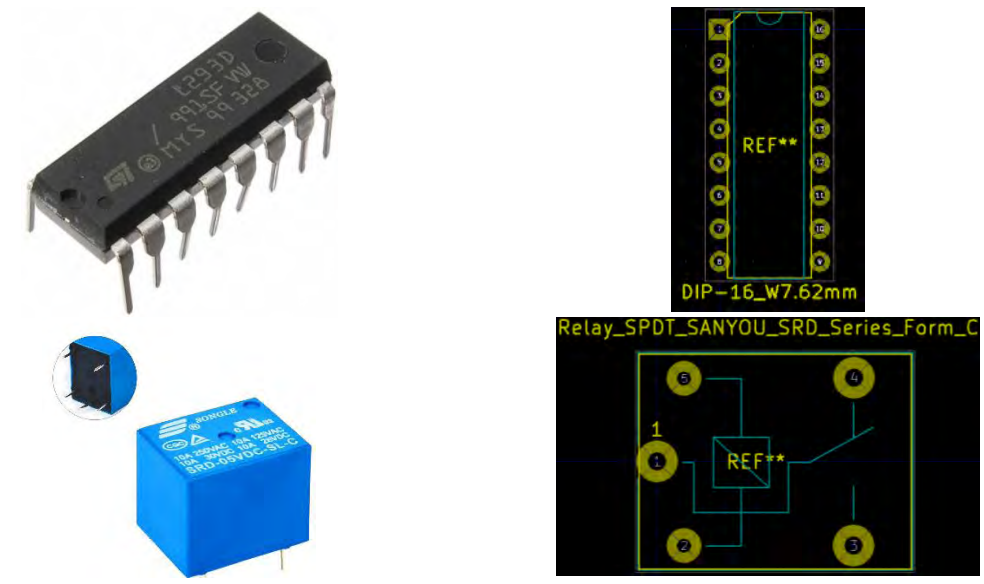

*Figura 4.12 Ejemplos de huellas asociadas al driver L293D y relevador utilizados. (Fuente:* 

*[https://megaeshop.pk/media/catalog/product/cache/1/image/7dfa28859a690c9f1afbf103da25e678/1/0/10pcs-relay-](https://megaeshop.pk/media/catalog/product/cache/1/image/7dfa28859a690c9f1afbf103da25e678/1/0/10pcs-relay-5v-srd-5vdc-sl-c-t73-5v-font-b-songle-b-font-power-relay_1_.jpg)[5v-srd-5vdc-sl-c-t73-5v-font-b-songle-b-font-power-relay\\_1\\_.jpg.](https://megaeshop.pk/media/catalog/product/cache/1/image/7dfa28859a690c9f1afbf103da25e678/1/0/10pcs-relay-5v-srd-5vdc-sl-c-t73-5v-font-b-songle-b-font-power-relay_1_.jpg) Último acceso: 24 de mayo de 2018)*

#### 4.1.2 Diseño de la PCB

Una vez asignadas las huellas a cada componente, se llevó a cabo el posicionamiento y conexión de cada uno de ellos, para ello se empleó la cara inferior de la placa de cobre (ver Figura 4.13).

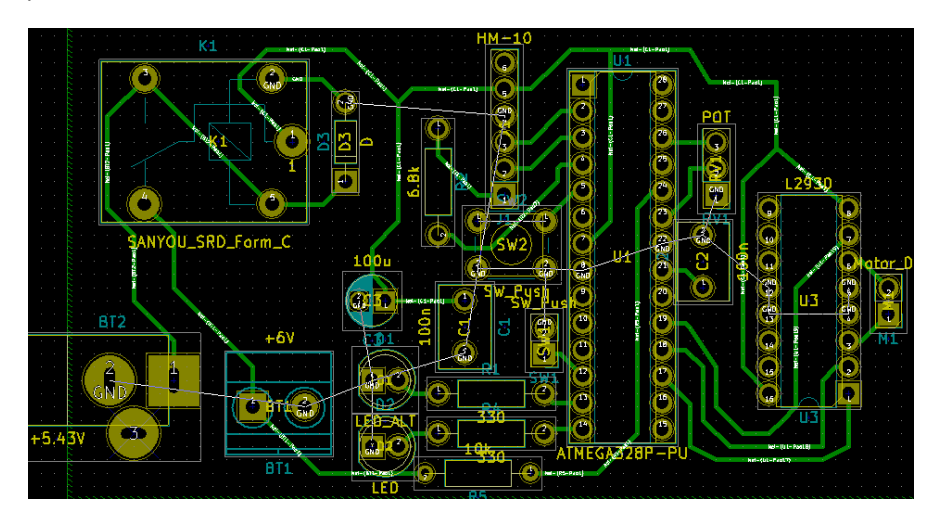

*Figura 4.13 Posicionamiento y conexión de los componentes. (Fuente: Elaboración propia)*

Posteriormente, se trazó un dibujo incluyendo a todos los componentes y conexiones correspondientes, éste dibujo corresponderá a las medidas que deberá tener la placa de cobre.

Una vez trazado el dibujo, se procedió a conectar todas las tierras en una misma superficie de cobre, para ello fue necesario trazar otro dibujo dentro del ya elaborado, como se muestra en la Figura 4.14.

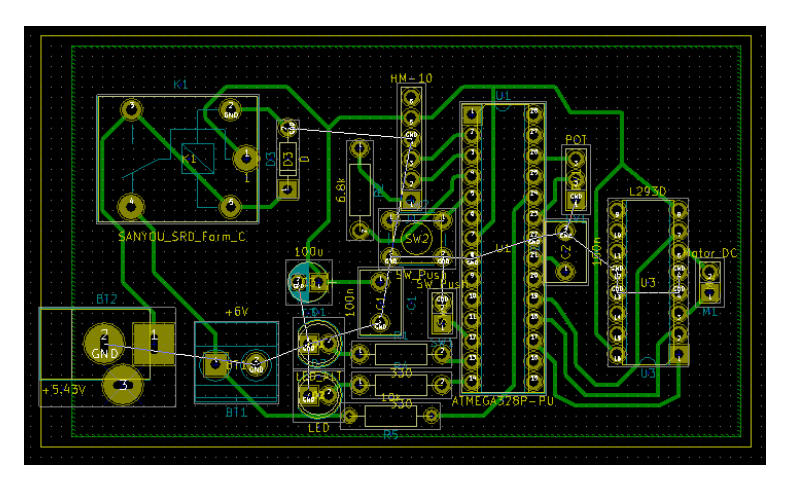

*Figura 4.14 La línea amarilla corresponde al dibujo que tendrá la placa de cobre y la línea verde al área que cubrirá y conectará todas las tierras. (Fuente: Elaboración propia)*

Por último, se rellenó el área correspondiente a la tierra, terminando de esa manera el diseño de la PCB (Figura 4.15).

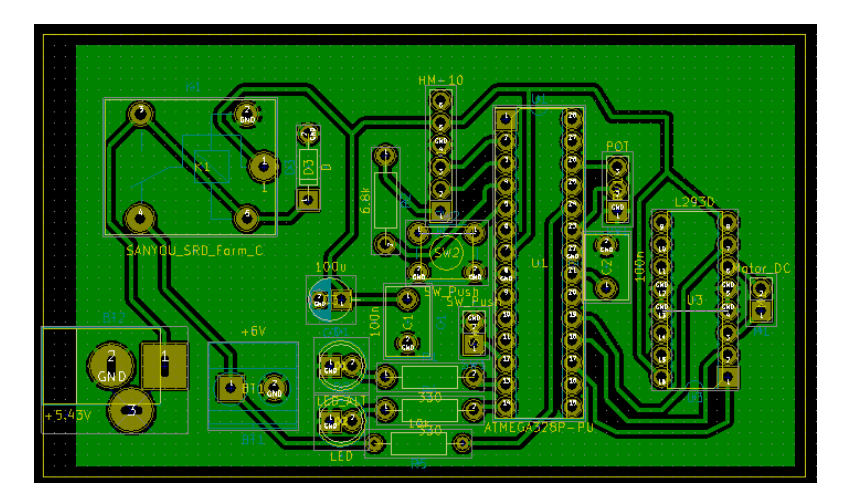

*Figura 4.15 Diseño de las pistas y posicionamiento de los componentes en la PCB. (Fuente: Elaboración propia)*

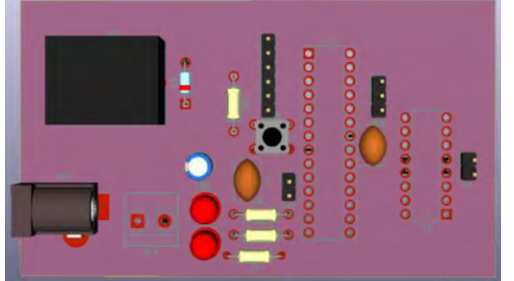

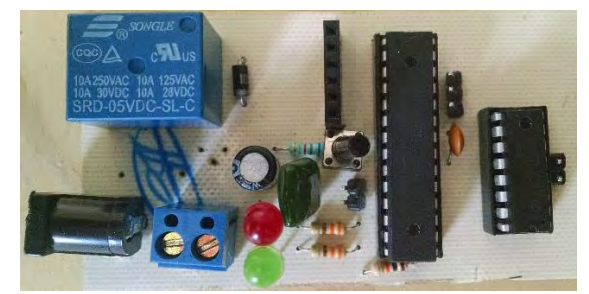

*Figura 4.16 Comparación modelo 3D y placa real vista desde arriba. (Fuente: Elaboración propia)*

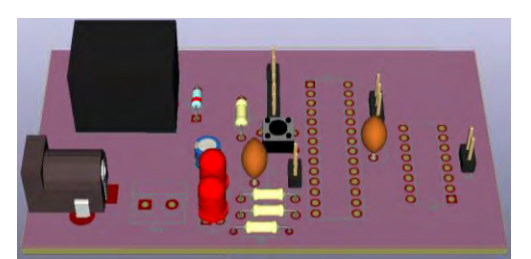

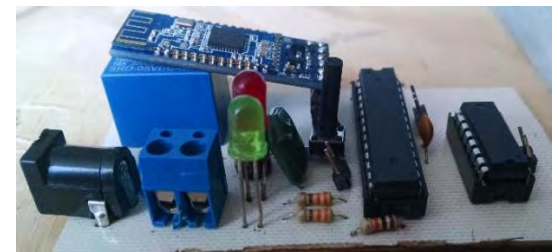

*Figura 4.17 Comparación modelo 3D y placa real vista en perspectiva. (Fuente: Elaboración propia)*

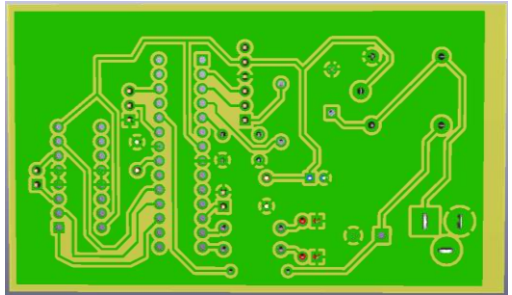

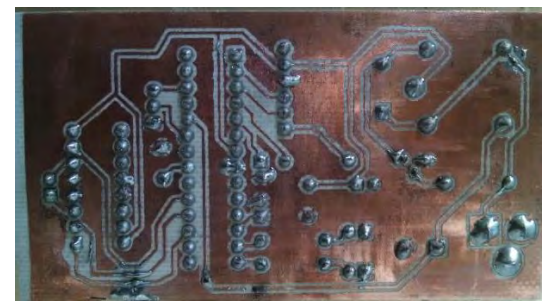

*Figura 4.18 Comparación modelo 3D y placa real vista desde abajo. (Fuente: Elaboración propia)*

Entre el modelo 3D y la imagen real (ver Figuras 4.16 y 4.17) correspondiente a la Figura 4.18 se pueden apreciar ciertas diferencias con respecto al trazo de algunas de las pistas, esto se debe a que al final hubo algunas modificaciones en cuanto a algunos componentes, se decidió utilizar la placa que ya se tenía y no fabricarla de nuevo ya que las modificaciones eran mínimas. Sin embargo, ambos modelos cumplen la misma función.

### 4.2 CONSTRUCCIÓN DE LA PUERTA Y MONTAJE DEL SISTEMA ELECTRÓNICO

Para poder probar la cerradura electrónica se construyó una pequeña puerta de madera, mostrada en la Figura 4.19, la cual pudiera simular una puerta de tamaño real.

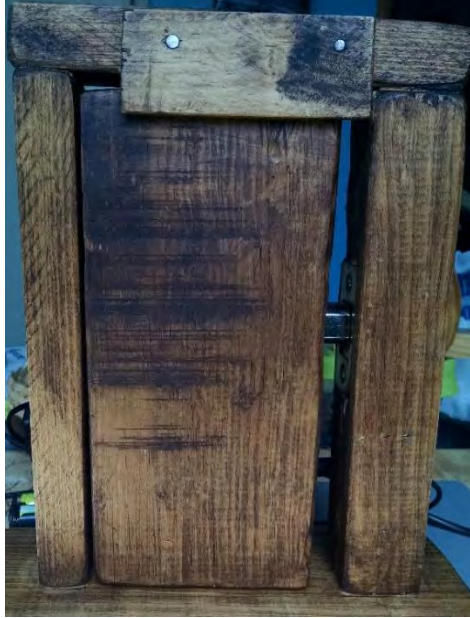

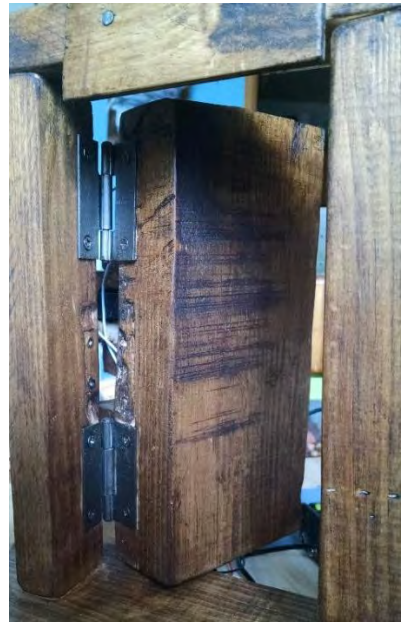

*Figura 4.19 Cara trasera de la puerta prototipo. (Fuente: Elaboración propia)*

De la cerradura llave-mariposa elegida sólo se utilizó la parte que contenía la barra de metal móvil, como se muestra en la Figura 4.20.

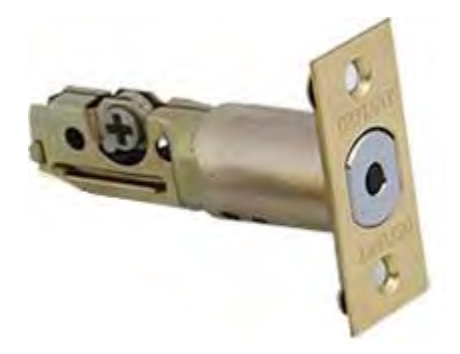

*Figura 4.20 Barra metálica móvil de la cerradura.*

La cerradura elegida se montó dentro de la puerta, mediante un orificio realizado a una altura media. A continuación, se hizo lo mismo con el marco con el propósito de que la barra lograra cerrar completamente (ver Figura 4.21).

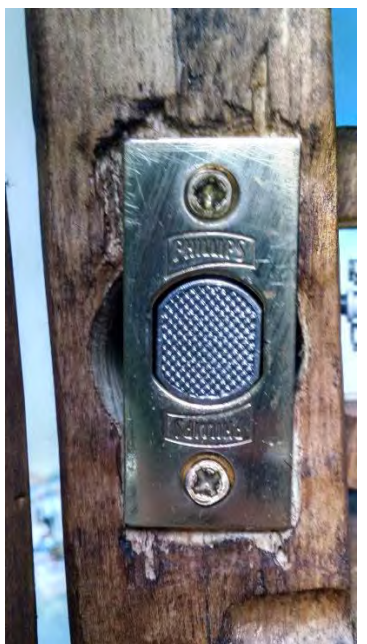

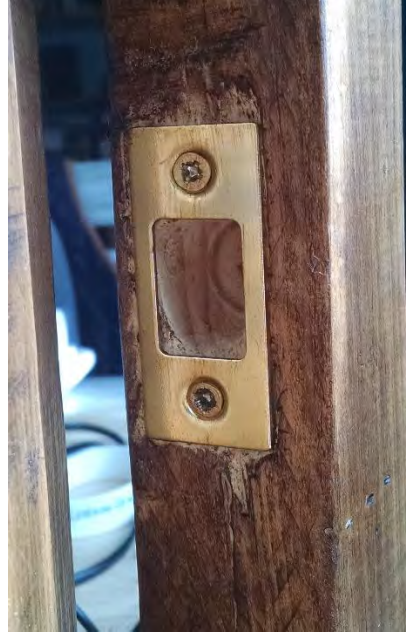

*Figura 4.21 Colocación de la barra metálica de la cerradura. (Fuente: Elaboración propia)*

Posteriormente, se hizo una pequeña perforación en la cara delantera de la puerta, a la altura de donde se encontraría el anclaje para el motor.

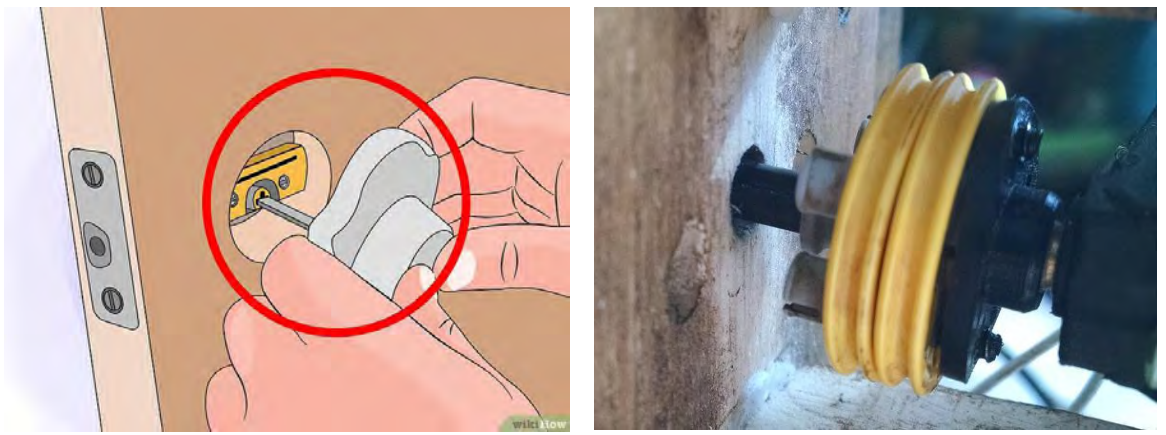

*Figura 4.22 Orificio de anclaje de la cerradura y en la puerta prototipo. (Fuente[: https://www.wikihow.com/images\\_en/thumb/f/fc/Change-a-Lock-Step-16-Version-2.jpg/v4-728px-Change-a-](https://www.wikihow.com/images_en/thumb/f/fc/Change-a-Lock-Step-16-Version-2.jpg/v4-728px-Change-a-Lock-Step-16-Version-2.jpg)[Lock-Step-16-Version-2.jpg.](https://www.wikihow.com/images_en/thumb/f/fc/Change-a-Lock-Step-16-Version-2.jpg/v4-728px-Change-a-Lock-Step-16-Version-2.jpg) Último acceso: 01 de julio de 2018)*

Como se puede observar en la Figura 4.22, el acoplamiento entre la cerradura y el motor se realizó a través de una barra de plástico empotrada en dos discos reforzados con seguros del mismo material, estos se atornillaron a un cabezal el cual se acopla perfectamente a la

forma del eje del motor. Cabe mencionar que la barra, los discos y los seguros fueron piezas desarrolladas por LEGO<sup>7</sup>.

Para mantener fijo el motor a la puerta se construyó un armazón de madera al cual se le realizó una perforación para permitir el paso de los cables. Este armazón fue pegado a la puerta empleando pegamento blanco (ver Figura 4.23).

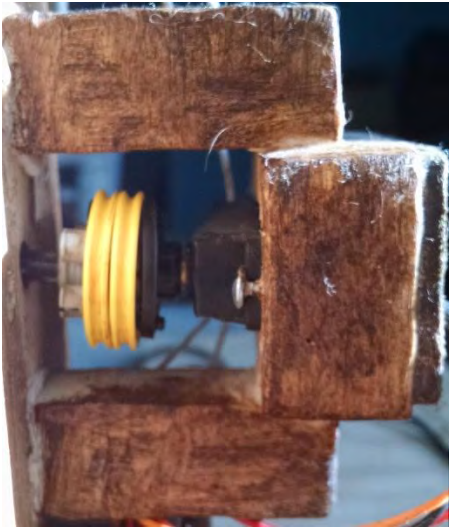

 $\overline{a}$ 

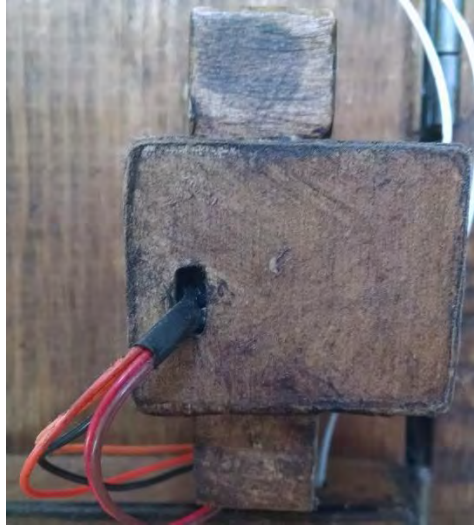

*Figura 4.23 Armazón de madera del motor. (Fuente: Elaboración propia)*

La colocación del interruptor magnético se llevó a cabo como se describió en el Capítulo 3. Como se observa en la Figura 4.24, se instaló en la parte superior de la puerta, ya que, el espacio que existía entre ambas partes resultaba menor en comparación con el costado de la puerta.

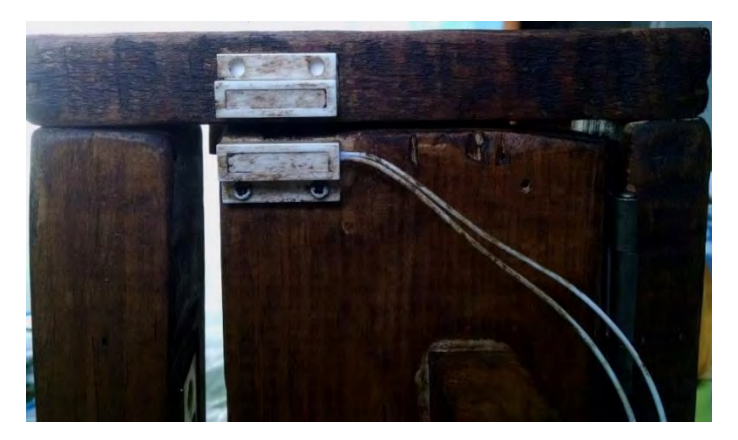

*Figura 4.24 Interruptor magnético colocado en la parte superior de la puerta. (Fuente: Elaboración propia)*

 $<sup>7</sup>$  LEGO es una empresa y marca de juguetes danesa reconocida principalmente por sus bloques de plástico</sup> interconectables.

Por último, para resguardar y mantener la PCB se construyó la caja mostrada en la Figura 4.25, utilizando papel batería; se empleó este material ya que es muy fácil de manejar y su alta porosidad permite unirlo mejor mediante el pegamento blanco.

La caja también fue pegada a la puerta para mantenerla fija cuando se abriera o cerrara.

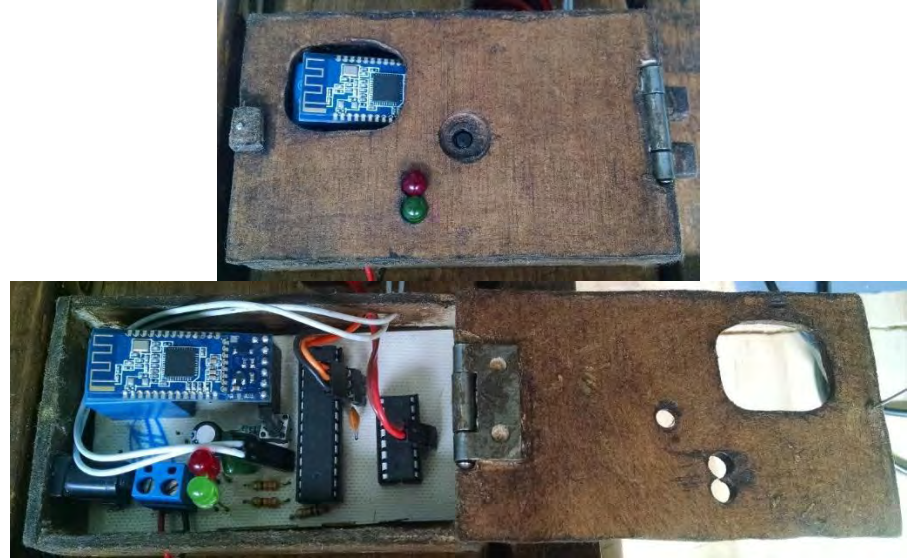

*Figura 4.25 Caja contenedora de la PCB. (Fuente: Elaboración propia)*

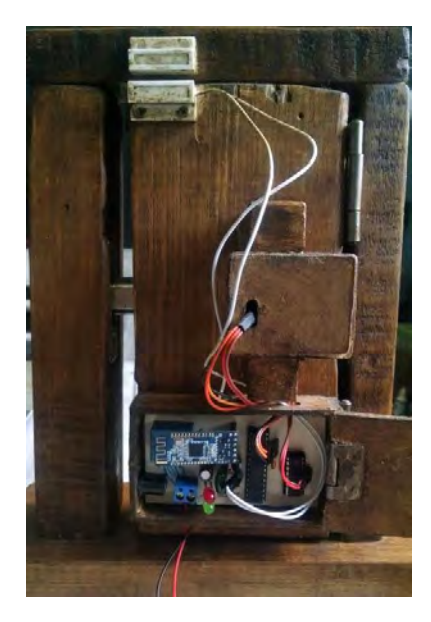

*Figura 4.26 Prototipo final. (Fuente: Elaboración propia)*

En la Figura 4.26 se muestra el prototipo final de cerradura, desarrollado en este trabajo de tesis.

## 5 PRUEBAS Y RESULTADOS

En este capítulo se detallarán las pruebas realizadas y los resultados obtenidos a partir de ellas y tras la fabricación y construcción del prototipo.

### 5.1 CONFIGURACIÓN Y USO DE LA APLICACIÓN

Para que se pueda establecer la comunicación entre el dispositivo Android y el módulo Bluetooth se debe agregar el módulo a los dispositivos emparejados del dispositivo Android, con el objetivo de poder configurar la dirección del módulo en la aplicación. Esto se realiza sin mayor problema, sin embargo, una vez configurada la dirección en la aplicación, no se establece la conexión entre ambos dispositivos inmediatamente y es necesario el reinicio de la aplicación para que esta acción se produzca.

Una vez configurada y reiniciada la aplicación, se lleva a cabo una función de conexión automática entre el módulo y el dispositivo Android, si la conexión ha sido satisfactoria, un botón cambia de color gris a color verde, como se presenta en la Figura 5.1.

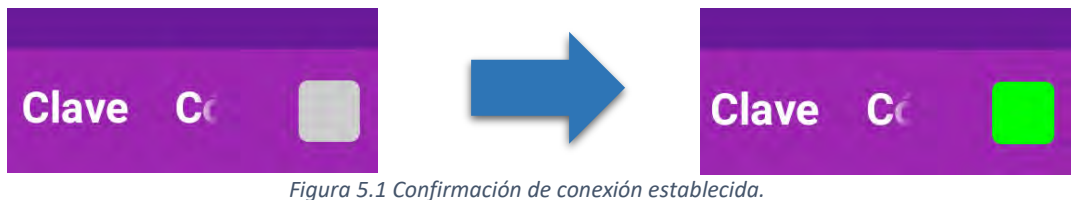

*(Fuente: Elaboración propia)*

La mayoría de los casos en que se abre la aplicación y se trata de establecer la conexión entre ambos dispositivos es satisfactoria, no obstante, hay casos en que se producen falsos positivos y es necesario reiniciar la aplicación para que se vuelva a intentar la conexión.

Una vez establecida la conexión, el paso siguiente es obtener un ID para poder utilizar la cerradura. Esto se logra ingresando una contraseña de 8 caracteres que solo el administrador conoce. Para que la asignación del ID se produzca al primer intento, es necesario que inmediatamente después que la dirección Bluetooth es configurada se cierre la aplicación y se destruya la actividad, ya que, si no se realiza de esa manera, la asignación del ID no se producirá hasta que se reinicie por segunda vez, la primera ocasión se produce durante la configuración del Bluetooth, ocasionando que el contador de ID siga aumentando sin asignar verdaderamente a nadie esos ID.

Este problema se le atribuye a la extensión provista por la misma plataforma de MIT App Inventor, ya que, a través de otra aplicación de la Google Play Store<sup>8</sup> llamada Serial Bluetooth Terminal<sup>9</sup>, se comprobó que la asignación de ID se realizaba siempre al primer intento.

Posteriormente a la asignación del ID, se elige un nombre de usuario con el cual se registrarán sus entradas y salidas y se configura su código de acceso; estos pasos se realizan sin mayor inconveniente.

La parte correspondiente a la configuración de la dirección Bluetooth y de la asignación de ID son las únicas partes que causan problemas a la hora de configurar la aplicación, una vez superada la configuración, el uso de la aplicación para realizar entradas o salidas y para realizar el cambio del código de acceso resultan altamente fiables.

Concerniente al registro de entradas y salidas, como depende de la conexión a internet para actualizarse y aunque se implementó un método para guardar localmente el registro cuando no se hallara esta conexión, la actualización del registro se lleva a cabo de forma aleatoria, subiendo los datos algunas veces y algunas veces no.

Por último, las acciones especiales que puede realizar el administrador, entre las cuales están eliminar a un usuario, desbloquearlo, cambiar el nombre del módulo Bluetooth, así como el pin de emparejamiento, se ejecutan de manera correcta a excepción del desbloqueo; esta función no se logró corregir.

## 5.2 DESEMPEÑO DE LA CERRADURA Y SUS COMPONENTES

Gracias a las modificaciones que se le hicieron al motor, se tiene un mejor control de este y por ende un mejor desempeño; abre y cierra la cerradura sin intentar girar de más o girar menos de lo que debería.

El interruptor magnético también cumple su función de manera correcta, el único detalle que presenta es que, debido al campo magnético del imán, se necesitan separar ambas partes aproximadamente 2 cm para que se abra el interruptor y, de igual manera, estando a 2 cm del imán cuando la puerta está cerrándose se cierra el interruptor y se detecta que la puerta ha sido cerrada.

 $\overline{a}$ 

<sup>&</sup>lt;sup>8</sup> La Google Play Store es una plataforma de distribución digital de aplicaciones móviles para los dispositivos con sistema operativo Android.

<sup>9</sup> Desarrollada por Kai Morich.

### 5.3 DESEMPEÑO ELÉCTRICO

Debido a que el sistema dependerá de baterías (4 baterías AA de 1.2 V cada una) para su funcionamiento cuando la fuente principal no se encuentre en operación, fue necesario optimizar el sistema para consumir la menor corriente posible y con ello, extender la autonomía de éstas.

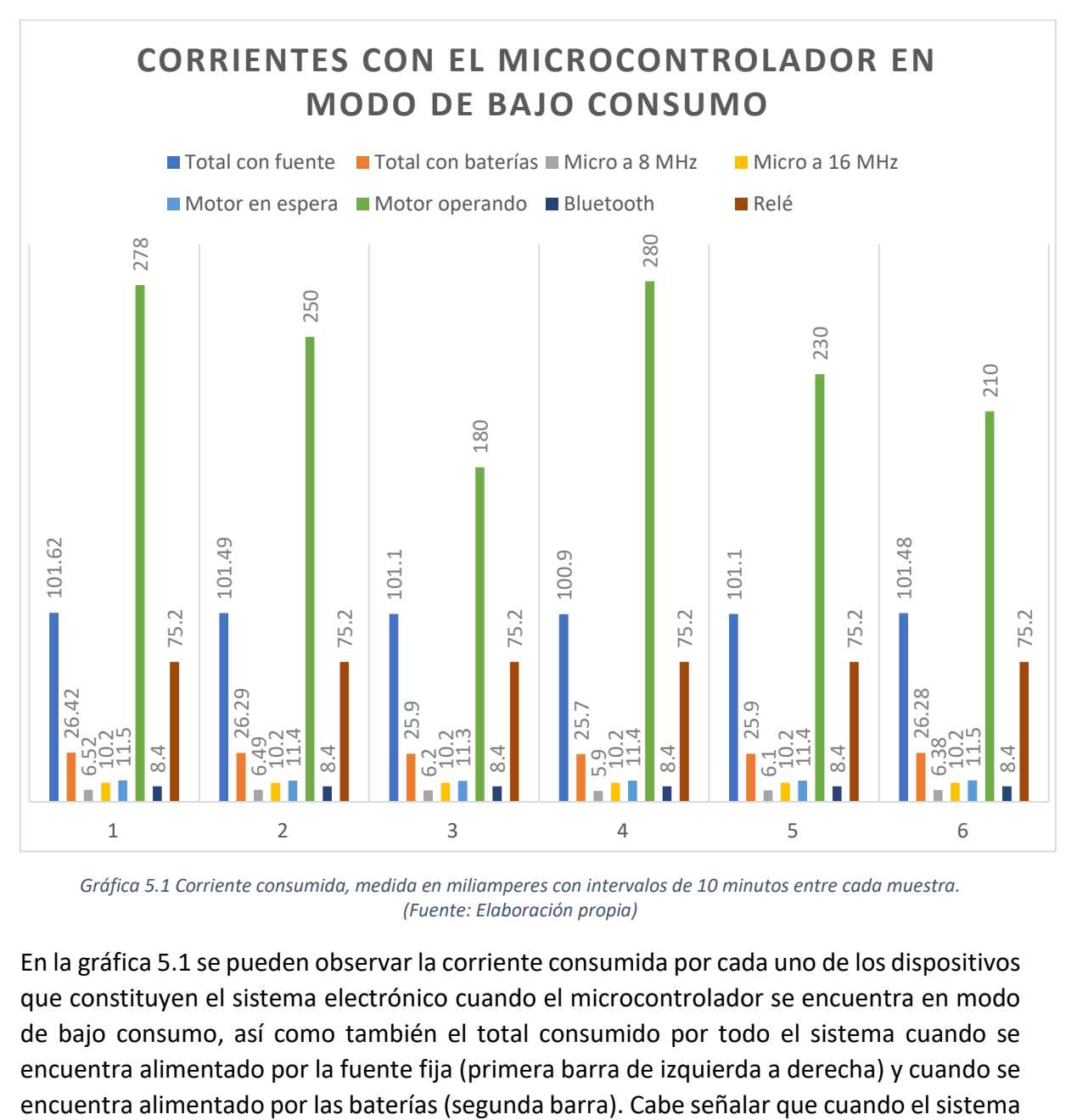

*Gráfica 5.1 Corriente consumida, medida en miliamperes con intervalos de 10 minutos entre cada muestra. (Fuente: Elaboración propia)*

En la gráfica 5.1 se pueden observar la corriente consumida por cada uno de los dispositivos que constituyen el sistema electrónico cuando el microcontrolador se encuentra en modo de bajo consumo, así como también el total consumido por todo el sistema cuando se encuentra alimentado por la fuente fija (primera barra de izquierda a derecha) y cuando se

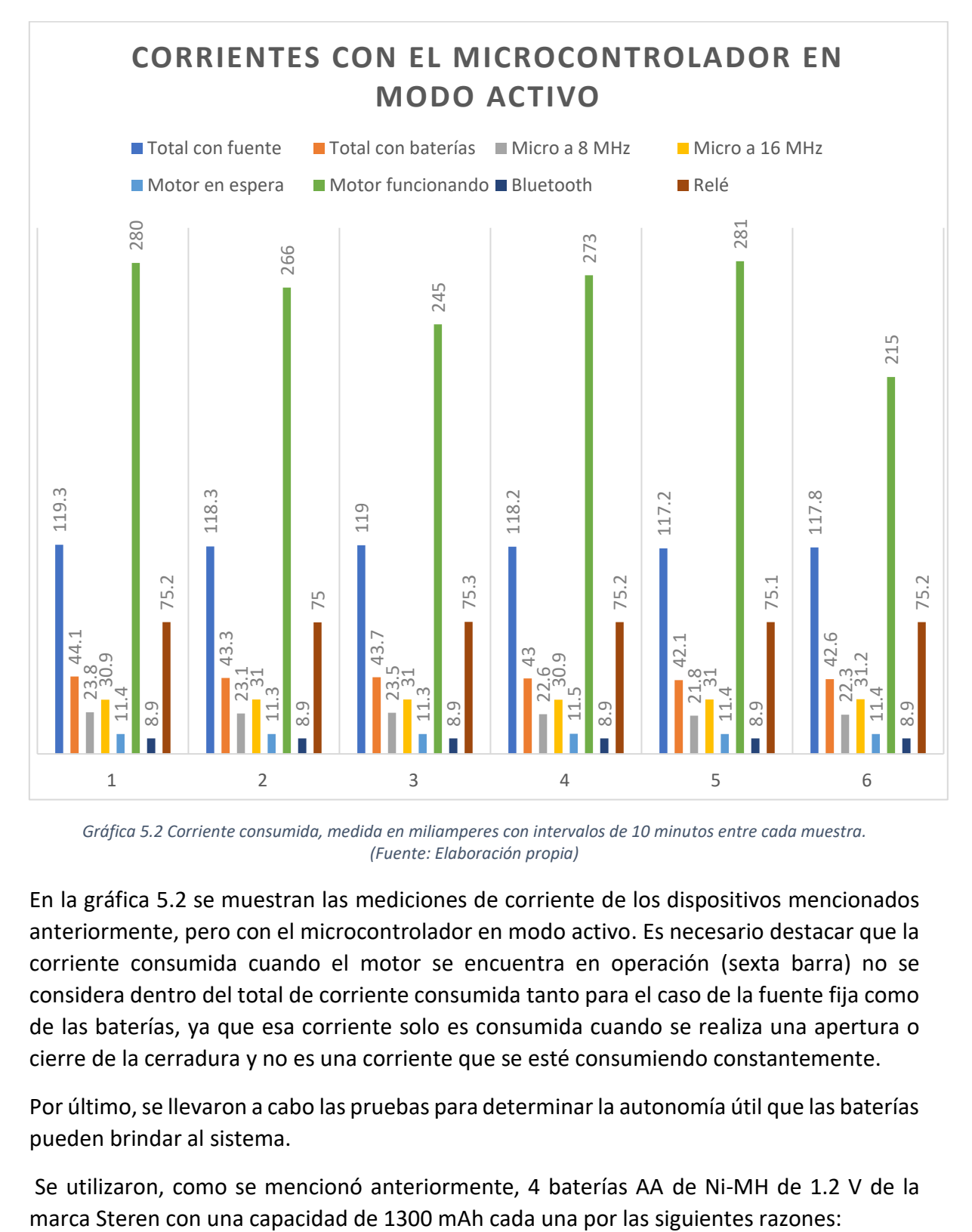

se encuentra alimentado por las baterías, el relevador se encuentra apagado y no consume corriente.

*Gráfica 5.2 Corriente consumida, medida en miliamperes con intervalos de 10 minutos entre cada muestra. (Fuente: Elaboración propia)*

En la gráfica 5.2 se muestran las mediciones de corriente de los dispositivos mencionados anteriormente, pero con el microcontrolador en modo activo. Es necesario destacar que la corriente consumida cuando el motor se encuentra en operación (sexta barra) no se considera dentro del total de corriente consumida tanto para el caso de la fuente fija como de las baterías, ya que esa corriente solo es consumida cuando se realiza una apertura o cierre de la cerradura y no es una corriente que se esté consumiendo constantemente.

Por último, se llevaron a cabo las pruebas para determinar la autonomía útil que las baterías pueden brindar al sistema.

Se utilizaron, como se mencionó anteriormente, 4 baterías AA de Ni-MH de 1.2 V de la

- Para las pruebas fue necesario utilizar baterías recargables ya que, si se hubieran utilizado baterías alcalinas, por ejemplo, habría sido necesario comprar varios paquetes, lo cual resultaría en algo caro y contaminante para el ambiente.
- Las baterías de Níquel-Metal Hidruro resultan ser mejores en varios aspectos que las baterías de Níquel-Cadmio (otro tipo de batería recargable), como en la capacidad, el efecto memoria, etc.
- Las baterías de Steren resultan ser más accesibles a comparación de otras marcas como Duracell o Energizer.

Suponiendo que el sistema se encontrase en todo momento en modo de bajo consumo, es decir consumiendo un total de 26.12 mA, la autonomía de las baterías sería:

$$
t_1 = \frac{1300}{26.12} = 49.77 \; [h]
$$

Lo que equivale a casi un día y medio de duración. Ahora, asumiendo que el sistema se hallase en modo activo en todo momento consumiendo un total de 43.21 mA, tenemos:

$$
t_2 = \frac{1300}{43.21} = 30.08 \, [h]
$$

Equivalente a un día y dos horas de duración. Estos resultados teóricos podrían acercarse bastante a los reales si el sistema completo funcionara a niveles de voltaje más bajos. Sin embargo, debido principalmente al motor, ya que el módulo Bluetooth es capaz de operar hasta los 3.5 V y el microcontrolador hasta los 3.3 V, el tiempo de operación útil del sistema se ve mermado por el voltaje que necesita el motor para girar y mover la cerradura.

| Estado            | <b>Resultado teórico [h]</b> | <b>Resultado práctico [h]</b> |
|-------------------|------------------------------|-------------------------------|
| Modo bajo consumo | 49.77                        | 32                            |
| Modo activo       | 30.08                        | 17                            |

*Tabla 5.1 Comparación de la autonomía de las baterías. (Fuente: Elaboración propia)*

Como se puede apreciar en la Tabla 5.1, los resultados prácticos difieren en gran medida y de forma negativa con respecto a los valores teóricos. Una posible solución temporal a este problema sería el de emplear baterías con una mayor capacidad de miliamperes por hora.

## 6 CONCLUSIONES

En este apartado se pretende hacer una recopilación de los objetivos propuestos y especificar el grado de efectividad logrado en su ejecución. Para ello, se listan de nuevo dichos objetivos con el fin de poder realizar dicha valoración:

• Diseñar e implementar un sistema electrónico que sea capaz de manipular una cerradura convencional.

Este objetivo se cumplió de manera satisfactoria, ya que el prototipo diseñado es capaz de accionar la cerradura elegida, ejecutando los ciclos de cierre y apertura de manera correcta y sin fallos mediante una aplicación basada en Android.

• Diseñar e implementar una aplicación basada en el sistema operativo Android, la cual sea capaz de manipular el sistema electrónico de la cerradura.

La aplicación diseñada, una vez configurada, cumple sin mayor problema su función, sin embargo, y debido a la plataforma elegida para desarrollarla, no era posible manejar de manera más precisa o a mayor conveniencia las funciones que el entorno provee, esto debido al estilo que posee la plataforma para programar. Además, conforme la aplicación fue creciendo en cuanto a funciones, el código también lo fue haciendo y como todo se desarrolla en una sola pantalla, entorpecía bastante la depuración del programa o cuando se buscaba corregir algún error de programación.

• Implementar un medio inalámbrico por el cual ambos sistemas, la cerradura y la aplicación Android, puedan comunicarse.

Establecer la comunicación a través de Bluetooth entre ambos dispositivos se logró de manera satisfactoria, sin embargo, y como se había mencionado en el apartado 4.1, la recepción de datos provenientes del microcontrolador al momento de configurar la aplicación no siempre era la necesaria, al igual que la conexión automática entre el módulo Bluetooth y el dispositivo Android. Estas fallas se le adjudican principalmente a la extensión utilizada para la implementación del Bluetooth 4.0 y a la nula posibilidad de manipular sus funciones. Cabe resaltar que para poder utilizar la aplicación, solo se puede conseguir mediante un dispositivo Android que posea la versión de Bluetooth 4.0 o superior.

• Diseñar y programar los métodos de seguridad necesarios para la manipulación de todo el sistema.

La utilización de una contraseña y un perfil de administrador, la implementación de un posicionamiento dinámico de los botones y la asignación aleatoria de números a estos botones cada vez que se cambia la contraseña, el cambio del nombre y pin de emparejamiento del módulo Bluetooth, la implementación de 5 oportunidades de acceso

previos a que el usuario sea bloqueado y la posibilidad de eliminar a un usuario enriquecen y fortalecen en gran medida la seguridad de la cerradura, a pesar de que el método de desbloqueo no se encuentre funcional y la actualización del registro no se realice el 100% de las ocasiones.

Cabe mencionar que aun así el sistema no resulta inviolable, ya que si se conoce el pin de emparejamiento o la dirección es posible enlazarse con el módulo y enviarle instrucciones para intentar lograr una apertura ilícita, aunque no sería una tarea sencilla conseguirlo ya que se tendrían que conocer también las estructuras de los paquetes de datos.

• Optimizar el sistema para que sea de bajo consumo energético.

Como se observó en las gráficas 4.1 y 4.2, hay una diferencia de aproximadamente 14 mA entre el modo activo y el modo de bajo consumo del microcontrolador, lo cual implica un gran ahorro en cuanto al consumo de corriente, sin embargo, el motor en espera, que concierne también al L293D, es el dispositivo que más consume corriente con 19.5 mA. Si se desarrollara una estrategia la cual alimentase al driver solo en los momentos requeridos, el consumo de corriente podría disminuir significativamente, afectando de manera positiva la autonomía de las baterías.

Otro punto importante es el modo de bajo consumo que posee el módulo Bluetooth, se intentó implementar este modo para que ambos dispositivos, el microcontrolador y el módulo, entraran en modo de bajo consumo cuando no se utilizara la cerradura, sin embargo, los métodos para activar el módulo, que consisten en enviarle una cadena de 20 caracteres o mediante un comando AT, necesitaban que el micro estuviera en modo activo y al estar también en modo de bajo consumo, no iba ser posible activar el módulo. También se intentó que cuando el módulo estuviera en modo de bajo consumo, el celular tratara de establecer la conexión con el mismo y así pudiera salir del modo de bajo consumo, algunas veces era exitosa la conexión y se activaba el módulo y en otras la aplicación marcaba un falso positivo. Por estas razones y porque el módulo consume una menor corriente en comparación con el microcontrolador, se decidió mantener el módulo siempre activo y que solo el microcontrolador entrara en modo de bajo consumo.

• Diseñar y construir el prototipo de la cerradura integrando ambos sistemas.

El prototipo desarrollado, como se ha podido comprobar a lo largo del presente trabajo, cumple en su gran mayoría con los objetivos propuestos y, en cuanto a las funciones principales de apertura y cierre, las tareas se llevan a cabo de manera casi perfecta.

Se trató que la cerradura poseyera un gran número de funciones con el objetivo de convertirla en un prototipo que estuviera al nivel de las cerraduras electrónicas de las grandes corporaciones, lo cual y en mi opinión, no creo que fuese una mala estrategia para comenzar a desarrollarla, no obstante y después de horas y horas de trabajo, considero que el mejor plan habría sido el de establecer las funciones principales y trabajar sobre ellas

hasta el punto en que quedaran perfectamente funcionales y, en un futuro, seguir desarrollando las demás funciones pero ya sobre un prototipo estable, en lugar de implementar un gran número de ellas dejando algunas a medio funcionar.

## 7 TRABAJO A FUTURO

- Eliminar el uso de dispositivos adicionales para el manejo del sistema y utilizar en su lugar sistemas biométricos, con el propósito de evitar los problemas que con estos se contraen.
- Hacer más eficientes los métodos de registro y eliminación de usuarios del sistema.
- Realizar un estudio más detallado con el objetivo de poder determinar el torque necesario para abrir la cerradura y, con base en los resultados, diseñar un sistema de engranaje que implique un motor más compacto.
- Incluir un sistema de recarga para las baterías con el fin de que estas puedan recuperarse mientras no son utilizadas u optimizar el sistema para depender sólo de baterías garantizando una autonomía de al menos 6 meses.
- Diseñar el sistema para ocupar el menor tamaño posible y que todas las partes se encuentren en un solo gabinete.

## 8 REFERENCIAS

- [1] C. Franklin and J. Layton, "howstuffworks," [Online]. Available: https://electronics.howstuffworks.com/bluetooth.htm. [Accessed 12 Junio 2017].
- [2] Jimb0, «sparkfun,» [En línea]. Available: https://learn.sparkfun.com/tutorials/serialcommunication/serial-intro. [Último acceso: 4 Diciembre 2017].
- [3] «Android Open Source Project,» [En línea]. Available: https://source.android.com/setup/. [Último acceso: 8 Junio 2017].
- [4] «open handset alliance,» [En línea]. Available: https://www.openhandsetalliance.com/android\_overview.html. [Último acceso: 8 Junio 2017].
- [5] «Mc Graw Hill Education,» [En línea]. Available: https://www.mheducation.es/bcv/guide/capitulo/8448147227.pdf. [Último acceso: 12 Junio 2017].
- [6] M. I. o. Technology, «MIT App Inventor,» [En línea]. Available: http://appinventor.mit.edu/explore/about-us.html. [Último acceso: 4 Enero 2018].
- [7] T. H. Depot, «The Home Depot,» [En línea]. Available: http://www.homedepot.com.mx/ferreteria/cerraduras. [Último acceso: 6 Junio 2017].
- [8] Samsung, «Samsung,» [En línea]. Available: https://www.samsungdigitallife.com. [Último acceso: 6 Junio 2017].
- [9] Kickstarter, «Kickstarter,» [En línea]. Available: https://www.kickstarter.com/projects/candyhouse/sesame-your-keyreinvented?ref=nav\_search&result=project&term=sesame. [Último acceso: 6 Junio 2017].
- [10] A. Corporation, «Microchip,» 11 2016. [En línea]. Available: http://ww1.microchip.com/downloads/en/DeviceDoc/Atmel-42735-8-bit-AVR-Microcontroller-ATmega328-328P\_Datasheet.pdf. [Último acceso: 25 Junio 2018].
- [11] J.-M. Chung, «Coursera,» [En línea]. Available: https://www.coursera.org/lecture/wirelesscommunication-technologies/bluetooth-xbvzP. [Último acceso: 8 Junio 2017].
- [12] T. Instruments, «Texas Instruments,» Junio 2013. [En línea]. Available: http://www.ti.com/lit/ds/symlink/cc2541.pdf. [Último acceso: 14 Junio 2017].
- [13] T. Instruments, «Texas Instruments,» Enero 2016. [En línea]. Available: http://www.ti.com/lit/ds/symlink/l293.pdf. [Último acceso: 8 Mayo 2018].
- [14] M. Inc., «Microchip Technology,» 2017. [En línea]. Available: http://ww1.microchip.com/downloads/en/AppNotes/00002447A.pdf. [Último acceso: 22 Junio 2018].
- [15] A. Corporation, «Microchip Technology,» Abril 2015. [En línea]. Available: https://www.microchip.com/webdoc/AVRLibcReferenceManual/index.html. [Último acceso: 14 Marzo 2018].
- [16] R. Irani, «Romin Irani's Blog,» 9 Septiembre 2016. [En línea]. Available: https://rominirani.com/tutorial-mit-app-inventor-firebase-4be95051c325. [Último acceso: 22 12 2017].
- [17] D. Jahshan, P. Hutchinson, F. Tappero, C. Jarron y M. Van den Berg, «KiCad EDA,» 24 Agosto 2017. [En línea]. Available: http://docs.kicad-pcb.org/stable/es/getting\_started\_in\_kicad.pdf. [Último acceso: 12 Mayo 2018].

#### 9.1 CÓDIGO DEL MICROCONTROLADOR ATMEGA328P-PU

```
#define F_CPU 8000000 //Velocidad del reloj del microcontrolador
#define BAUD 9600 //Número de bits por segundo
#define BRC ((F_CPU/16/BAUD) - 1) //Cálculo del Baud Rate
#include <avr/io.h>
#include <util/delay.h>
#include <avr/eeprom.h>
#include <stdbool.h>
#include <avr/wdt.h>
#include <avr/sleep.h>
#include <avr/interrupt.h>
//Declaración de variables y arreglos
char aux[14];
uint8 t cont = 0;uint8_t auxInt[9];
bool error = false;
bool newPass = false;
bool sleepFlag = false;
bool nomBT = false;
bool passBT = false;
char help[10] = \{ [\omega', 'j', '>}', ']\, , \{ 2', 'S', 'p', 'h', 'J', 'm' \};
char nombre[15] = {^{\{A', T', 'T', '+', 'N', 'A', 'M', 'E'\}};
char pass[13] = \{ 'A', 'T', '+', 'P', 'I', 'N' \};
float Vec value = 0;
bool battery_flag = false;
uint16_t pot = 0;
//****************************************************************
// Declaración de funciones
//****************************************************************
//Función para enviar datos tipo char
void USARTWriteChar(unsigned char data)
{
  while(!(UCSR0A & ( 1 << UDRE0))) //Esperamos hasta que el 
                                      buffer de transmisión esté 
                                      vacío
   {
   }
```

```
UDR0 = data; //Se escriben los datos en el 
                                    buffer del USART
}
//Función para cambiar el nombre del Bluetooth
void nombreBT()
{
  uint8_t i,j;
 for (i = 1|i == (cont - 2)i + )\{ nombre[i + 6] = aux[i]; //Se guarda en un arreglo el 
                                    nombre enviado por el 
                                    administrador
   }
  for (j = 0; j \le (i + 5); j++)\{ USARTWriteChar(nombre[j]); //Se envía el nombre junto el 
                                    comando AT correspondiente 
                                    para cambiarlo
   }
  USARTWriteChar('\r');
  USARTWriteChar('\n');
 cont = 0; error = false;
}
//Función para cambiar el pin de vinculación del Bluetooth
void passwordBT()
\{uint8 t i;
  for (i = 1|i == (cont - 2)i + ) {
   pass[i + 5] = aux[i]; //Se guarda en un arreglo el 
                                    pin eviado por el 
                                    administrador
   }
  for (i = 0:i \le 11:i++)\{ USARTWriteChar(pass[i]); //Se envía el pin junto el 
                                    comando AT correspondiente 
                                    para cambiarlo
   }
   USARTWriteChar('\r');
   USARTWriteChar('\n');
  cont = 0;
```

```
}
//Función modo sleep
void goToSleep()
\{if (!(PIND & (1 << PD2))) //Si el Bluetooth no está 
                              conectado a un dispositivo
\{ if (nomBT)
    {
    nombreBT();
   delay_ms(100); nomBT = false;
    }
    if (passBT)
    {
    passwordBT();
   ledaelay<sub>ms(100)</sub>;</sub>
    passBT = false;
    }
    sleepFlag = true;
   uint8_t adcsra = ADCSRA; //Se guarda el registro A de 
                              control y estado del ADC
   PORTB &= \sim(1 \leq PORTB0);PORTD &= \sim (1 \leq 1 \leq 1);
   Battery_flag = false;
   ADCSRA = 0; //Se deshabilita el ADC
   SMCR = (1 \lt\lt S E); //Se habilita el modo sleep
   sleep bod disable(); //Se deshabilita el Brown Out
                              Detector
   sei(); \frac{1}{10} //Se habilita la bandera de
                              interrupciones globales
   sleep_cpu(); //El dispositivo entra en modosleep
  SMCR = (0 \lt\lt SE); ADCSRA = adcsra;
   }
}
//Función para enviar datos tipo byte
void USARTWriteByte(uint8_t data)
{
  while(!(UCSROA & (1 << UDRE0))) //Esperamos hasta que el
                                    { buffer de transmisión esté
  } vacío
  UDR0 = data; //Se extraen los datos en el 
                                   buffer del USART
```
```
}
//Función para el monitoreo de las baterías
void battery_sampling()
{
   //Se configure el registro del ADC para que tome como referencia 
el voltaje AV<sub>cc</sub>, y que el canal de entrada sea el puerto ADC1)
  ADMUX = (1 \leq MUX0); //Se habilita el ADC e indica que comience la conversión
 ADCSRA = (1 \leq \text{ADEN}) (1 \leq \text{ADSC});
  uint8 t cont = 0;Vcc_vvalue = 0;while (cont <= 100) \qquad //Ciclo para tomar un total
                                     de 100 muestras
\{ if (ADCSRA & (0x01 << ADIF)) //Si la conversión se ha 
                                     completado
    { //Cálculo para saber el nivel de voltaje
   VCC_value += (ADCL + (ADCH * 255)); cont++;
    leddelay<sub>ms(10)</sub>;</sub>
    }
 }
Vcc_value = Vcc_value / 100; //Se calcula el promedio de
                                     las conversiones leídas
if (Vcc_value >= 820) //Si el voltaje llega a un 
                                     nivel crítico
{
  PORTB |= (1 << PORTB0); //Se enciende LED rojo
 PORTD &= \sim (1 \leq PORTD7);
}
else
{
  PORTB &= ~(1 << PORTB0); //Se enciende LED verde
 PORTD = (1 < PORTD7);
}
ADCSRA &= ~(1 <<ADEN); //Se deshabilita el ADC
ADCSRA &= \sim(1 <<ADSC);
battery_flag = true;
}
//Función para abrir la cerradura
void abrir()
{
  uint8_t tiempo = 0;
```

```
PORTC |= (1 << PORTC3); // Se activa el puerto para 
                                        que se pueda realizar el 
                                        divisor de voltaje en el 
                                        pot
   //Se cambia el registro del ADC para que la entrada sea a través 
del pin asignado al ADC0;
  ADMUX &= \sim (1 \lt\lt MUX0);ADCSRA = (1 \leq \text{ADEN}) (1 \leq \text{ADSC});
  PORTB |= (1 << PORTB3); //Se habilita el driver del 
                                     motor
   while (1)
   {
   ledaelay<sub>ms(10)</sub>;</sub>
   if (ADCSRA \& (0x01 << ADIF))
   \{ pot = ADCL + (ADCH * 256); //Se lee el nivel de voltaje 
                                     correspondiente del 
                                     potenciometro
    }
   if (pot < 970) //Si el valor leído es menor 
                                      a 970, se abre la cerradura
   \{PORTB | = (1 \leq \text{PORTB5});
    }
    else //De lo contrario, la 
                                      cerradura ya se encuentra 
                                      abierta y no se hace nada
    {
    PORTB &= \sim (1 \leq \text{PORTB5});
    PORTB &= \sim (1 \leq 1) break;
    }
   }
  ADCSRA &= \sim (1 << ADEN);
   PORTC &= ~(1 << PORTC3); //Se desactiva el divisor de
                                     voltaje del pot 
  while (!(PIND & (1 << PIND6))) //Mientras la puerta
                                      permanezca cerrada los LEDs 
                                     parpadearán a cierta 
                                     velocidad
   {
   delay_m s(500);PORTD = (1 \leq PORTD7);PORTB &= \sim (1 \leq 1)delay ms(500);
```

```
PORTD &= \sim (1 \leq 1 \leq 1);
   PORTB | = (1 \leq \text{PORTB0});
   tiempo++; //Se toma el tiempo que ha 
                                    transcurrido desde que se 
                                    abrió la cerradura
   if (tiempo == 30) //Si el tiempo excede los 30 
                                    segundos se termina el método 
                                    de apertura
 {
    break;
 }
   }
  ledaelay<sub>ms(50)</sub>;</sub>
}
//Función para cerrar la cerradura
void cerrar()
{
 while (PIND \& (1 << PIND6)) //Mientras la puerta se
                                    encuentre abierta los LEDs 
                                    parpadearán a mayor velocidad
   {
  delay_m s(200);PORTD = (1 \leq PORTD7);PORTB &= \sim (1 \leq 1)delay_ms(200);PORTD &= \sim (1 \leq 1 \leq 1)PORTB = (1 \leq PORTB0); }
  delay_ms(1000);PORTC |= (1 << PORTC3); //Se activa el divisor de 
                                   voltaje en el pot
  ADCSRA |= (1 << ADEN) | (1 << ADSC); //Se activa el ADC para 
                                          leer el valor del 
                                         potenciometro
  PORTB |= (1 << PORTB3); //Se active el driver del 
                                    motor
   while (1)
\{delay_ms(10);if (ADCSRA \& (0x01 << ADIF))
    {
    pot = ADCL + (ADCH * 256); //Se lee el valor del ADC
    }
```

```
if (pot > 550) //Si es mayor a 550 se active 
                                    el motor para que cierre la 
                                    cerradura
    {
   PORTB | = (1 \leq \text{PORTB4});
    }
    else
    {
    PORTB &= \sim (1 \leq 1)PORTB &= \sim (1 \leq \text{PORTB3});
    break;
    }
   }
  ADCSRA &= \sim (1 << ADEN); //Se desactiva el ADC
   PORTC &= ~(1 << PORTC3); //Se desactiva el divisor de 
                                    voltaje del pot
  PORTB &= ~(1 << PORTB0); //Se desactiva el driver
  delay_m s(500);battery_sampling(); //Se hace un análisis del 
                                    estado de las baterias
}
//Función para inicializar el USART
void USARTInit(uint16_t ubrr_value)
{
  UBRR0H = (unsigned char)(ubrr_value >> 8); //Se guardan los 4
                                               bits más 
                                               significativos de 
                                               ubbr_value
  UBRR0L = (unsigned char)ubrr_value; //Se guardan los 8
                                               bits menos 
                                               significativos de 
                                               ubbr_value
  UCSR0B = (1 \lt k RXENO) | (1 \lt k TXENO); //Se habilitan el
                                               transmisor y 
                                               receptor del USART
  UCSR0C = (1 << USBS0) | (3 << UCSZ00); //Se configura el 
                                               número de bits de 
                                               parada que debe 
                                               insertar el 
                                               transmisor
}
//Función para recibir datos tipo char
unsigned char USARTReadChar(void)
\{
```

```
while(!(UCSR0A & (1 << RXC0))) //Ciclo que espera a que la 
                                    bandera de datos sin leer se 
                                    levante
   {
    if (!battery_flag)
 {
    battery_sampling(); //Se realiza un muestreo del 
                                    estado de las baterias 
                                    momentos después que un 
                                    usuario se desvincula del 
                                    módulo Bluetooth
    }
   goToSleep(); //Mientras se esperan los 
                                    datos se ejecuta el método 
                                    para entrar al modo sleep
   }
  return UDR0; \frac{1}{100} //Se retorna el dato
                                    almacenado en el buffer del 
                                    USART
}
//Función para asignar ID
void asignarId()
{
  uint8_t val = eeprom_read_byte((uint8_t*)0); //Se lee el valor 
                                              guardado en la 
                                              localidad "0" de 
                                              la memoria EEPROM
  USARTWriteByte(val); //Se envía el valor leído
  val++; \frac{1}{\sqrt{S}} //Se incrementa el valor
                                    leído en 1
  eeprom_update_byte((uint8_t*)0,val); //Se almacena el nuevo
                                         valor en la EEPROM
}
//Función para convertir valores tipo char a entero
void convertir()
{
  uint8_t i;
   //Se compara el identificador
  if ((aux[0] == '.') | (aux[0] == '|') | (aux[0]) == '-'')\{for (i = 1; i \le 8; i++) {
   auxInt[i - 1] = aux[i] - 48; //En un arreglo se almacenan
                                    los nuevos valores restándole
                                    48 a los valores tipo char
    }
```

```
 }
   else
   {
  for (i = 3:i \le 8:i++) {
   auxInt[i - 3] = aux[i] - 48; }
  }
}
//Función para agregar un nuevo usuario, cambiar contraseña de 
administrador y desbloquear usuarios
void nuevoUsuario()
{
 uint8 t i;
 uint8_t no = 101;
 for (i = 0; i \le -7; i++)\{ //Se compara la contraseña recibida con la almacenada por el 
administrador
  if (auxInt[i] != eeprom_read_byte((uint8_t*)(i + 702)))
   \{ error = true;
    }
   }
  if (!error & (aux[0] == '.'')) //Si la contraseña es
                                      correcta
   {
  no = 7; newPass = true; //Se configura la variable 
                                    "newPass" para escribir una 
                                    nueva contraseña
   USARTWriteByte(no); //Se envía confirmación
 }
  else if (!error && (aux[0] == '|')) //Si la contraseña es
                                         correcta
   {
   //Se extrae el ID de la traza recibida
  uint8 t id = ((aux[9] - 48) * 10) + (aux[10] - 48);no = 9; USARTWriteByte(no); //Se envía confirmación
  no = 0; //Se configura localidad de la EEPROM correspondiente al ID 
recibido para desbloquearlo
   eeprom_update_byte((uint8_t*)(id + 601), no);
   }
  else if (!error && aux[0] == '-') //Si la contraseña es
                                          correcta
   {
```

```
 asignarId(); //Se ejecuta la función para 
                                   asignar un ID
 }
  else //Si la contraseña es 
                                   incorrecta
   {
   USARTWriteByte(no); //Se envía código de 
                                   incorrecto
  }
}
//Función para guardar los códigos de los usuarios
void grabar()
{
 uint8_t id = ((aux[1] - 48) * 10) + (aux[2] - 48); //Se extrae
                                                  el ID de la 
                                                  traza 
                                                  recibida
//Se almacena el código recibido en las localidades 
correspondientes al ID recibido
  eeprom_update_byte((uint8_t*)(id + 1), auxInt[0]); 
  eeprom_update_byte((uint8_t*)(id + 101), auxInt[1]);
  eeprom_update_byte((uint8_t*)(id + 201), auxInt[2]);
  eeprom_update_byte((uint8_t*)(id + 301), auxInt[3]);
  eeprom_update_byte((uint8_t*)(id + 401), auxInt[4]);
  eeprom_update_byte((uint8_t*)(id + 501), auxInt[5]);
}
//Función para comparar los códigos de los usuarios al entrar o 
salir
void comparar(uint8_t id)
{
 uint8_t yes = 1;
 uint8 t no = 0; if (!error) //Si el código es correcto
 \{ switch (aux[0])
   {
    case '#':
    USARTWriteByte(correct); //Se envía que fue correcto
//Se limpian los intentos fallidos del usuario en la memoria 
EEPROM asignada
    eeprom_update_byte((uint8_t*)(id + 601), no);
    abrir = true;
    abiertoCerrado(); //Se ejecuta la función para 
                                   abrir la cerradura
    break;
    case ';':
    USARTWriteByte(yes); //Se envía confirmación
    break;
```

```
 }
   }
   else //Si el código no fue 
                                  correcto
   {
   switch (aux[0])
    {
    case '#':
    USARTWriteByte(no); //Se envía que fue incorrecto
//Se lee el número de errores que ha cometido el usuario
   no = <code>eeprom\_read\_byte((uint8_t*) (id + 601));</code> no++; //Se incrementa la variable 
                                  en 1
//Se guarda el número de errores cometidos en la memoria EEPROM
    eeprom_update_byte((uint8_t*)(id + 601),no);
    break;
    case ';':
    USARTWriteByte(no); //Se envía que fue incorrecto
    break;
   }
  }
}
//Función para buscar un ID
void buscarID()
{
//Se extrae el ID de la traza recibida
  uint8_t id = ((aux[1] - 48) * 10) + (aux[2] - 48);
//Se lee el número de usuarios registrados de la EEPROM
  uint8_t val = eeprom_read_byte((uint8_t*)0);//Se lee el número de errores cometidos por el usuario
  uint8_t op = eeprom_read_byte((uint8_t*)(id + 601));
  if ((id >= val)) //Si el ID recibido es mayor 
                                  al número de usuarios 
                                  registrados
   {
  USARTWriteByte(4); //Se envía que el usuario no 
                                  está registrado
 }
   else if (op >= 5) //Si el número de errores del 
                                  usuario es mayor o igual a 5
\{ USARTWriteByte(8); //Se envía que el usuario 
                                  está bloqueado
 }
  else if (eeprom_read_byte((uint8_t*)(id + 1)) == 10)\{
```

```
 USARTWriteByte(10): //Se envía que el usuario fue 
                                          eliminado
   }
   else //Si el usuario está 
                                          registrado y no se encuentra 
                                          bloqueado
   {
    convertir(); //Se ejecuta la función 
                                          convertir
//Se compara el código recibido del usuario con el código guardado 
   if (auxInt[0] == eeprom\_read_byte((uint8_t*)(id + 1))) {
    if (auxInt[1] == eeprom\_read_byte((uint8_t*)(id + 101)))\{if (auxInt[2] == eeprom_read_byte((uint8_t*)(id + 201)))\left\{\begin{array}{ccc} \end{array}\right\}if (auxInt[3] == eeprom_read_byte((uint8_t*)(id + 301)))\left\{ \right.if (auxInt[4] == eeprom\_read_byte((uint8_t*)(id + 401)))\left\{ \begin{array}{c} \end{array} \right\}if (auxInt[5] == eeprom\_read_byte((uint8_t*)(id + 501)))\left\{ \begin{array}{c} \end{array} \right\} }
         else
 {
          error = true;
          }
        }
        else
        {
         error = true;
        }
       }
       else
       {
        error = true;
       }
      }
      else
      {
       error = true;
      }
     }
     else
     {
      error = true;
     }
    }
    else
   \{
```

```
 error = true;
    }
     comparar(id); //Se ejecuta la función 
                                         comparar
  }
}
//Función para borrar a un usuario
void borrar()
{
  uint8_t id = ((aux[1] - 48) * 10) + (aux[2] - 48); //Se extrae
                                                   el ID de la 
                                                   traza 
                                                   recibida
  if ((id >= eeprom_read_byte((uint8_t*)0))) //Si el ID 
                                              recibido es mayor 
                                              al número de 
                                              usuarios 
                                              registrados
\{ USARTWriteByte(4); //Se envía que el usuario no 
                                    está registrado
   }
   else //Si el usuario está 
                                    registrado
   {
  res = 5i//Se resetean las localidades de la EEPROM asignadas al ID 
recibido
    eeprom_update_byte((uint8_t*)(id + 1), 10);
    eeprom_update_byte((uint8_t*)(id + 101), 10);
    eeprom_update_byte((uint8_t*)(id + 201), 10);
    eeprom_update_byte((uint8_t*)(id + 301), 10);
    eeprom_update_byte((uint8_t*)(id + 401), 10);
    eeprom_update_byte((uint8_t*)(id + 501), 10);
  USARTWriteByte(5); //Se envía que el usuario ha 
                                    sido borrado
   }
}
//Función para realizar una entrada de emergencia
void emergencia()
{
  uint8_t id = ((aux[1] - 48)*10) + (aux[2] - 48); //Se extrae
                                                   el ID de la 
                                                   traza 
                                                   recibida
  uint8 t i, res;
```

```
uint8_t emer = eeprom_read_byte((uint8_t*)701); //Se lee el
                                                   número de 
                                                   accesos de 
                                                   emergencia 
                                                   disponibles
  if ((id \geq) = \text{eeprom\_read\_byte}((uint8_t*)0))) //Si el ID
                                              recibido es mayor 
                                              al número de 
                                              usuarios 
                                              registrados
   {
  res = 4;USARTWriteByte(res); \frac{1}{5} //Se envía que el usuario no
                                  está registrado
   }
  else if (emer > 0) //Si aún hay intentos
                                   disponibles
\{for (i = 0:i \le 9:i++) {
    if (help[i] != aux[i + 3]) //Si la contraseña de 
                                   emergencia introducida es 
                                   diferente a la almacenada
\left\{\begin{array}{ccc} \end{array}\right\} error = true; //Se establece la variable 
                                   "error" como true
     }
    }
    if (!error) //Si no hubo error
    {
   res = 6;eeprom_update_byte((uint8_t*)701, (emer - 1)); //Se resta 1
                                                   a los 
                                                   intentos de 
                                                   emergencia
   USARTWriteByte(res); //Se envía que la contraseña 
                                   de emergencia fue correcta
    abrir = true;
    abrir(); //Se ejecuta función para
    cerrar(); abrir la cerradura
   }
   }
   else
   {
   }
//Función para guardar la contraseña del administrador
void guardarPass()
```
}

{

```
if (newPass) //Si la variable "newPass" es 
                                        verdadera
   {
//Se guarda en la memoria EEPROM la nueva contraseña del 
administrador
   eeprom_update_byte((uint8_t*)702, (aux[1] - 48));
   eeprom_update_byte((uint8_t*)703, (aux[2] - 48));
   eeprom_update_byte((uint8_t*)704, (aux[3] - 48));
   eeprom_update_byte((uint8_t*)705, (aux[4] - 48));
   eeprom_update_byte((uint8_t*)706, (aux[5] - 48));
   eeprom_update_byte((uint8_t*)707, (aux[6] - 48));
   eeprom_update_byte((uint8_t*)708, (aux[7] - 48));
   eeprom_update_byte((uint8_t*)709, (aux[8] - 48));
   }
  newPass = false;
}
//Función para inicializar el ADC
void adc_init()
{
   ADMUX = (1 << REFS0) | (1 << MUX0);
  ADCSRA = (1 \lt\lt\text{ADATE}) | (1 \lt\lt\text{ADPS2}) | (1 \lt\lt\text{ADPS1});
}
//Función para resetear todos los valores
void reset_all()
{
  cont = 0; error = false;
  newPass = false; sleepFlag = false;
  nomBT = false; passBT = false;
  Vcc_vvalue = 0;
   battery_flag = false;
  pot = 0; wdt_disable();
   USARTInit(BRC);
   adc_init();
   DDRD = 0b10000000;
   DDRB = 0b00111011;
   PORTD = 0b01001000;
  EIMSK = (1 \le \text{INT1}) (1 \le \text{INT0});
  EICRA = (1 \leq x \leq 1) | (1 \leq x \leq 1);
  SMCR = (1 \leq SM1); sei();
}
int main(void)
{
  wdt disable(); \frac{1}{2} //Se desactiva el Watchdog
```

```
 USARTInit(BRC); //Se inicializa el USART
  adc init(); \frac{1}{2} //Se inicializa el ADC
  DDRD = 0b10000000; //Se configuran el puerto PD7 
                                       como salida y los demás 
                                       puertos como entradas
  DDRB = 0b00111011; // Se configuran los puertos 
                                       PB0 PB3, PB4, PB5 como 
                                       salidas
 DDRC = 0b00001000; // Se configura el puerto PC3 
                                       como salida
  PORTD = 0b01001000; //Se activa la resistencia de 
                                       pull-up en el puerto PD6 y
                                       PD3
  EIMSK = (1 \ll INT1) | (1 \ll INT0); //Se activa la interrupción
                                       externa INT0 e INT1
  EICRA = (1 << ISC11) | (1 << ISC01) | (1 << ISC00); //Se 
                                             configura el modo de 
                                             activación rising edge 
                                             para la interrupción 
                                             INT0 y falling Edge para 
                                             INT1
  SMCR = (1 \le SM1); //Se configura el sleep mode
                                       1 (power-down)
  sei(); \frac{1}{100} sei(); \frac{1}{100} sei(); \frac{1}{100} sei(); \frac{1}{100} sei(); \frac{1}{100} sei(); \frac{1}{100} sei(); \frac{1}{100} sei(); \frac{1}{100} sei(); \frac{1}{100} sei(); \frac{1}{100} sei(); \frac{1}{100} sei(); \frac{1}{interrupciones globales
  while (1) 
   {
   aux[cont] = USARTReadChar(); //Se leen los datos recibidos 
                                       y se almacenan en un arreglo
   cont++; //Se incrementa el contador 
                                       del arreglo aux
//Método para solicitar un ID
   if (aux[0] == '-' && cont > 8)
    {
    convertir();
    nuevoUsuario();
   cont = 0; error = false;
    }
//Método para guardar código de un usuario
   else if (aux[0] == ' *' & cont > 8)
    {
```

```
 convertir();
     grabar();
    cont = 0;
     error = false;
    }
//Método para buscar un ID y aprobar o no la entrada/salida de un 
usuario
   else if (aux[0] == '#' && cont > 8)
   \{ buscarID();
    cont = 0; error = false;
    }
//Método para cambiar el código de un usuario
   else if (aux[0] == 'i' && cont > 8)
    {
     buscarID();
    cont = 0; error = false;
    }
//Método para cambiar la contraseña del administrador
   else if (aux[0] == ':: & & & cont > 8) {
     guardarPass();
    cont = 0; error = false;
    }
//Método para eliminar a un usuario
   else if (aux[0] == '=' & aux[cont -1] == '/') {
     borrar();
    cont = 0; error = false;
    }
//Método para una apertura de emergencia
   else if (aux[0] == '?' & aux[cont - 1] == '/') {
    emergencia();
    cont = 0; error = false;
    }
//Método para cambiar el nombre del módulo Bluetooth
   else if (aux[0] == '&' & & \text{aux}[cont - 1] == ' {
    nomBT = true; }
```

```
//Método para cambiar la contraseña de vinculación del Bluetooth
  else if (aux[0] == '!' & aux[cont - 1] == '/') {
    passBT();
    }
//Método para solicitar el cambio de contraseña del administrador
  else if (aux[0] == '. ' & & count > 8) {
    convertir();
    nuevoUsuario();
   cont = 0; error = false;
   }
//Método para desbloquear a un usuario
  else if (aux[0] == '|' & & cont > 8) {
    convertir();
    nuevoUsuario();
   cont = 0; error = false;
   }
  }
}
//Manejo de interrupciones
ISR(INT0_vect){
 if (sleepFlag) //Si la variable "sleepFlag" 
                                   es verdadera
  {
   sleepFlag = false; //Se configura en falso la 
                                   variable
  reset all(); \frac{1}{s} //Se resetean todos los
                                   valores
  }
  EIFR |= (1 << INTF0); //Se limpia la bandera de la 
                                   interrupción generada
}
ISR (INT1_vect){ // Si el botón en el puerto 
                                    PD3 es presionado se ejecuta 
                                    interrupción e inicia 
                                    apertura
reset_all();
delay_m s(200);abrir();
```

```
cerrar();
goToSleep();
 EIFR | = (1 \le x \text{INTF1});
}
```
## 9.2 CÓDIGO DE LA APLICACIÓN ANDROID

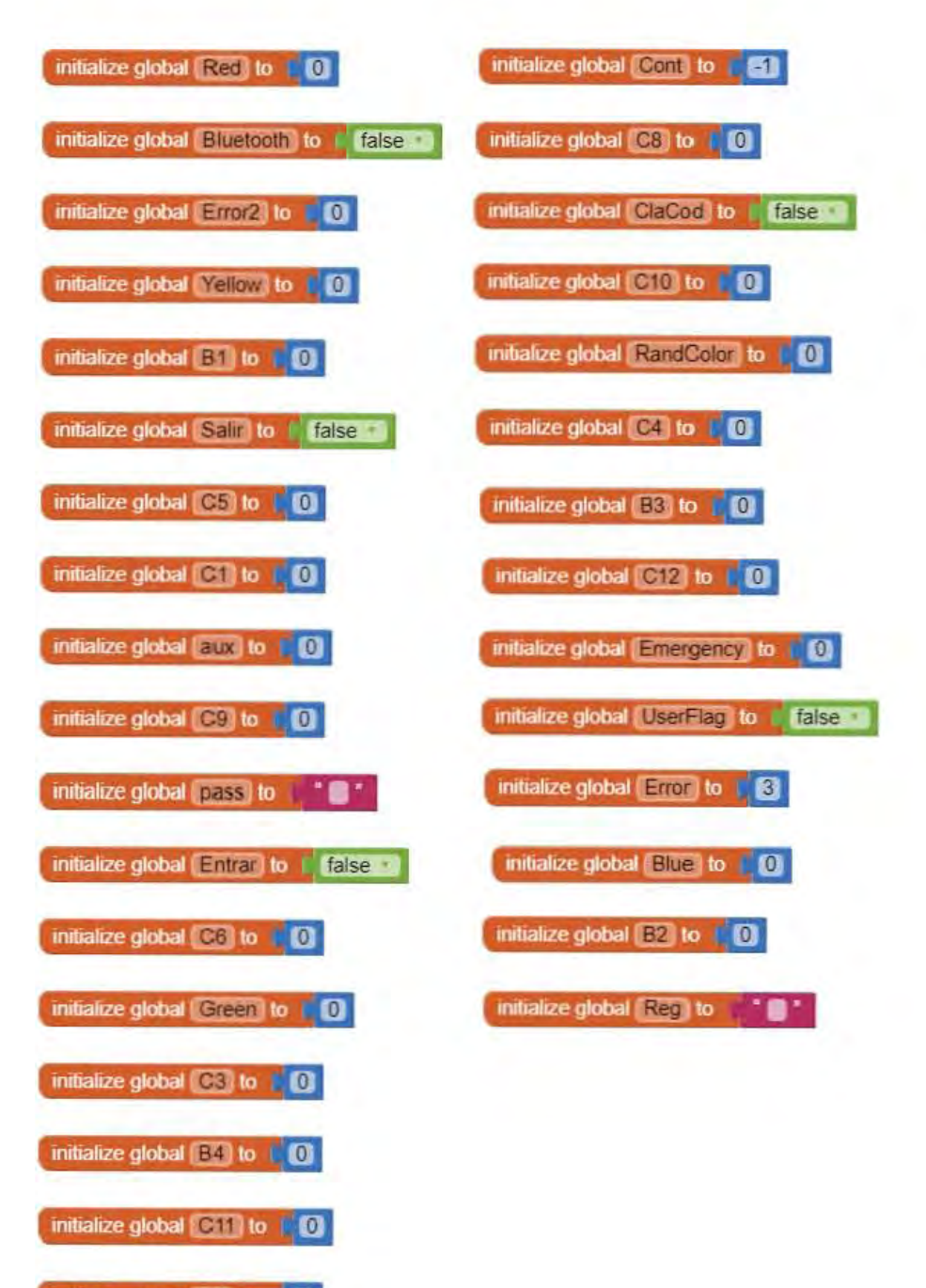

initialize global  $|CT|$  to  $|T|$ 

initialize global **Ciz** to **CO** 

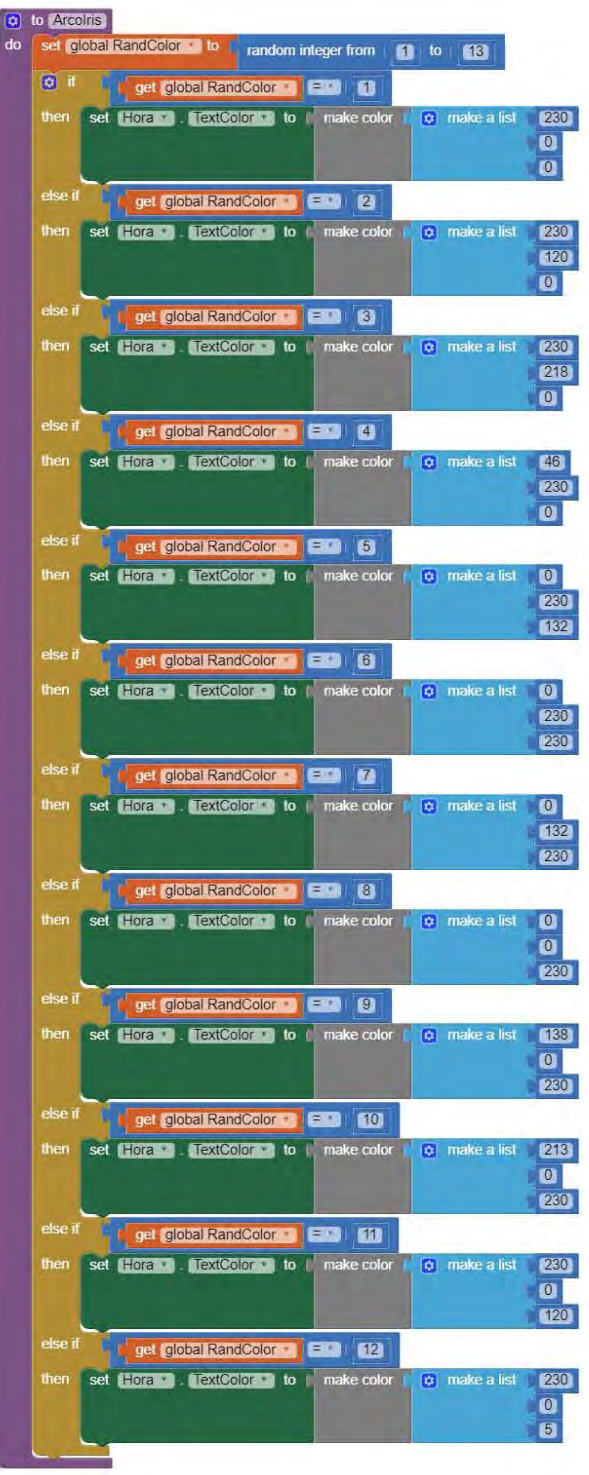

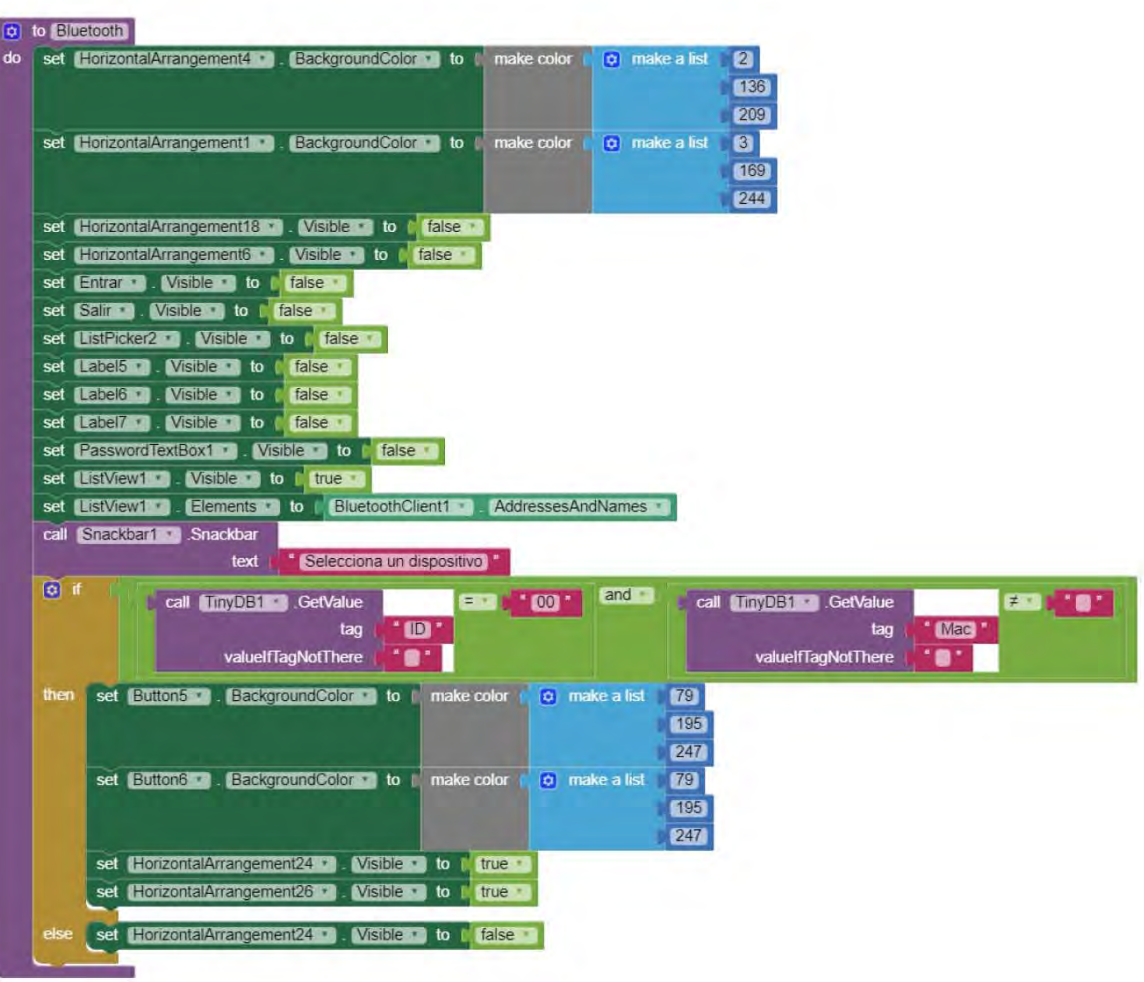

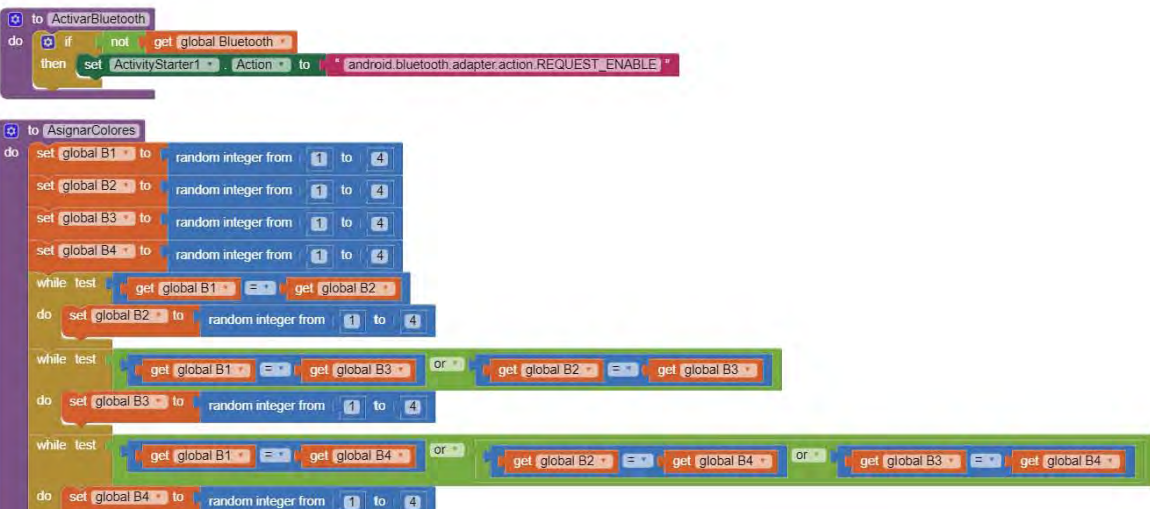

<u>U Ha</u>

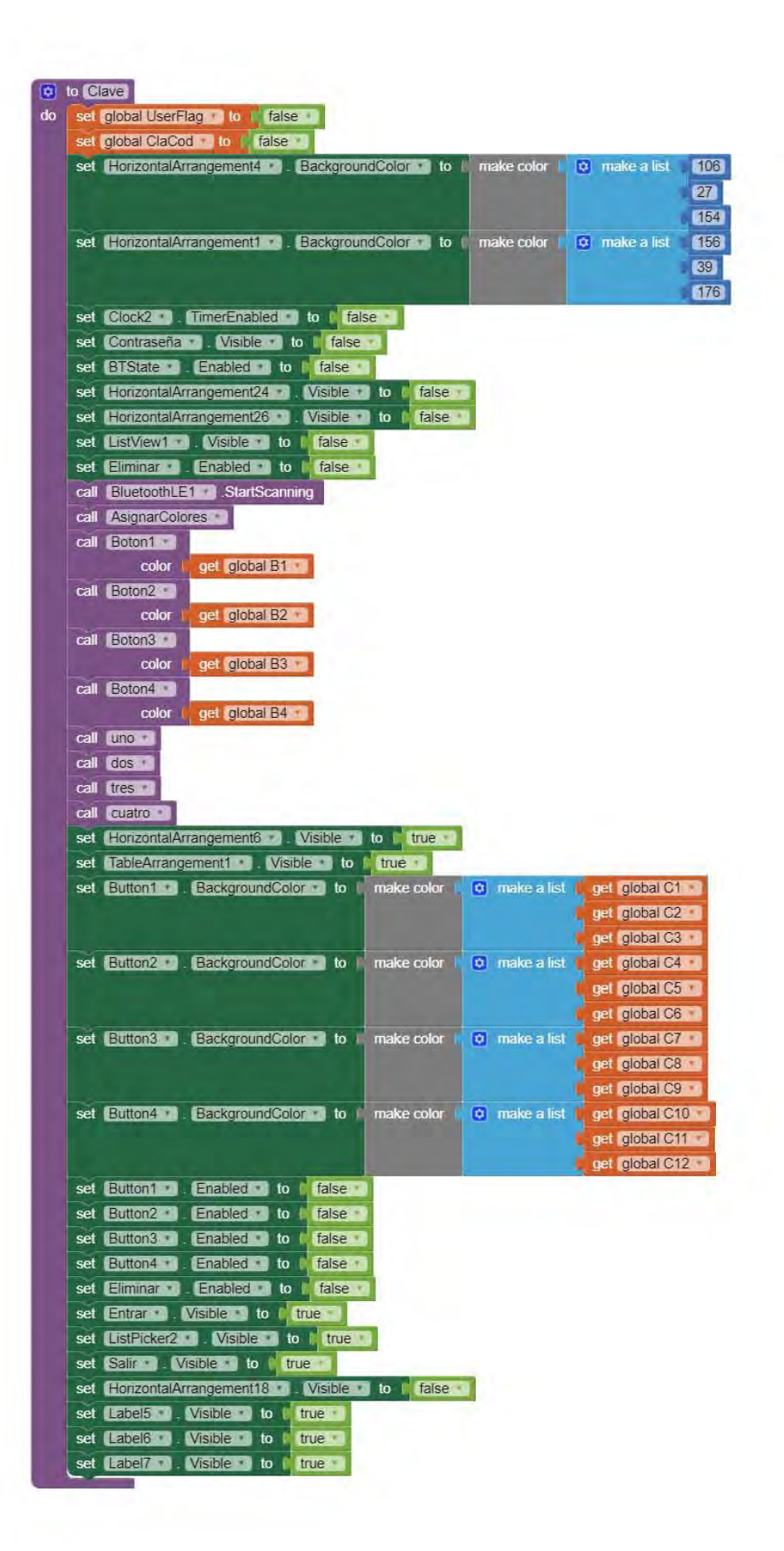

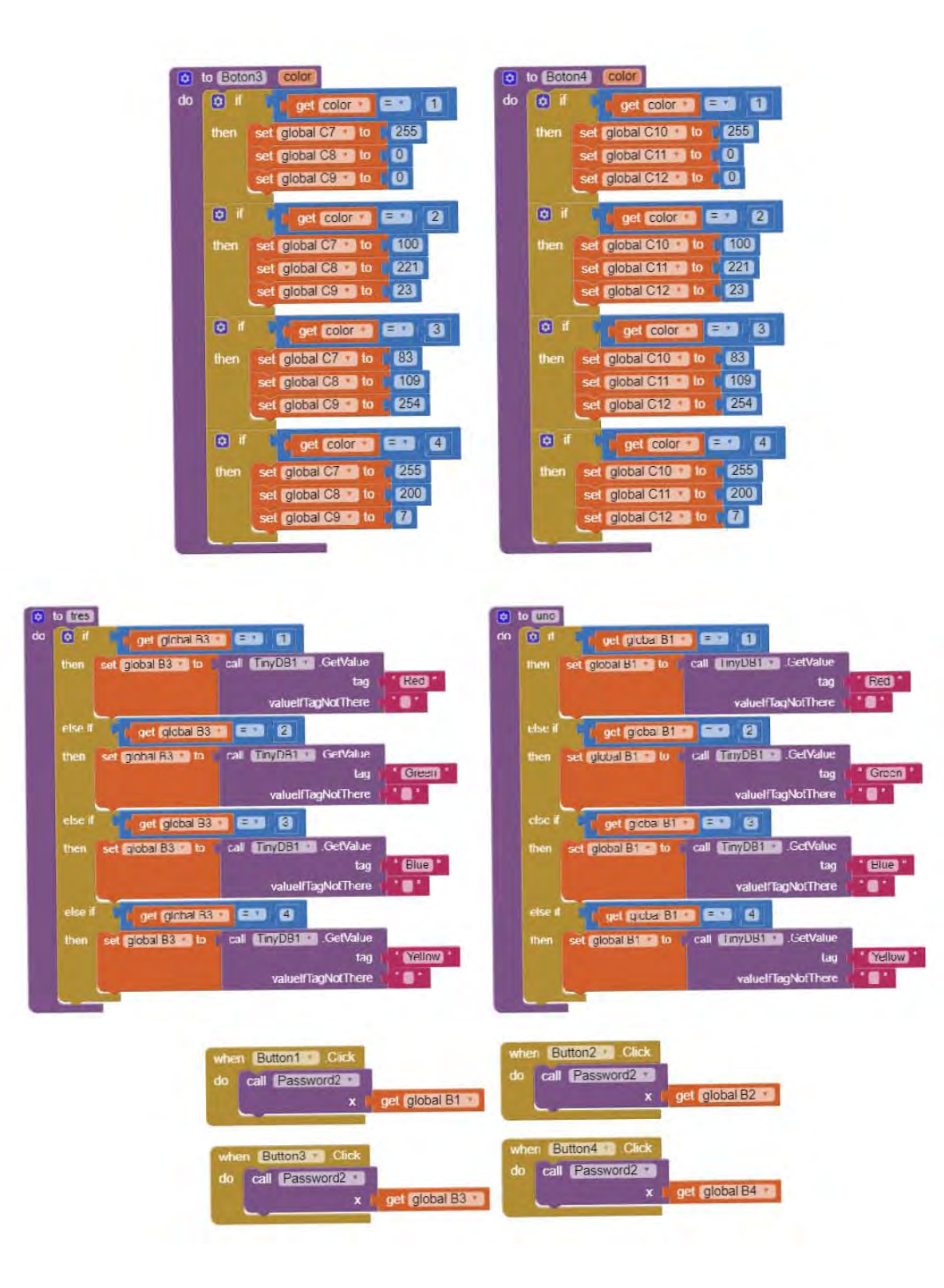

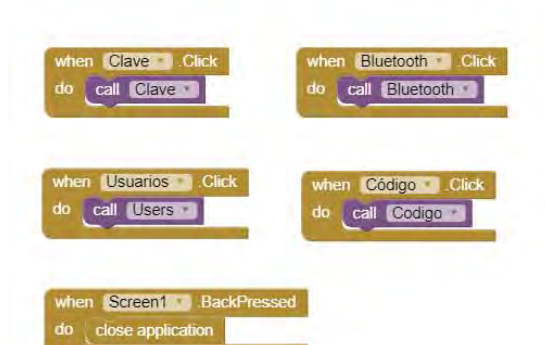

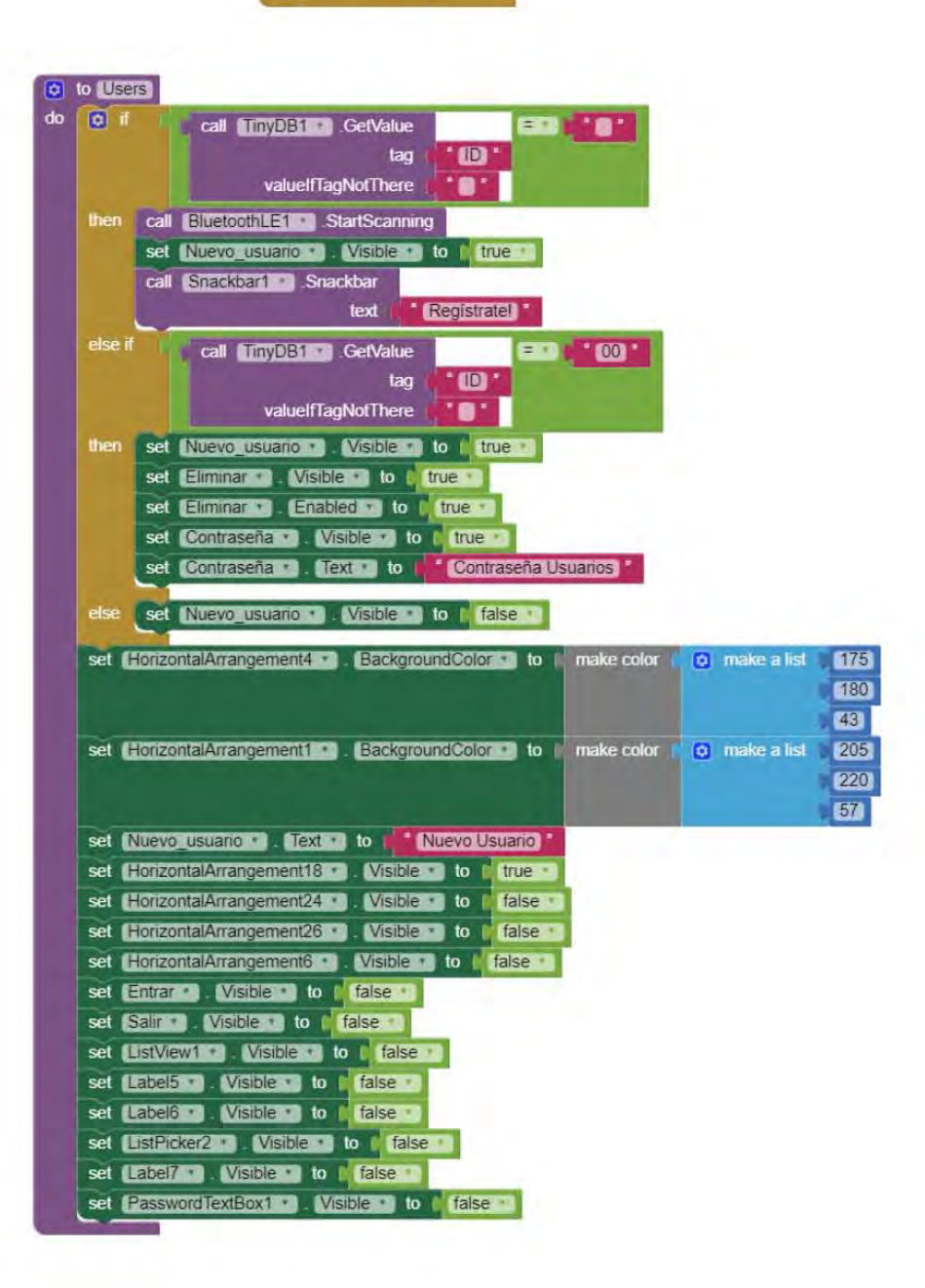

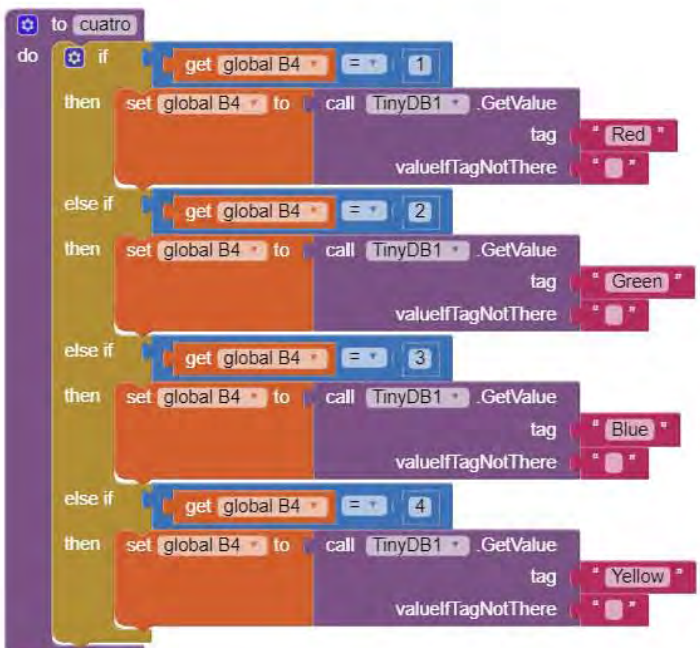

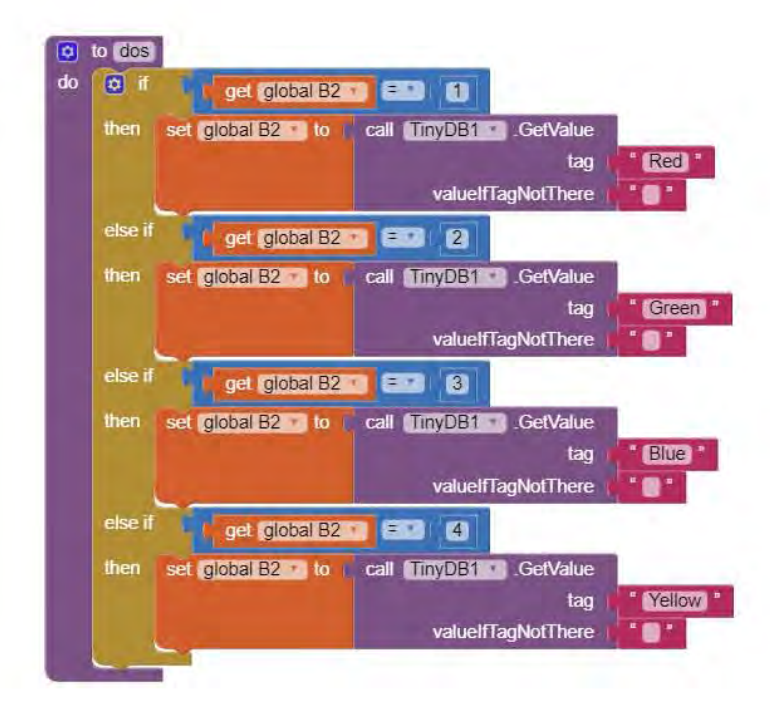

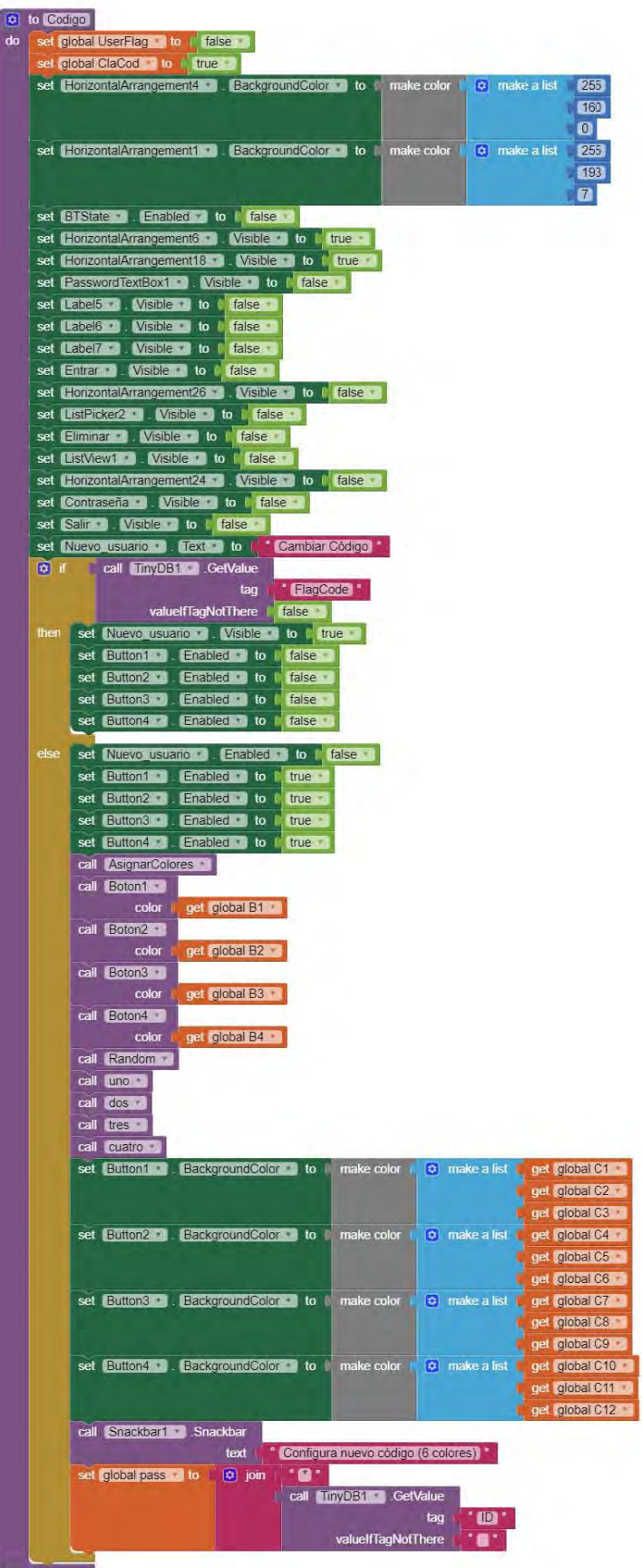

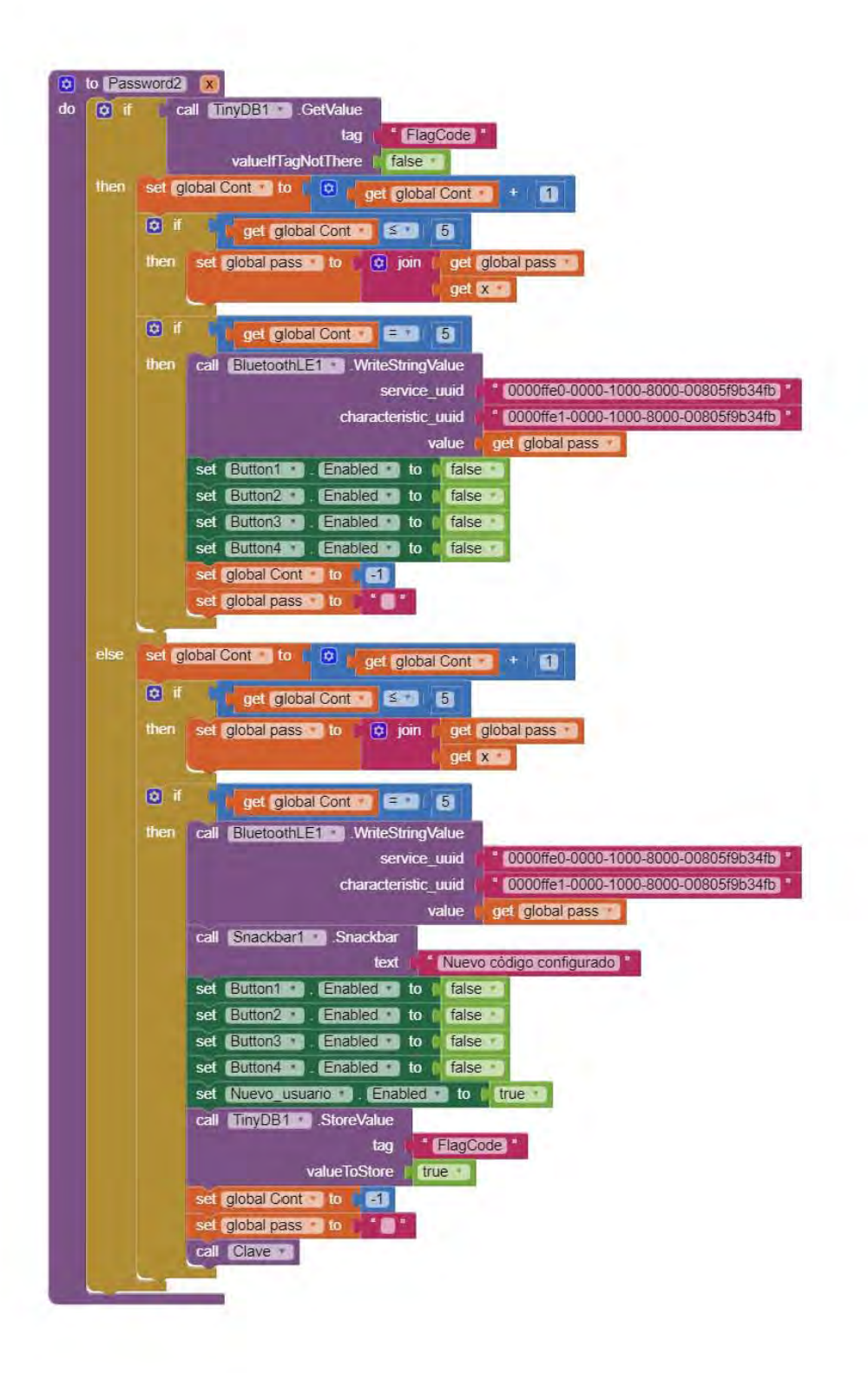

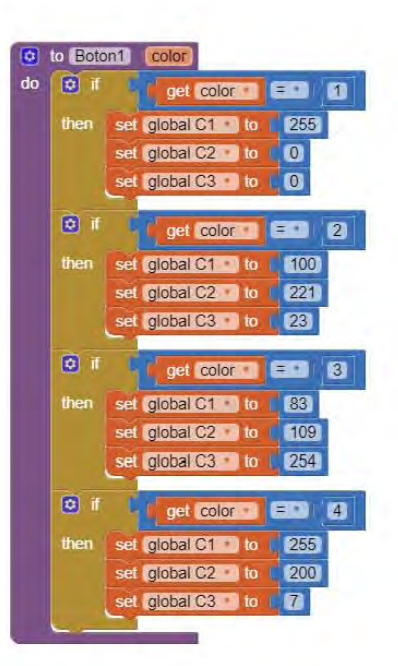

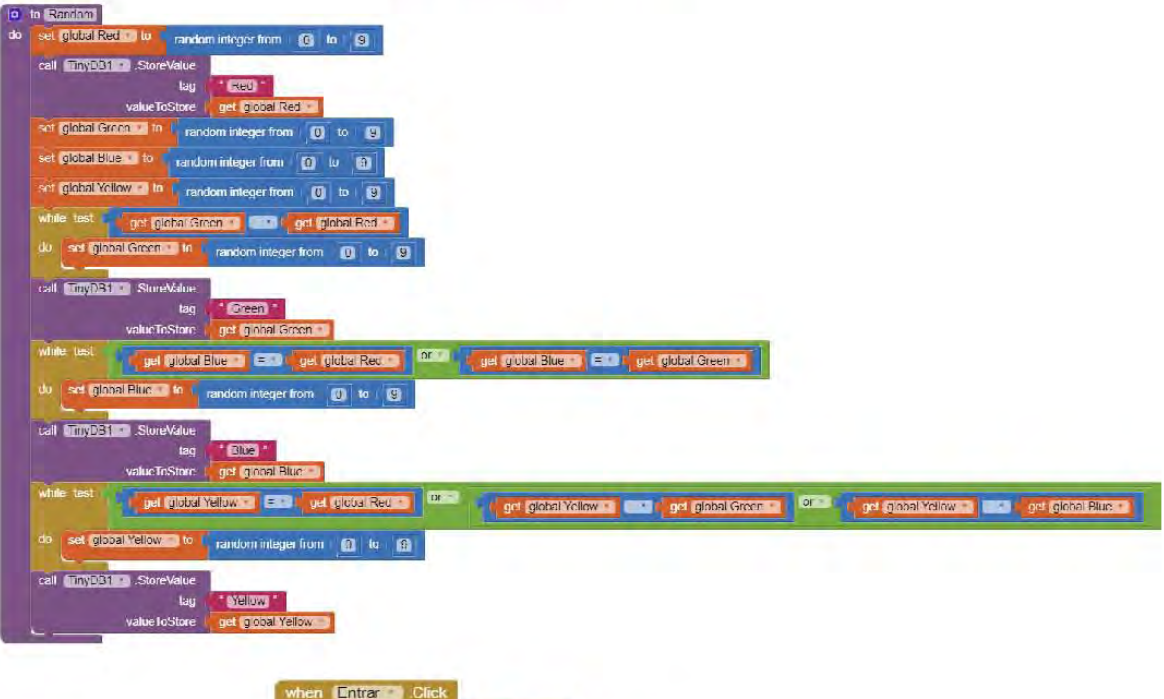

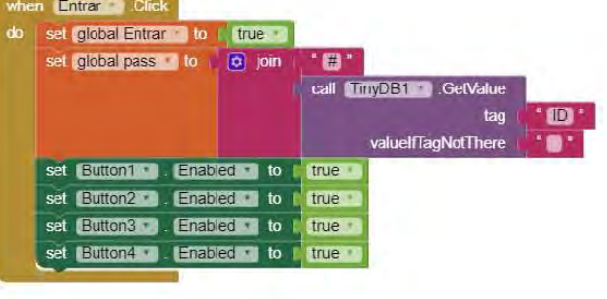

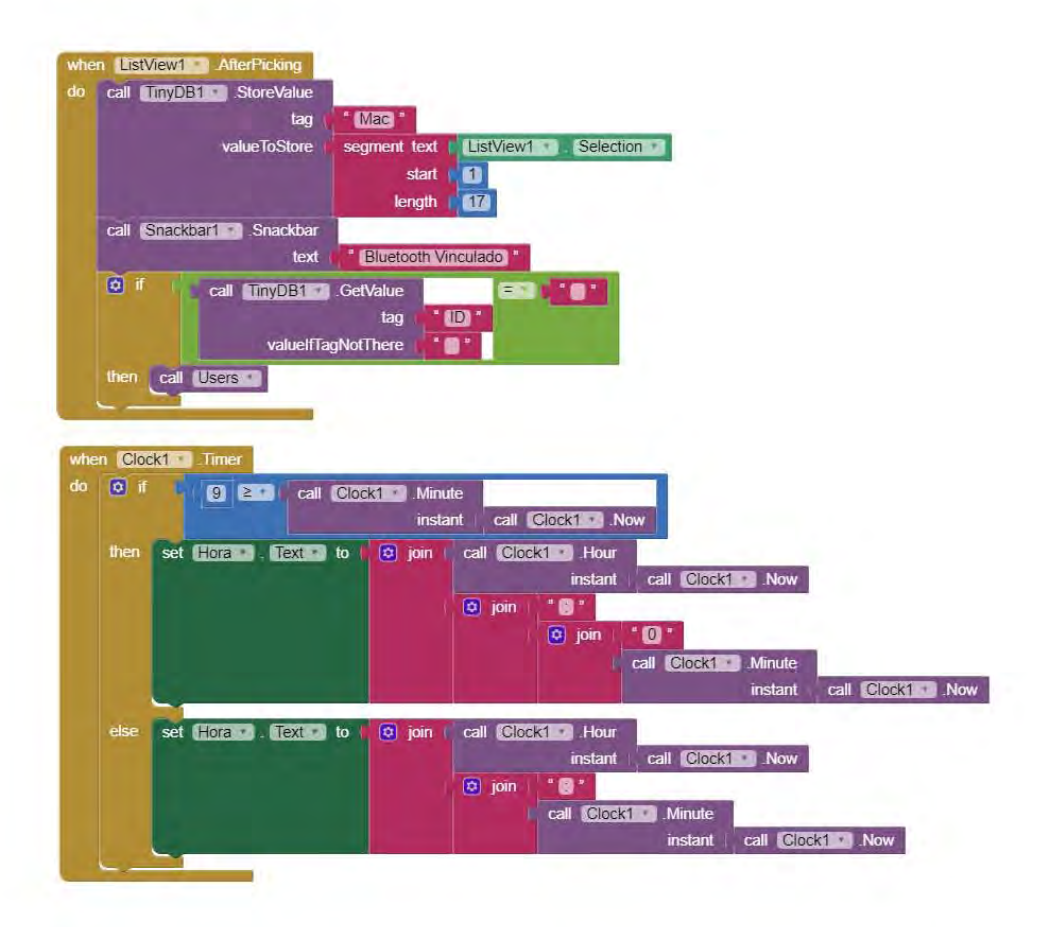

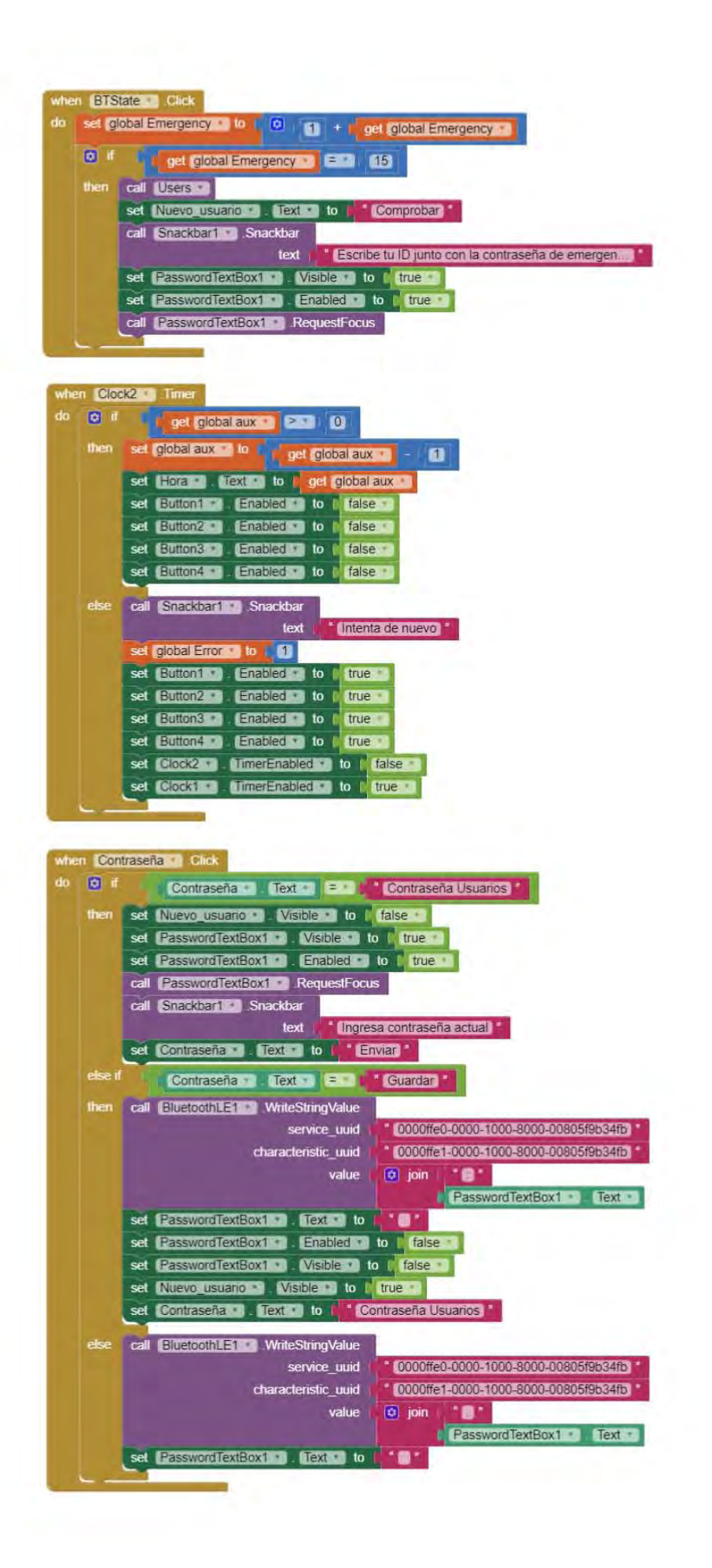

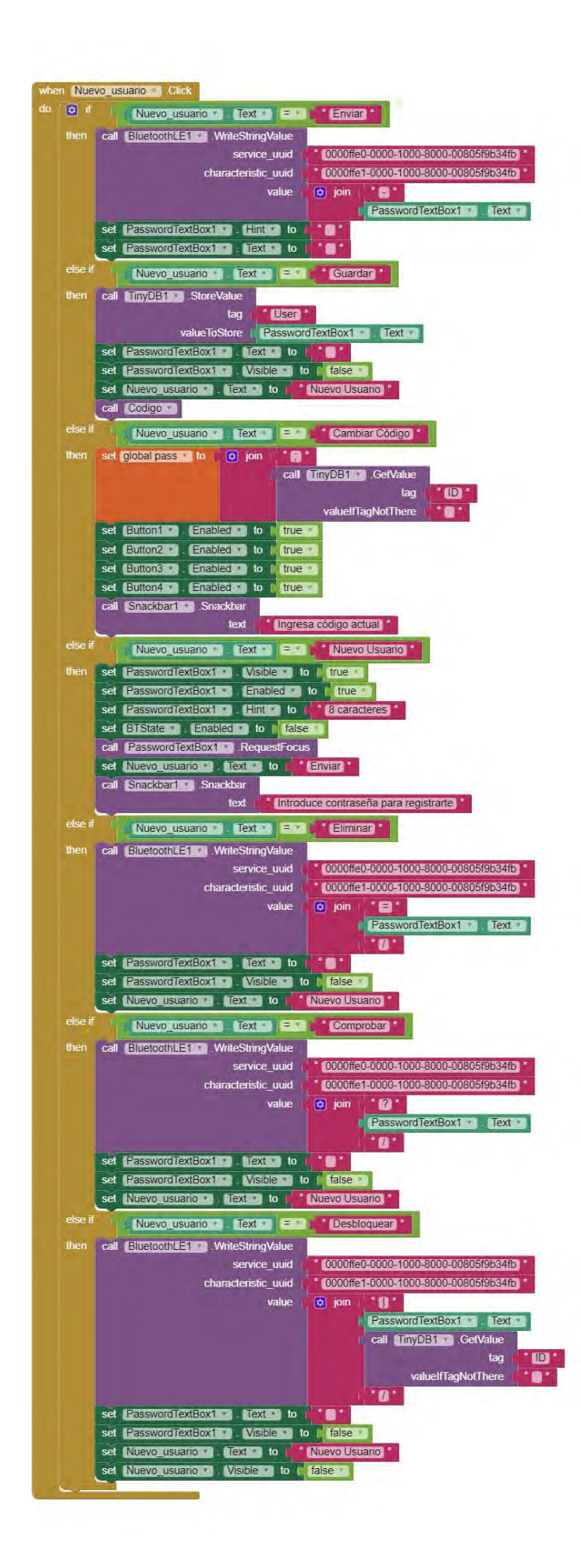

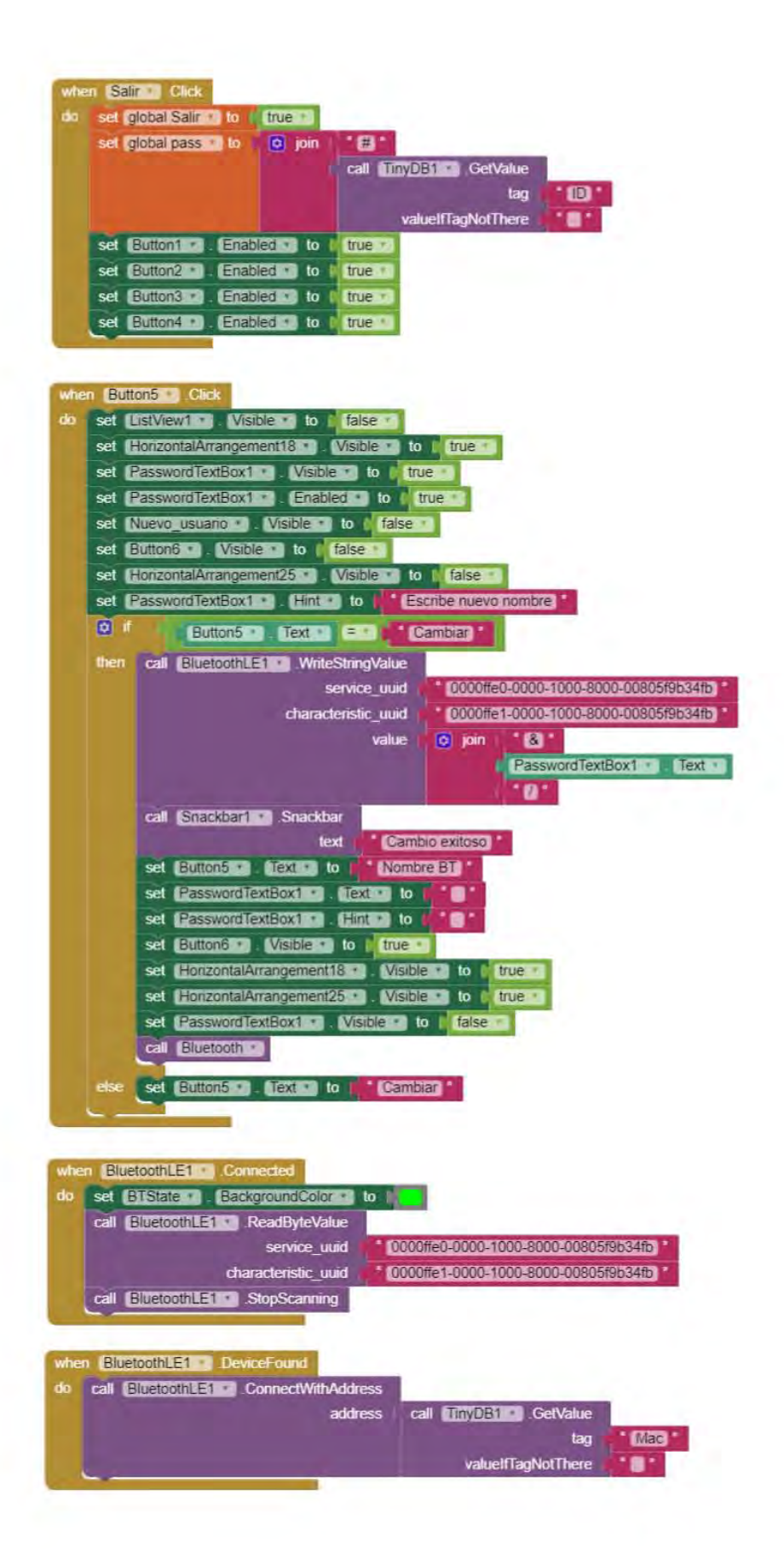

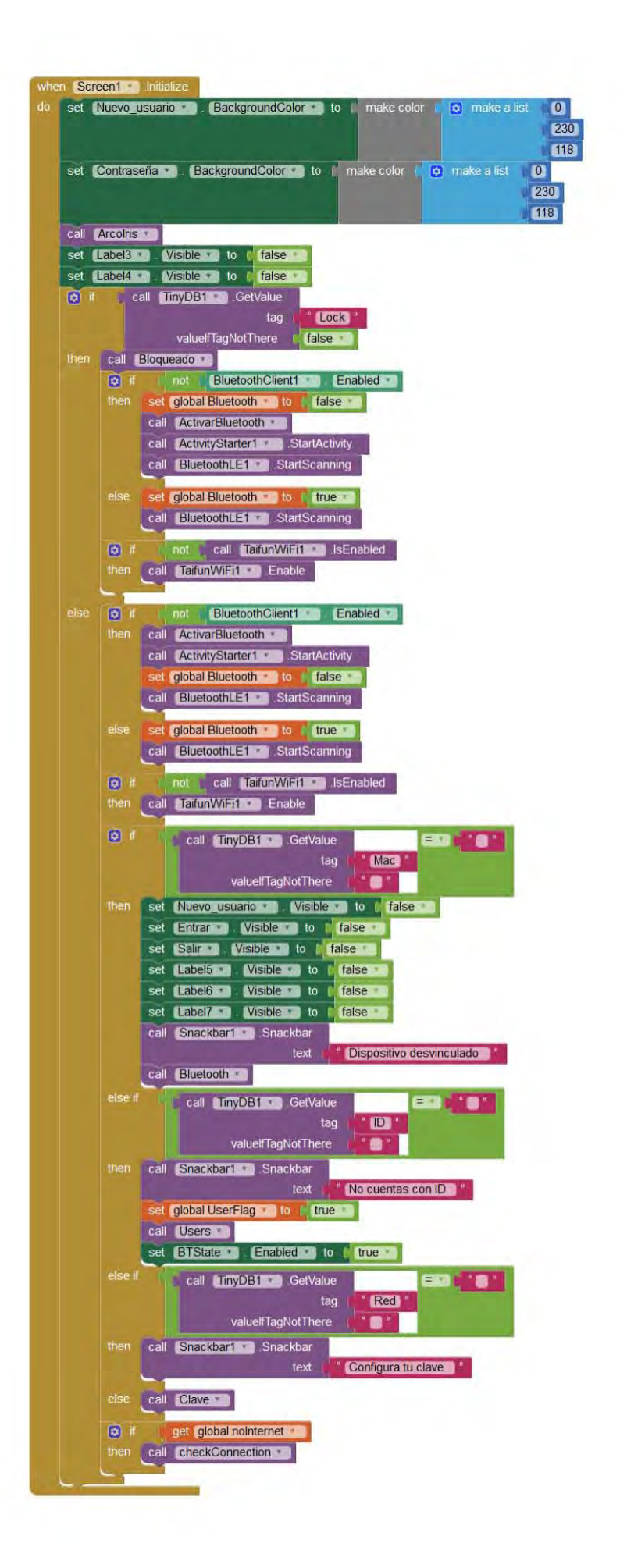

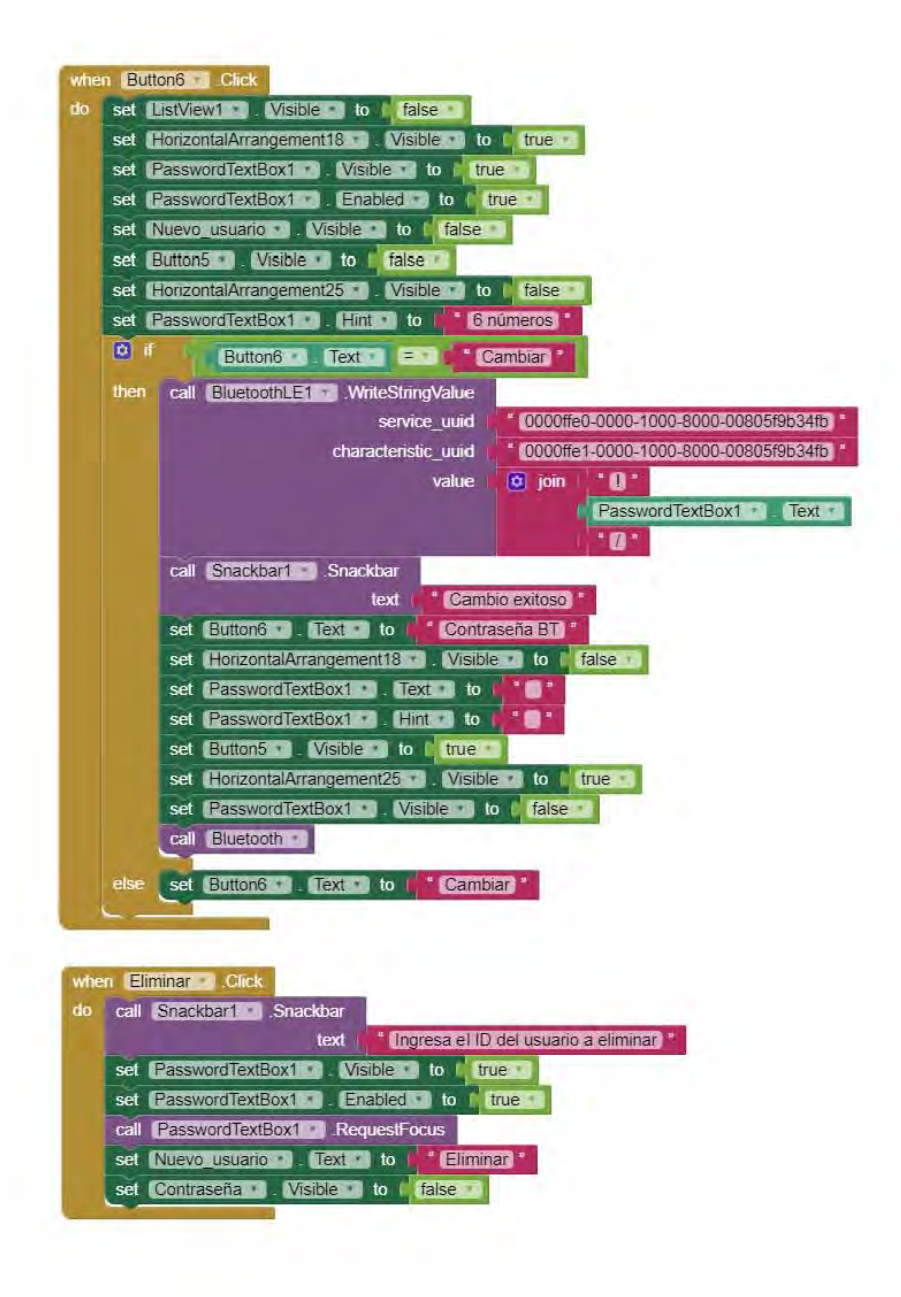

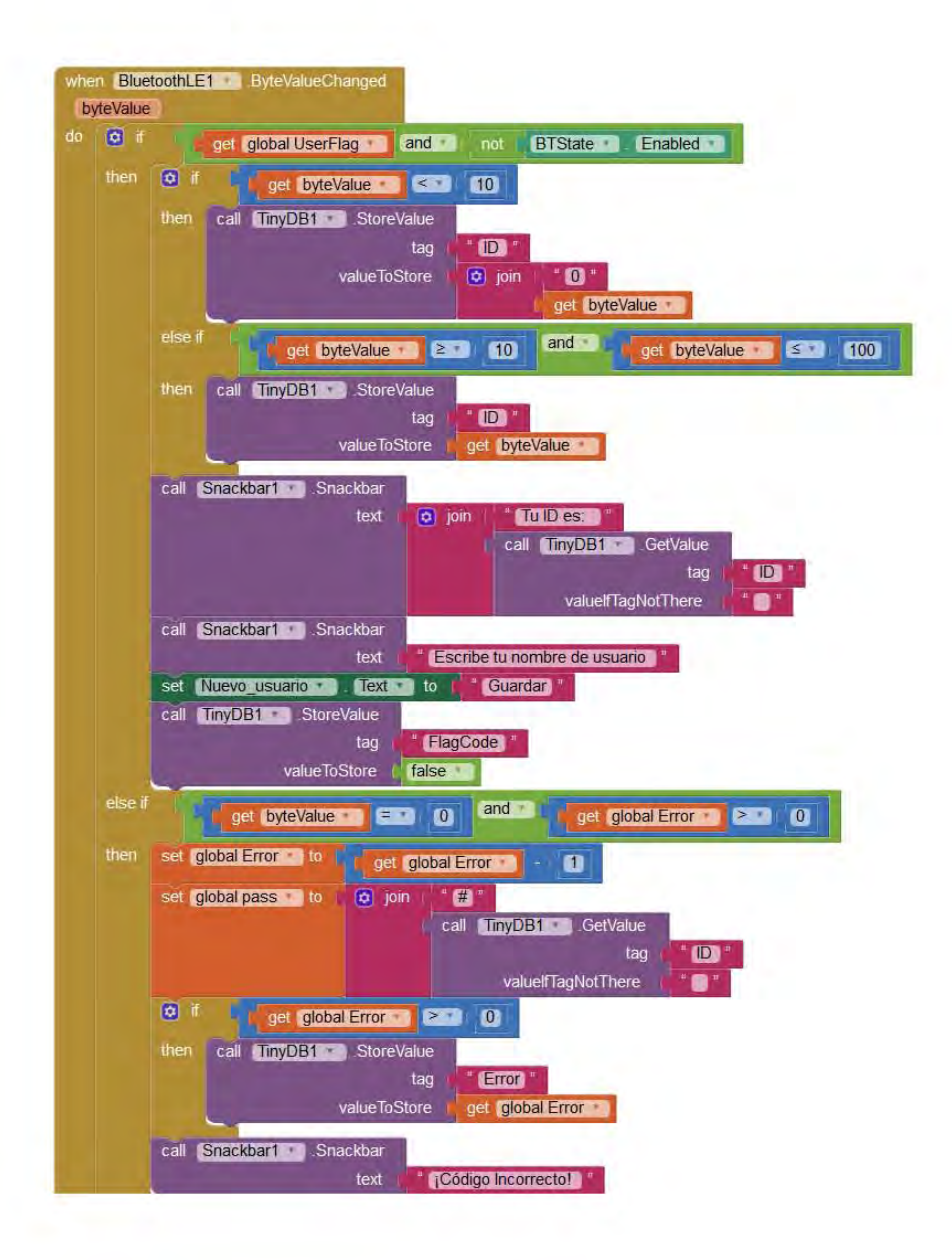

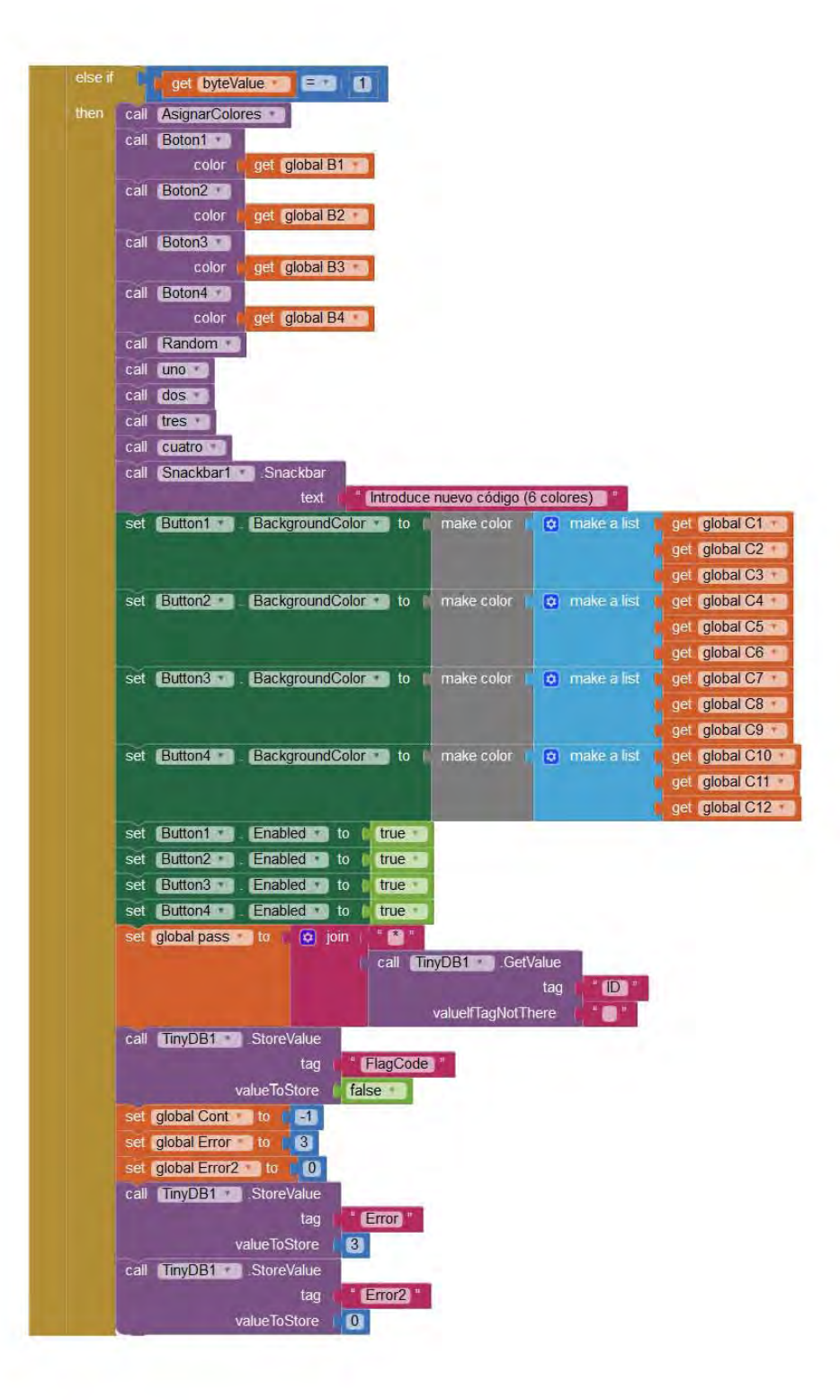

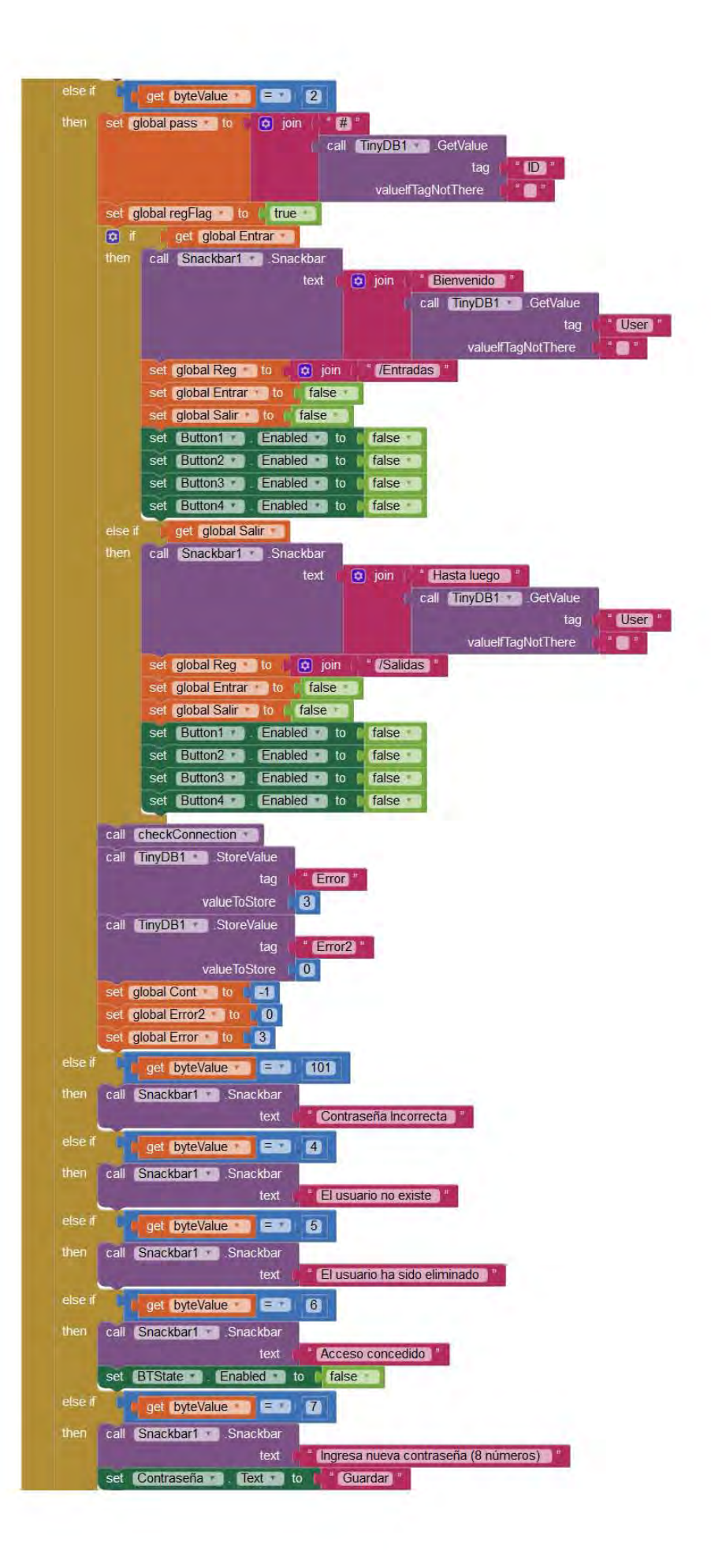

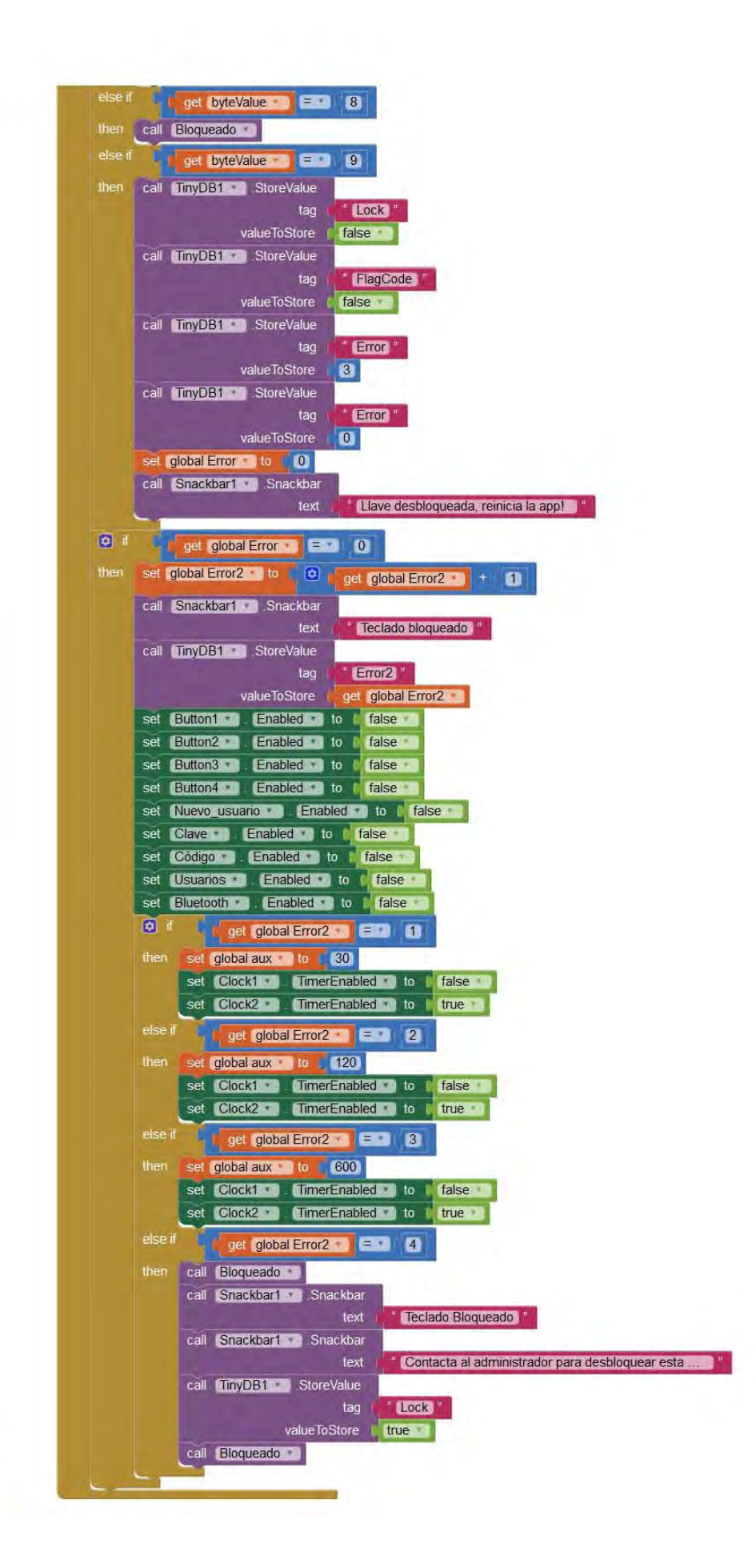
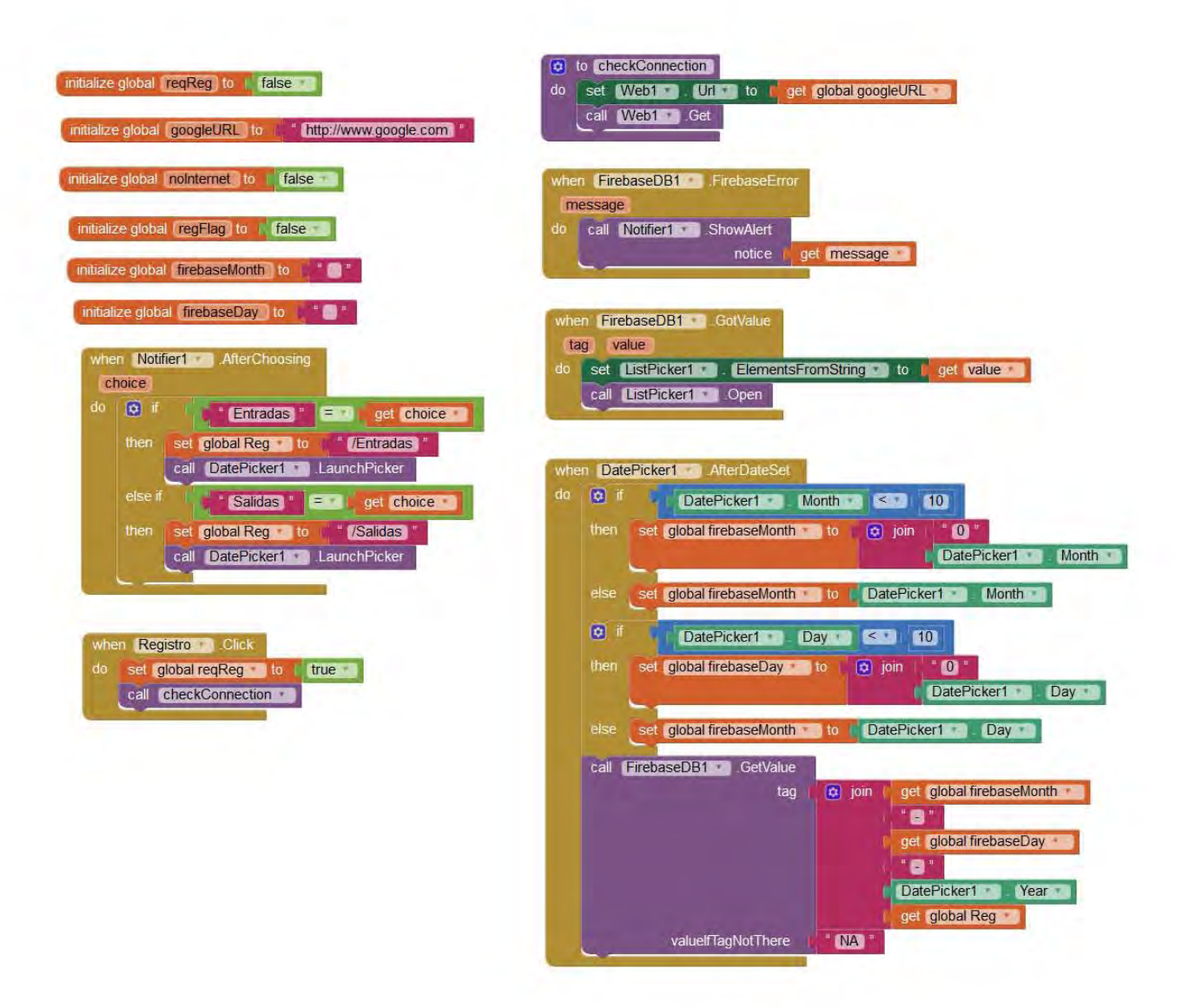

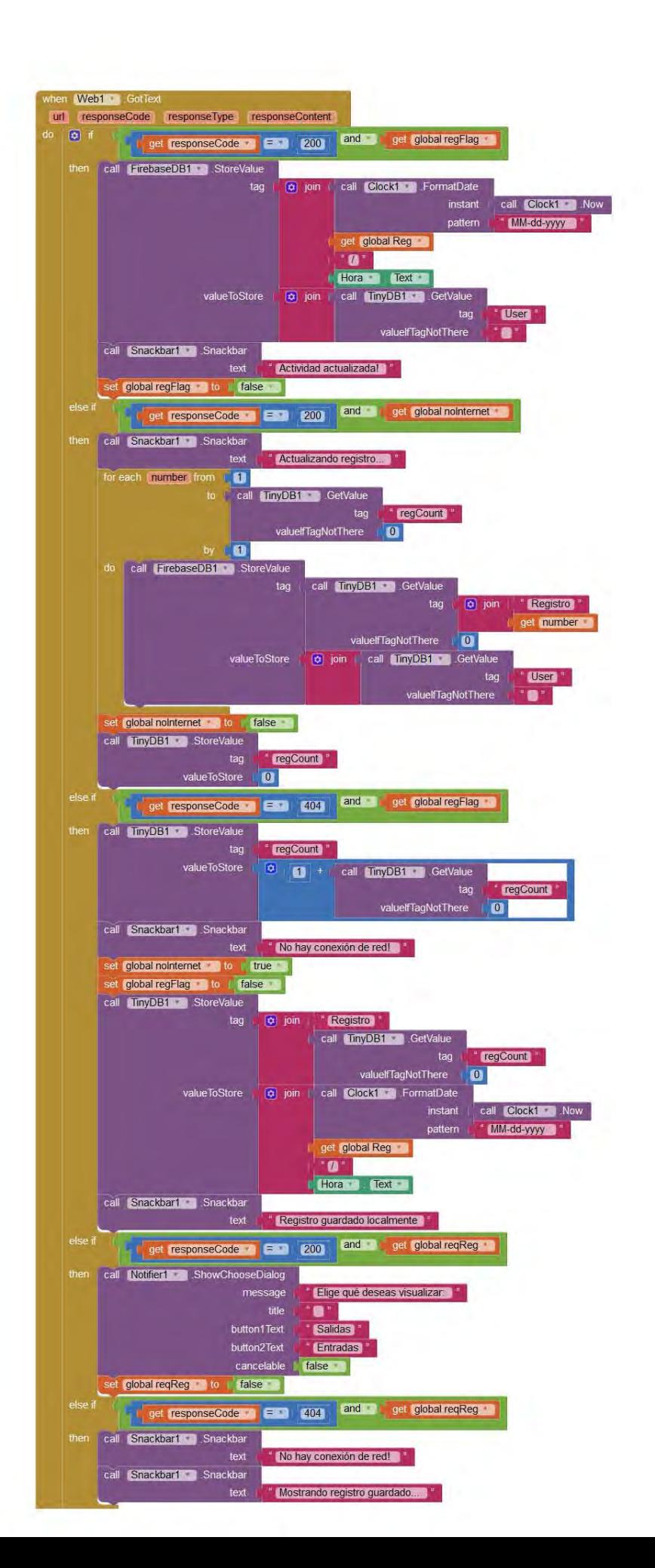

## ÍNDICE DE FIGURAS

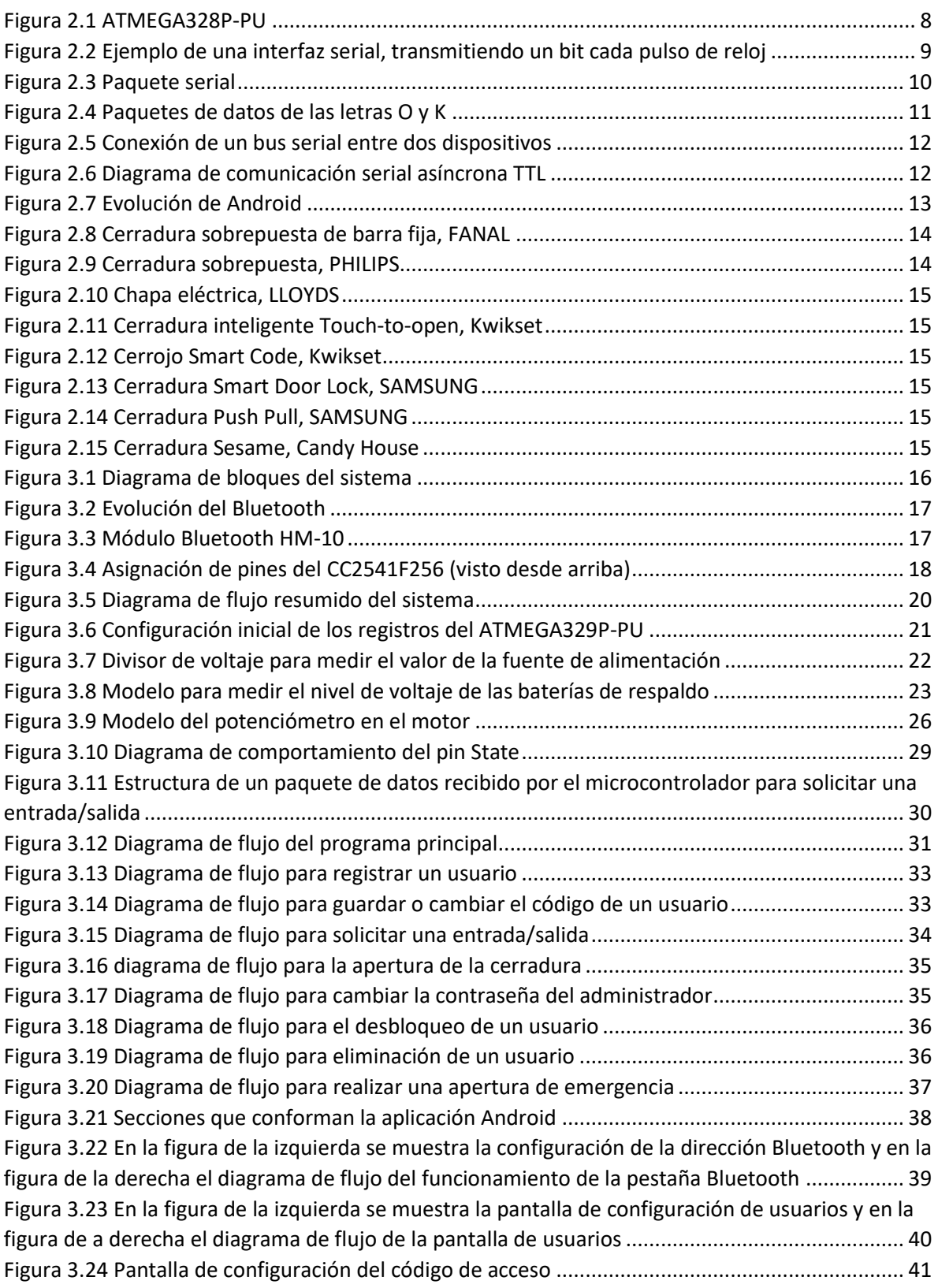

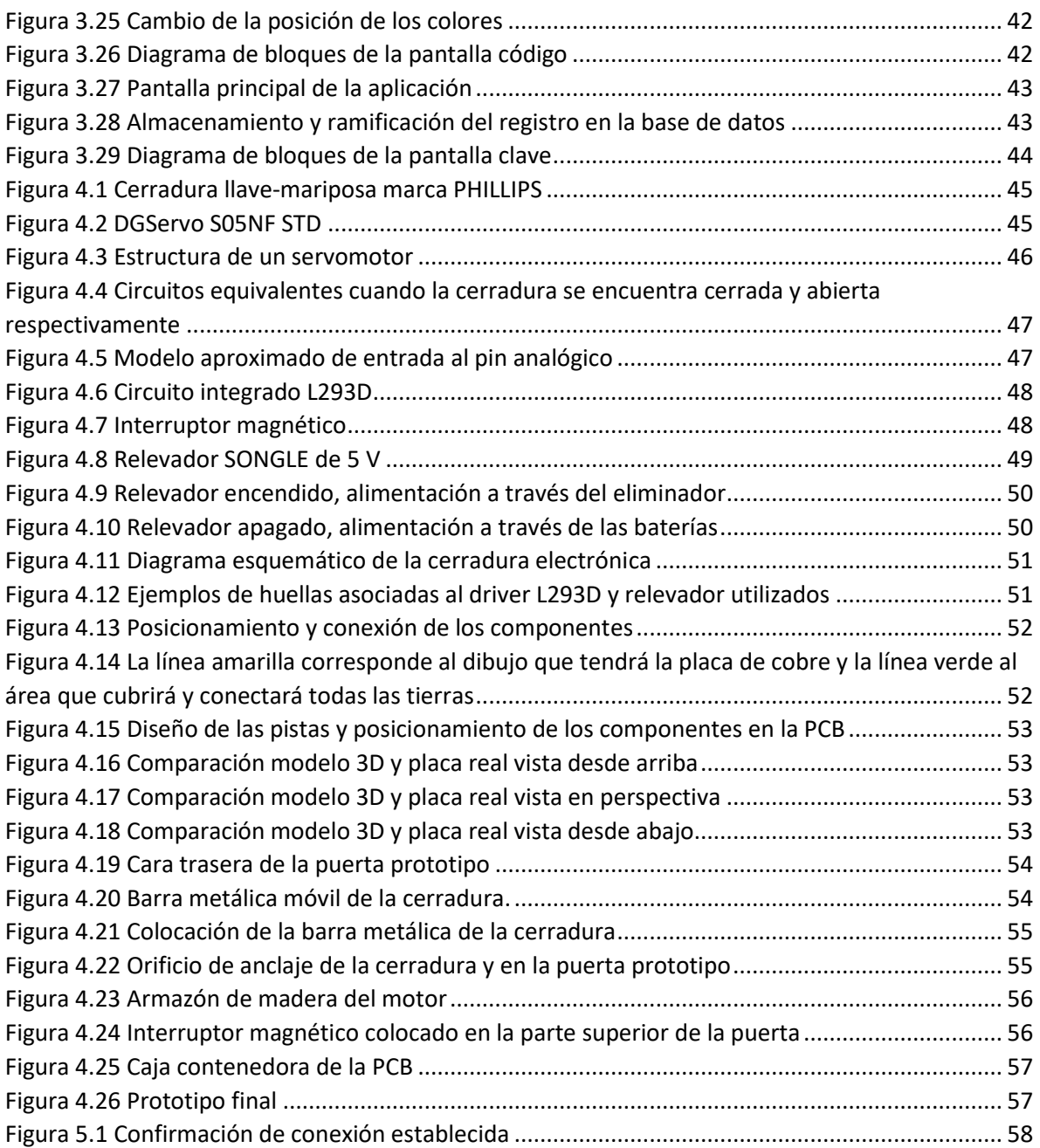

## ÍNDICE DE TABLAS

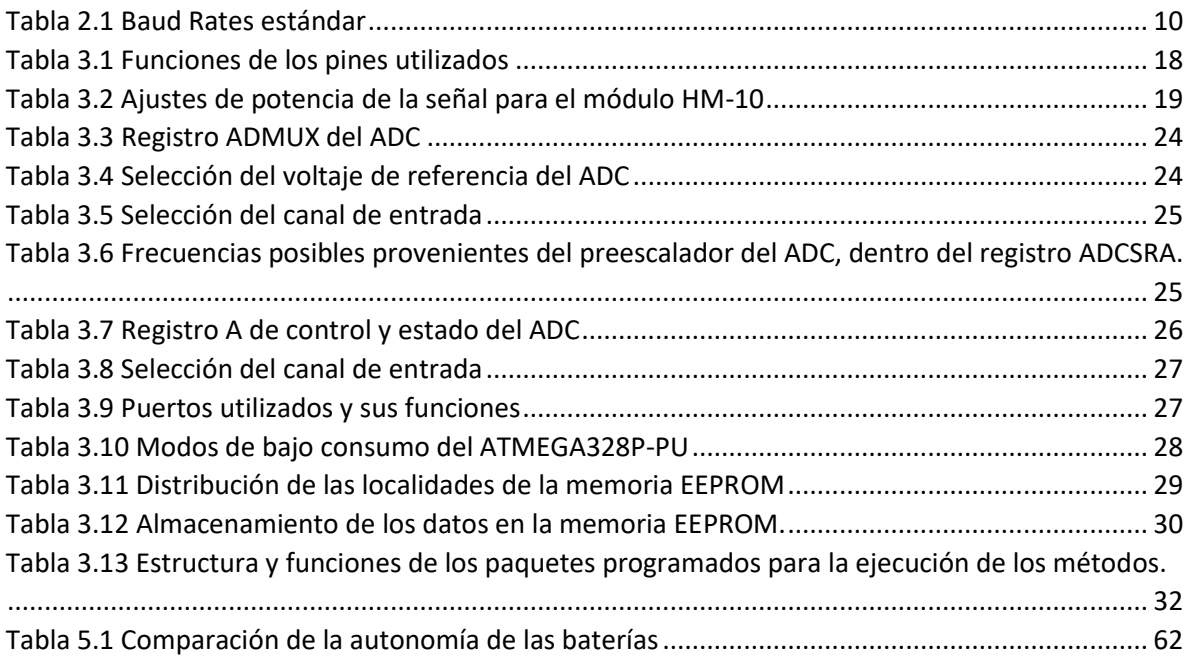

## ÍNDICE DE GRÁFICAS

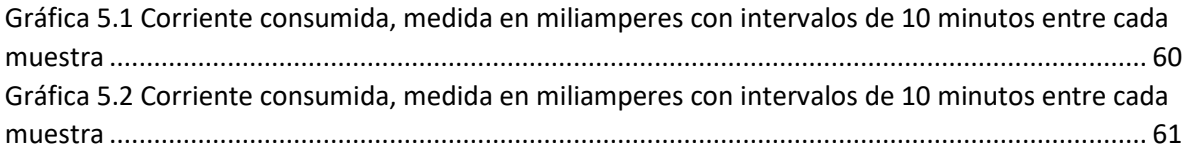

## **BIBLIOGRAFÍA**

- [1] C. Franklin and J. Layton, "howstuffworks," [Online]. Available: https://electronics.howstuffworks.com/bluetooth.htm. [Accessed 12 Junio 2017].
- [2] Jimb0, «sparkfun,» [En línea]. Available: https://learn.sparkfun.com/tutorials/serialcommunication/serial-intro. [Último acceso: 4 Diciembre 2017].
- [3] «Android Open Source Project,» [En línea]. Available: https://source.android.com/setup/. [Último acceso: 8 Junio 2017].
- [4] «open handset alliance,» [En línea]. Available: https://www.openhandsetalliance.com/android\_overview.html. [Último acceso: 8 Junio 2017].
- [5] «Mc Graw Hill Education,» [En línea]. Available: https://www.mheducation.es/bcv/guide/capitulo/8448147227.pdf. [Último acceso: 12 Junio 2017].
- [6] M. I. o. Technology, «MIT App Inventor,» [En línea]. Available: http://appinventor.mit.edu/explore/about-us.html. [Último acceso: 4 Enero 2018].
- [7] T. H. Depot, «The Home Depot,» [En línea]. Available: http://www.homedepot.com.mx/ferreteria/cerraduras. [Último acceso: 6 Junio 2017].
- [8] Samsung, «Samsung,» [En línea]. Available: https://www.samsungdigitallife.com. [Último acceso: 6 Junio 2017].
- [9] Kickstarter, «Kickstarter,» [En línea]. Available: https://www.kickstarter.com/projects/candyhouse/sesame-your-keyreinvented?ref=nav\_search&result=project&term=sesame. [Último acceso: 6 Junio 2017].
- [10] A. Corporation, «Microchip,» 11 2016. [En línea]. Available: http://ww1.microchip.com/downloads/en/DeviceDoc/Atmel-42735-8-bit-AVR-Microcontroller-ATmega328-328P\_Datasheet.pdf. [Último acceso: 25 Junio 2018].
- [11] J.-M. Chung, «Coursera,» [En línea]. Available: https://www.coursera.org/lecture/wirelesscommunication-technologies/bluetooth-xbvzP. [Último acceso: 8 Junio 2017].
- [12] T. Instruments, «Texas Instruments,» Junio 2013. [En línea]. Available: http://www.ti.com/lit/ds/symlink/cc2541.pdf. [Último acceso: 14 Junio 2017].
- [13] T. Instruments, «Texas Instruments,» Enero 2016. [En línea]. Available: http://www.ti.com/lit/ds/symlink/l293.pdf. [Último acceso: 8 Mayo 2018].
- [14] M. Inc., «Microchip Technology,» 2017. [En línea]. Available: http://ww1.microchip.com/downloads/en/AppNotes/00002447A.pdf. [Último acceso: 22 Junio 2018].
- [15] A. Corporation, «Microchip Technology,» Abril 2015. [En línea]. Available: https://www.microchip.com/webdoc/AVRLibcReferenceManual/index.html. [Último acceso: 14 Marzo 2018].
- [16] R. Irani, «Romin Irani's Blog,» 9 Septiembre 2016. [En línea]. Available: https://rominirani.com/tutorial-mit-app-inventor-firebase-4be95051c325. [Último acceso: 22 12 2017].
- [17] D. Jahshan, P. Hutchinson, F. Tappero, C. Jarron y M. Van den Berg, «KiCad EDA,» 24 Agosto 2017. [En línea]. Available: http://docs.kicad-pcb.org/stable/es/getting\_started\_in\_kicad.pdf. [Último acceso: 12 Mayo 2018].